# **KAWAI**

Introduzione

Suonare il pianoforte digitale

Menu pezzi musicali

# CN29 Manuale Utente

Registratore

Impostazioni

Appendice

#### **Grazie per aver acquistato il pianoforte digitale Kawai CN29.**

Questo manuale contiene importanti informazioni sull'uso e sulle operazioni dello strumento.

Leggere attentamente tutte le sezioni e tenere sempre il manuale a portata di mano per le successive consultazioni.

### **Informazione sul manuale**

Prima di iniziare a suonare questo strumento, leggere attentamente la sezione **Introduzione** che ha inizio a [pag. 10](#page-9-0) di questo manuale. Tale sezione spiega i nomi e le funzioni di ogni parte, come collegare il cavo elettrico, e come spegnere lo strumento.

La sezione **Suonare il pianoforte digitale**, [\(pag. 18\)](#page-17-0) offre una panoramica sulle funzioni comunemente utilizzate e che consentono di divertirsi con il pianoforte digitale CN29 immediatamente dopo il suo collegamento. La sezione **Menu pezzi musicali** ([pag. 24\)](#page-23-0) comprende informazioni relative ai brani dimostrativi integrati, ai brani Concert Magic ed alla funzione Lesson.

La sezione **Registratore** ([pag. 34](#page-33-0)) fornisce istruzioni su come registrare e riprodurre i brani archiviati nella memoria interna dello strumento, e la sezione **Impostazioni** ([pag. 37\)](#page-36-0) dettagli delle impostazioni che possono essere utilizzate per regolare una quantità di suoni e le caratteristiche della tastiera, nonché le impostazioni di sistema.

Infine, la sezione **Appendice** [\(pag. 52\)](#page-51-0) comprende l'elenco di tutti i brani demo, Concert Magic e quelli della funzione Lesson, oltre ad una guida per la risoluzione dei problemi, istruzioni di assemblaggio, e un completo dettaglio delle caratteristiche tecniche.

### <span id="page-3-0"></span>**Avvertenze Utili Avvertenze Utili**

### **CONSERVATE QUESTE ISTRUZIONI**

ISTRUZIONI PER PREVENIRE RISCHI DI INCENDIO, SCARICHE ELETTRICHE O DANNI ALLE PERSONE

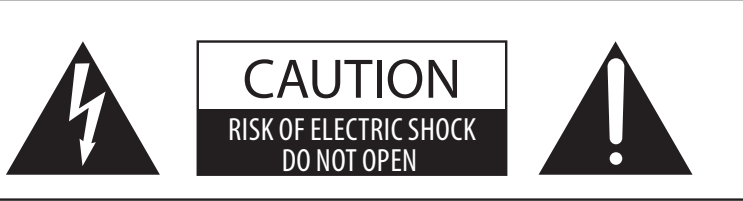

### **PRECAUZIONI**

AL FINE DI RIDURRE IL RISCHIO DI INCENDIO E DI SCARICHE ELETTRICHE NON ESPORRE LO STRUMENTO ALLA PIOGGIA E ALL'UMIDITÀ.

### AVIS : RISQUE DE CHOC ELECTRIQUE - NE PAS OUVRIR.

PER RIDURRE IL RISCHIO DI SCARICHE ELETTRICHE, NON APRIRE L'ADATTATORE CA. NON MANOMETTERE O SOSTITUIRE LE PARTI INTERNE. PER FARLO RIVOLGERSI AD UN CENTRO ASSISTENZA QUALIFICATO.

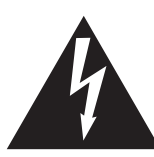

Il simbolo raffigurante un lampo all'interno di un triangolo, avverte della presenza, all'interno dei componenti dello strumento, di un "voltaggio pericoloso" di rilevanza tale da costituire rischio di scarica elettrica.

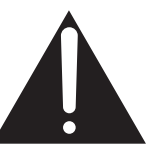

Il simbolo raffigurante un punto esclamativo all'interno di un triangolo, informa che lo strumento è dotato di importanti istruzioni per l'operatività e la manutenzione dello stesso.

### **Spiegazione dei simboli**

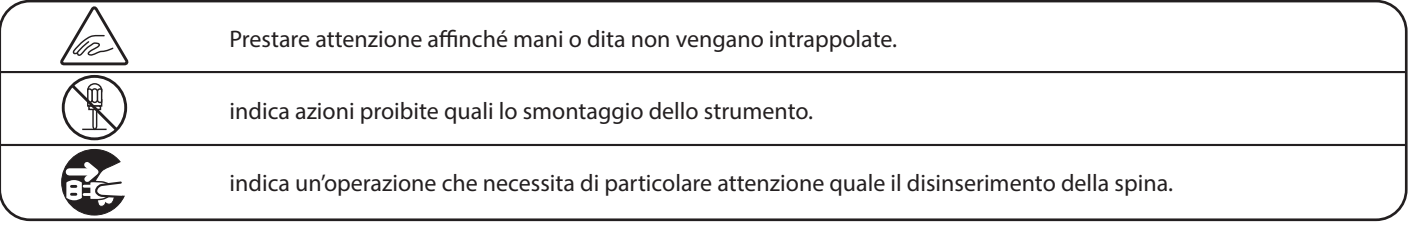

### **Leggere attentamente le istruzioni prima di utilizzare lo strumento.**

**AVVERTENZE - Quando usate un prodotto elettrico è sempre opportuno prendere alcune precauzioni basilari, comprese le seguenti:**

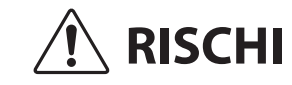

 **RISCHI** indica possibilità di pericolo con conseguenze molto gravi alla persona a causa di errato utilizzo del prodotto.

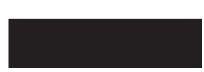

**Il prodotto deve essere connesso ad un adattatore avente l'esatto voltaggio.**

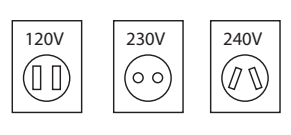

• Usare l'adattatore fornito con il prodotto o raccomandato dalla KAWAI.

Può causare una scarica elettrica.

- Quando usate l'adattatore controllate che sia del voltaggio esatto.
- Non tenere conto di quanto sopra può causare danni gravi allo strumento

**Non inserire o togliere la spina con le mani bagnate.**

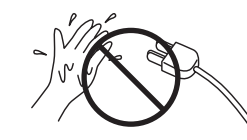

**Non far penetrare corpi estranei.**

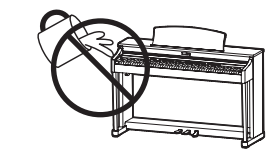

Acqua, chiodi forcine possono danneggiare lo strumento e causare corto circuito. Non appoggiare sullo strumento oggetti contenenti acqua che potrebbe inltrarsi nello stesso causando corto circuito.

#### **Usare correttamente la panchina.**

Farlo può provocare ferite alle mani.

- **non salire sulla panchina**
- **è permesso ad una sola persona per volta sedersi sulla panchina**
- **non sedersi mentre se ne regola l'altezza**
- **non sedersi mentre se ne apre il coperchio**
- **ogni tanto controllare ed eventualmente stringere nuovamente viti**

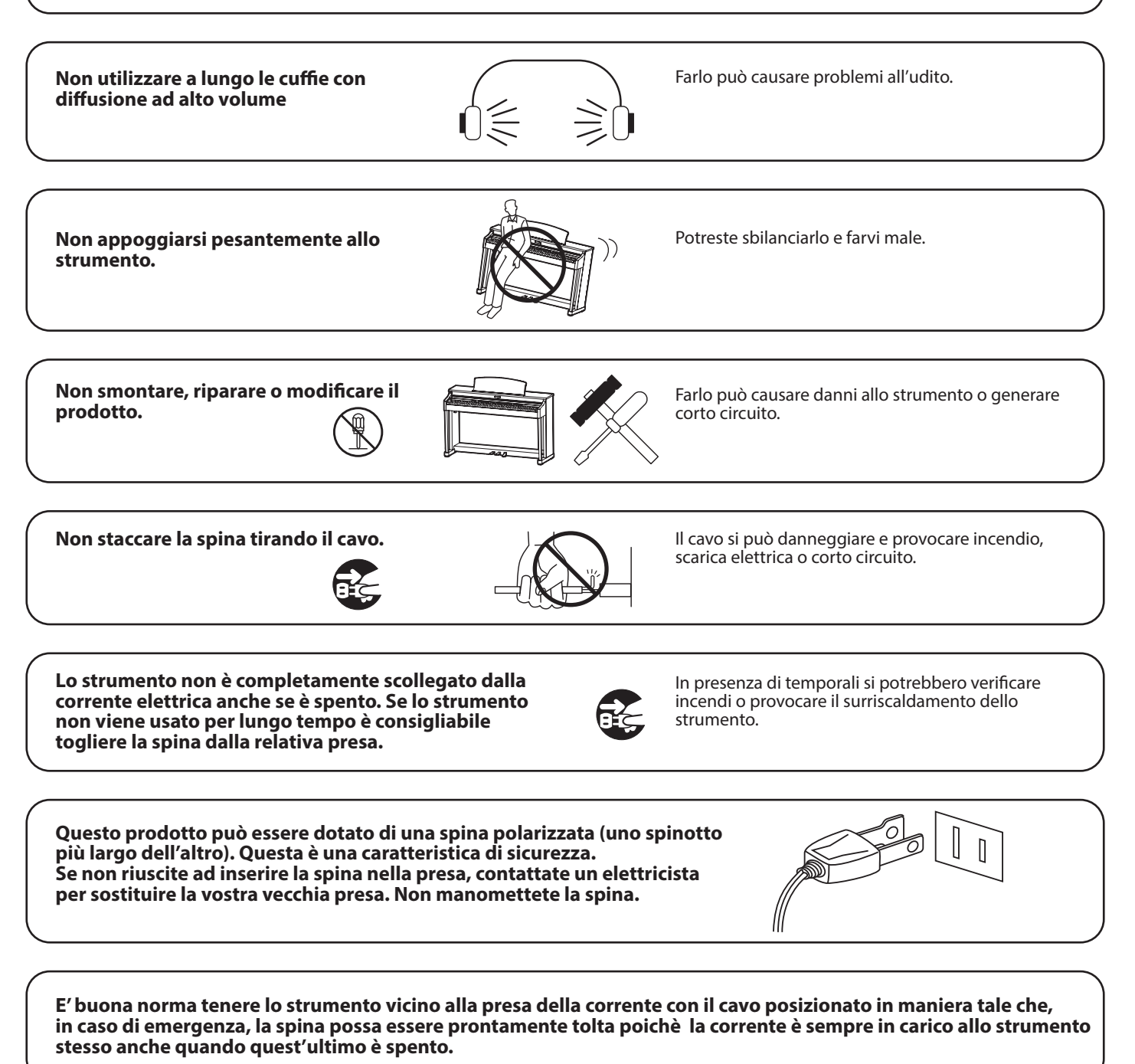

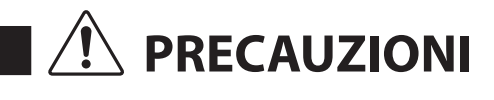

**PRECAUZIONI** indica possibilità di danneggiamento o rottura del prodotto a causa di uso errato.

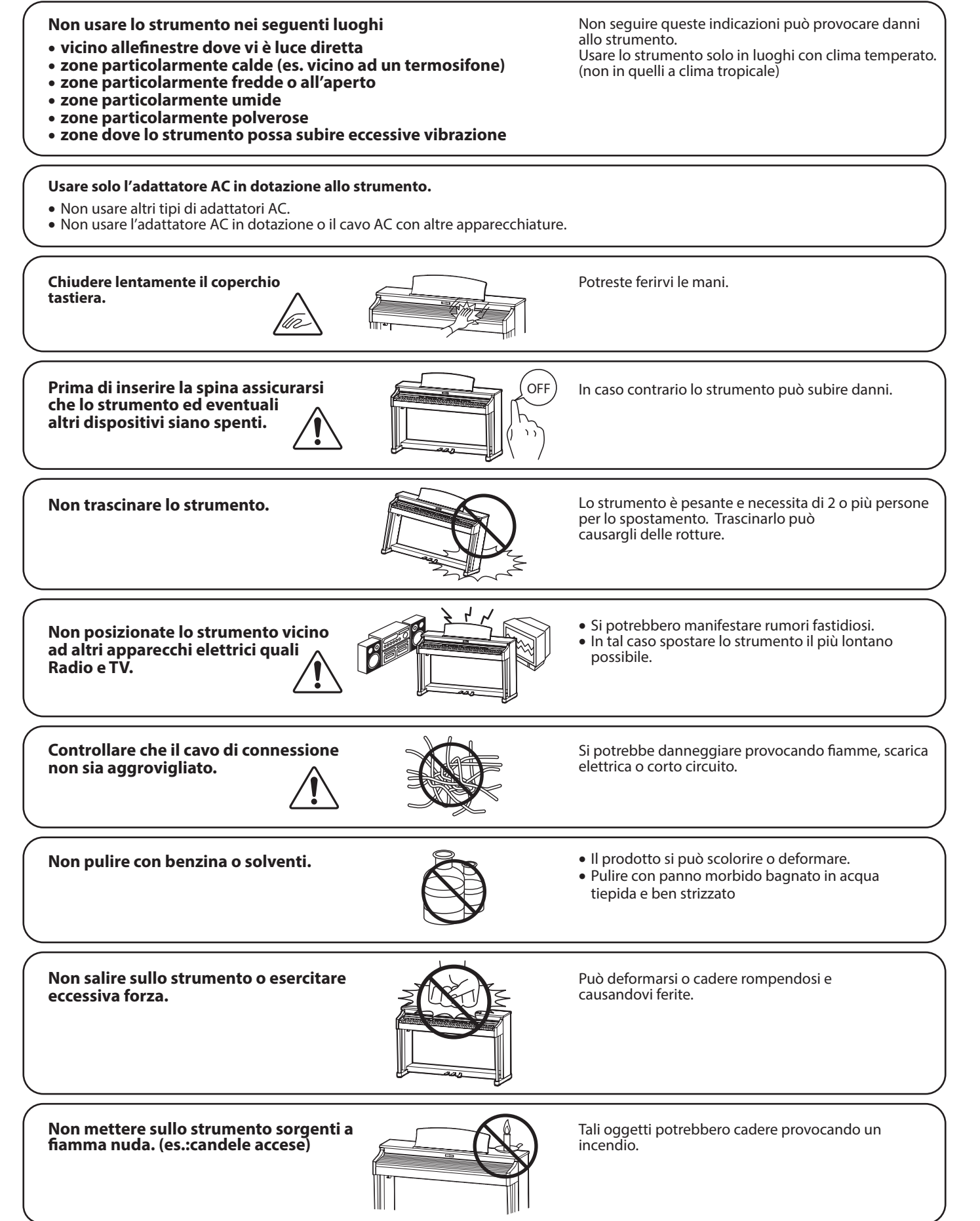

**Non impedire la ventilazione coprendo le relative coperture con giornali, tovaglie, tende, ecc.**

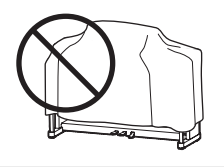

In caso contrario lo strumento si potrebbe surriscaldare causando incendio.

**Lo strumento deve essere posizionato in modo tale da non pregiudicare la giusta ventilazione. Assicurare una distanza minima di 5 cm. tutt'intorno allo strumento per una adeguata ventilazione. Non chiudere le aperture della ventilazione con giornali, tappeti, tendoni, etc.**

**Questo prodotto deve essere usato solo con il supporto dato in dotazione dal produttore.**

Lo strumento deve essere riparato nel centro assistenza qualificato quando:

- **Il cavo elettrico o la spina sono stati danneggiati.**
- **Oggetti sono caduti sullo strumento o del liquido è entrato nello stesso.**
- **Il prodotto è stato esposto alla pioggia**
- **Il prodotto non funziona normalmente o mostra un notevole cambiamento nelle proprie funzioni.**
- **Il prodotto è caduto, o le parti interne sono danneggiate.**

### **Nota bene**

Qualora si verificassero delle anomalie, spegnere subito lo strumento, togliere la spina e contattare il negozio dove avete acquistato lo strumento.

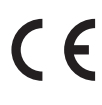

### **Avvertenza agli utenti sullo smaltimento di questo prodotto**

Se sul vostro prodotto è presente questo simbolo per il riciclo dei materiali significa che,

alla fine della vita del vostro strumento, dovete eliminarlo separatamente dagli altri rifiuti portandolo presso un appropriato centro di raccolta.

Non dovete assolutamente unirlo ai normali rifiuti domestici.

Una corretta gestione nell'eliminazione di questi prodotti preverrà potenziali effetti negativi sull'ambiente e sulla salute degli uomini.

Per ulteriori informazioni preghiamo contattare la vostra Autorità locale. (Solo per Unione Europea)

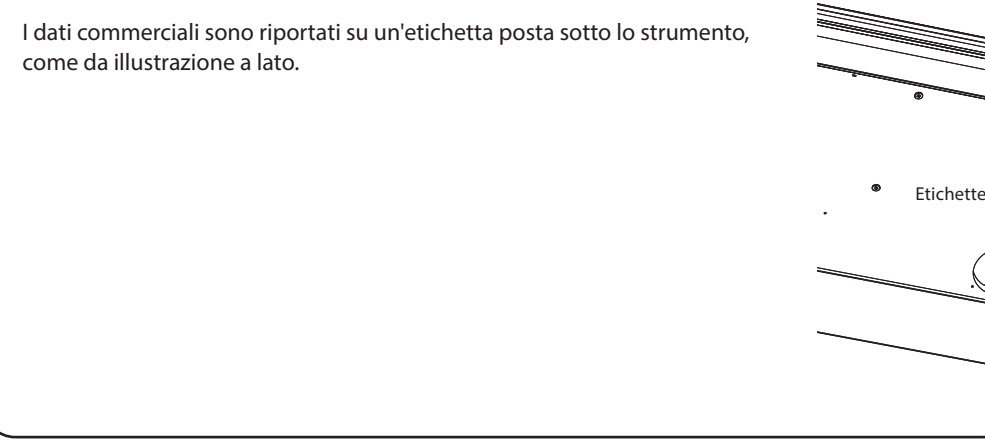

#### **A proposito di Bluetooth**

- Marchio e logo Bluetooth® sono marchi registrati di proprieta della Bluetooth SIG, Inc. e l'uso di tali marchi da parte di Kawai Musical Instruments Mfg. Co., Ltd. è sotto licenza. Altri marchi e nomi commerciali sono di proprietà dei rispettivi titolari.
- Banda di frequenza radio: 2400~2483,5 MHz Potenza di trasmissione massima: 2,5 mW
- La disponibilità della funzione Bluetooth dipende dall'area di mercato.

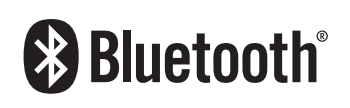

## **Indice**

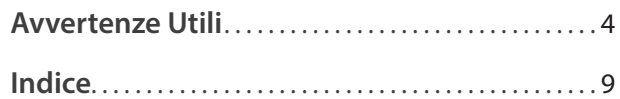

### **[Introduzione](#page-9-1)**

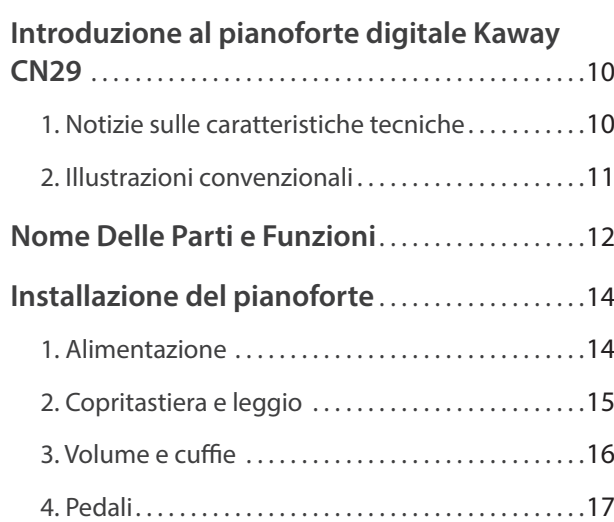

### **[Suonare il pianoforte digitale](#page-17-1)**

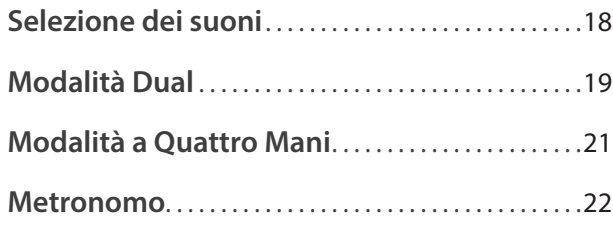

### **[Menu pezzi musicali](#page-23-1)**

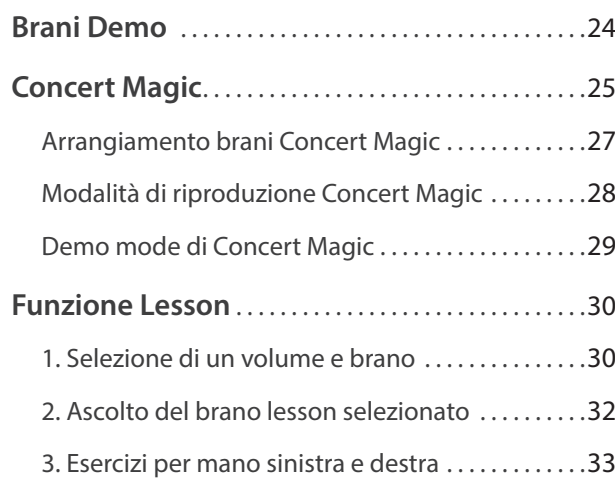

### **[Registratore](#page-33-1)**

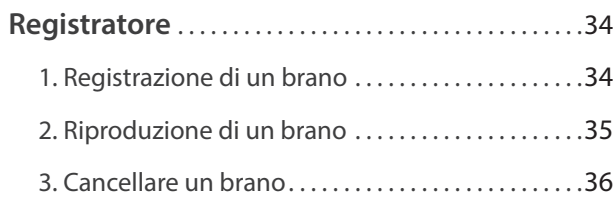

### **[Impostazioni](#page-36-1)**

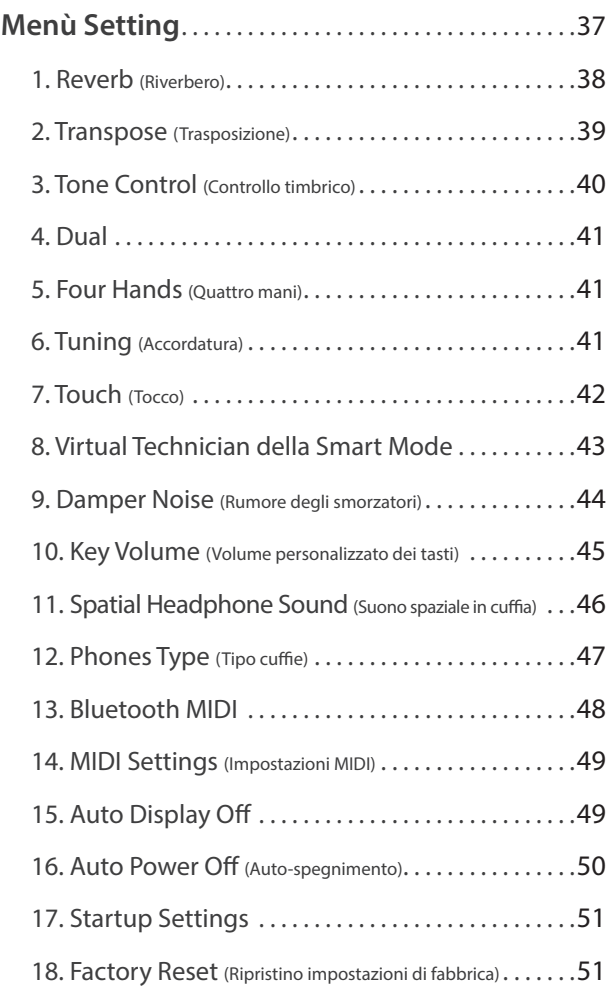

### **[Appendice](#page-51-1)**

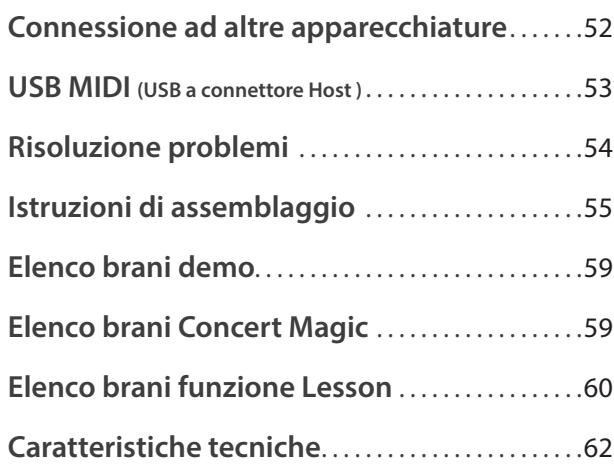

\* Per ulteriori informazioni relative alle funzioni e impostazioni MIDI, si prega scaricare il manuale supplementare in formato PDF dal sito Kawai:

http://www.kawai-global.com/support/manual/

### <span id="page-9-1"></span><span id="page-9-0"></span>**1 Notizie sulle caratteristiche tecniche**

#### **Meccanica con tasti pesati "Responsive Hammer III", superficie dei tasti Ivory Touch ed effetto doppio scappamento**

La meccanica *Responsive Hammer III* (RHIII) del pianoforte digitale CN29 ricrea il tipico tocco di un pianoforte a coda, con il suo realistico movimento e la tecnologia 3-sensori che garantisce una esperienza pianistica piacevole, naturale e con una risposta superiore. Il peso dei tasti è sapientemente graduato per riflettere i martelli più pesanti dei bassi e quelli più leggeri degli acuti di un pianoforte acustico, mentre il rinforzo strutturale della meccanica garantisce una maggiore stabilità durante i passaggi fortissimo e staccato.

Il pianoforte digitale CN29 dispone inoltre della ricopertura dei tasti Kawai *Ivory Touch* che assorbe il sudore rilasciato dalle dita per facilitare l'esecuzione. Inoltre, l'effetto simulazione doppio scappamento ricrea il tenue 'notch' che si sente quando si premono con delicatezza i tasti di un pianoforte a coda soddisfacendo così anche le aspettative dei pianisti più esigenti.

#### **Strumenti Shigeru Kawai SK-EX e Kawai EX riprodotti con la tecnologia del suono Harmonic Imaging**

Il pianoforte digitale CN29 cattura le splendide tonalità del pianoforte gran coda da concerto Shigeru Kawai *SK-EX*. Ampiamente riconosciuti come "premier pianos of Japan", gli strumenti della serie Shigeru Kawai abbelliscono i palcoscenici delle sale da concerto e delle istituzioni musicali di tutti il mondo, e sono apprezzati per la loro eccezionale chiarezza timbrica. Inoltre il CN29 dispone del suono dell' apprezzato gran coda da concerto *EX* che è stato spesso selezionato da pianisti professionisti in eventi quali i concorsi pianistici internazionali Chopin, Tchaikovsky e Rubinstein.

Entrambi gli strumenti sono stati accuratamente registrati, meticolosamente analizzati, e fedelmente riprodotti su ogni singolo tasto grazie alla tecnologia del suono *Harmonic Imaging*™. Questo speciale processo ricrea l'intera gamma dinamica dei pianoforti originali, offrendo ai pianisti uno straordinario livello espressivo che va dai più tenui pianissimo ai più roboanti fortissimo.

#### **Connettività integrata Bluetooth® MIDI**

Oltre alle prese standard MIDI per la connessione con altri strumenti, il pianoforte digitale CN29 vanta anche la tecnologia integrata *Bluetooth* MIDI che permette allo strumento di comunicare con dispositivi intelligenti supportati e in modalità wireless. Dopo aver accoppiato un telefono cellulare, tablet o laptop, l'utilizzatore del pianoforte digitale CN29 può divertirsi utilizzando una vasta gamma di entusiasmanti applicazioni legate alla musica che miglioreranno l'apprendimento e l'esperienza pianistica senza utilizzare ulteriori cavi.

\* La disponibilità della funzione Bluetooth dipende dall'area di mercato.

#### **Registratore interno, funzione Lesson integrata**

Il pianoforte digitale CN29 dispone di un registratore a tre brani che permette di registrare e riprodurre le proprie esecuzioni con il semplice tocco di un pulsante.

Inoltre, la funzione lesson consente agli aspiranti pianisti di imparare a suonare il pianoforte mediante una collezione integrata di studi Czerny e Burgmüller, o brani tratti dai volumi Alfred. E' possibile esercitare la mano destra e sinistra separatamente in ogni brano, mentre la regolazione del tempo rende perfetti anche i passaggi più complessi.

# <span id="page-10-0"></span>**2 Illustrazioni convenzionali**

**Questo manuale utilizza delle illustrazioni convenzionali allo scopo di spiegare le varie funzioni del pianoforte digitale CN29. Gli esempi sotto riportati costituiscono una panoramica sullo stato del pulsante dell'indicatore LED, i tipi di pressione dei pulsanti e l'aspetto dei diversi tipi di testo.**

### **Stato del pulsante indicatore LED**

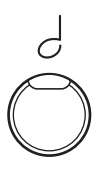

**Indicatore LED spento:** Suono/Funzione non selezionato.

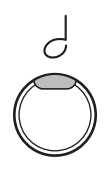

**Indicatore LED acceso:** Suono/Funzione selezionato.

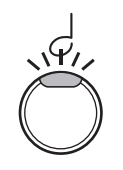

**Indicatore LED lampeggiante:** Suono/Funzione selezionato temporaneamente.

### **Tipi di pressione dei pulsanti**

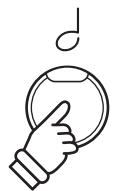

**Premere una volta:** Per selezionare un suono o funzione.

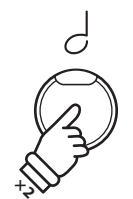

**Premere due volte:** Per selezionare un suono o funzione.

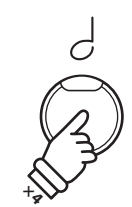

**Premere più volte:** Per scorrere suoni o impostazioni.

### **Aspetto del testo**

Il testo relativo alle istruzioni e alle spiegazioni è scritto in carattere regolare con dimensione 9 pt.

**Le didascalie che spiegano il display o le funzioni dei pulsanti sono scritte in grassetto con dimensione 8,5 pt.**

\* Le note relative alle funzioni sono indicate con un asterisco e scritte con dimensione 8 pt.

*Gli esempi relativi alle operazioni sono scritte in carattere Italico con dimensione 8 pt, e racchiuse in un riquadro grigio.*

*I promemoria relativi alle operazioni precedenti sono scritti in carattere Italico con dimensione 9 pt.*

**11**

### <span id="page-11-0"></span>**Nome Delle Parti e Funzioni**

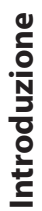

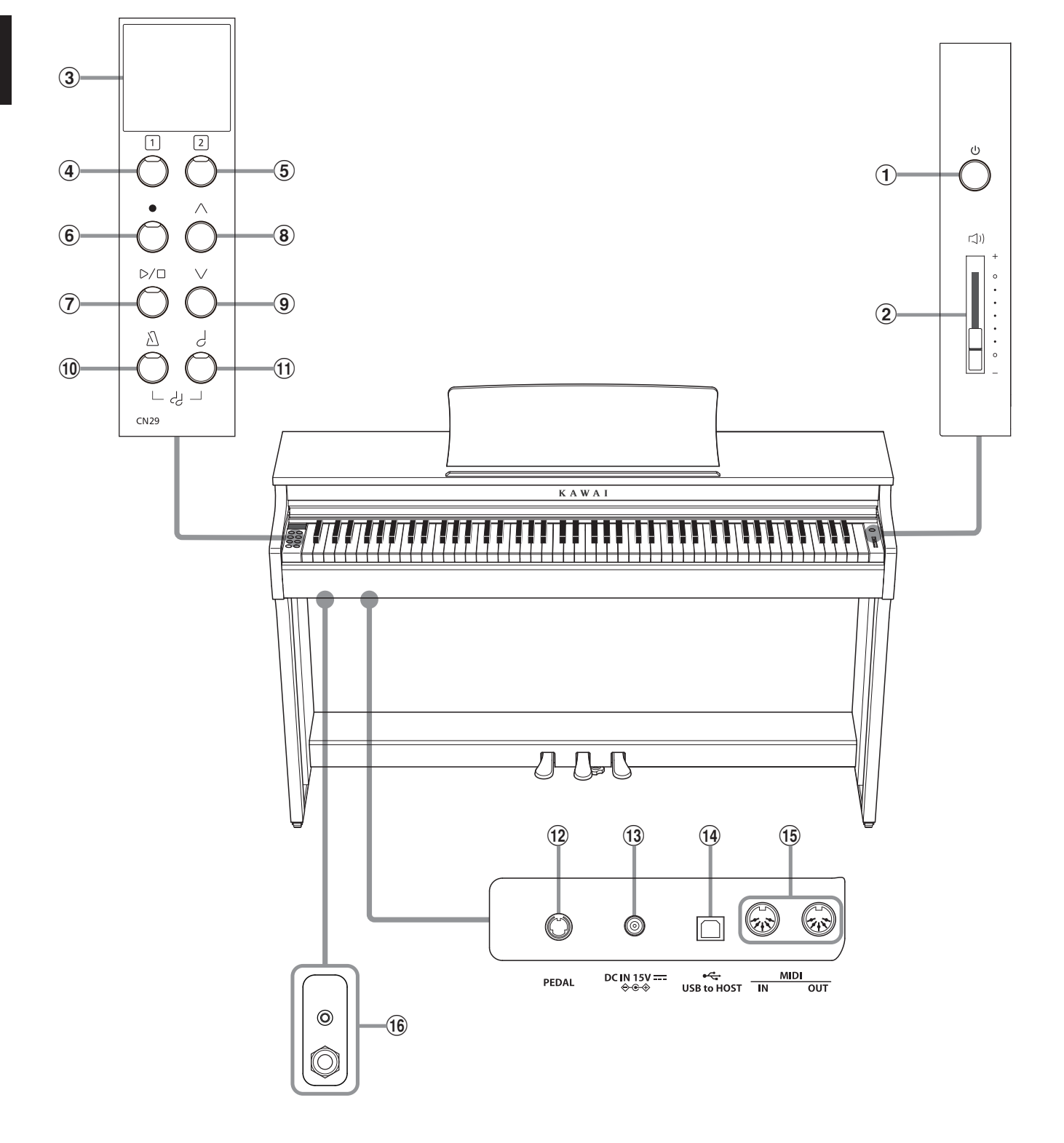

### a **Pulsante POWER**

Questo pulsante viene usato per accendere/spegnere il pianoforte digitale CN29.

Spegnere sempre lo strumento dopo l'uso.

#### b **Cursore MASTER VOLUME**

Questo cursore controlla il livello del volume degli altoparlanti o delle cuffie, se connesse, del pianoforte digitale CN29.

### c **Display a OLED**

Il display OLCD fornisce informazioni utili quali il nome del suono selezionato, i valori delle impostazioni, e lo stato delle altre funzioni quando sono attive. Di seguito viene mostrato un esempio della videata principale.

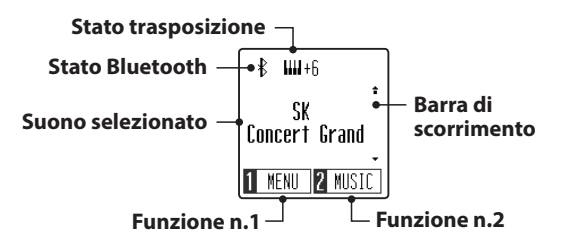

\* Durante la produzione viene applicato sul display un film in plastica al fine di proteggerlo. Rimuovere questo film prima di iniziare a suonare lo strumento.

### de **Pulsanti FUNZIONE**

Questi pulsanti vengono utilizzati per selezionare le opzioni/ funzioni mostrate nella parte inferiore del display. È possibile trovarne un esempio di seguito.

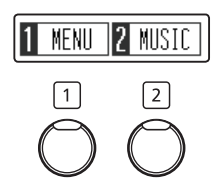

### f **Pulsante REC**

Questo pulsante viene usato per registrare le proprie esecuzioni nella memoria interna del pianoforte digitale CN29.

### g **Pulsante PLAY/STOP**

Questo pulsante viene usato per avviare/fermare la riproduzione dei brani registrati e archiviati in memoria nonchè i brani della funzione Lesson incorporati nel pianoforte digitale CN29.

### hi **Pulsante SU / GIÙ**

Questi pulsanti vengono utilizzati per scorrere tra i vari suoni dello strumento, per navigare tra i vari menù e per regolare i valori.

#### j **Pulsante METRONOME**

Questo pulsante viene usato per attivare/disattivare la funzione metronomo e per regolarne le impostazioni del tempo, dei battiti e del volume.

#### k **Pulsante SOUND SELECT**

Questo pulsante viene usato per selezionare il suono (i) che si sentiranno alla pressione dei tasti.

Premendo contemporaneamente il pulsante [METRONOME] ed il pulsante [SOUND SELECT] si attiverà la modalità DUAL, consentendo di riprodurre due intonazioni diverse nello stesso momento.

#### l **Connettore PEDAL**

Questo connettore viene usato per collegare la pedaliera al pianoforte digitale CN29.

#### **(13) Presa DC IN**

Questa presa viene utilizzata per collegare l'adattatore AC.

### n **Porta USB to HOST**

Questa porta viene utilizzata per collegare lo strumento ad un computer mediante un cavo USB 'B to A' per poter inviare e ricevere dati MIDI.

### o **Prese MIDI IN / OUT**

Queste prese vengono usate per collegare il pianoforte digitale CN29 ad un supporto MIDI esterno quale un altro strumento musicale o un computer, per inviare e ricevere dati MIDI.

### p **Prese PHONES**

Queste prese vengono usate per collegare cuffie stereo al pianoforte digitale CN29. I connettori 1/4" e 1/8" sono in dotazione e possono essere utilizzati contemporaneamente permettendo di connettere nello stesso momento due paia di cuffie.

### <span id="page-13-1"></span><span id="page-13-0"></span>**1 Alimentazione**

### **1.Connessione dell'alimentatore allo strumento**

Connettere l'alimentatore AC alla relativa entrata "DC IN" collocata nella parte sottostante dello strumento come di seguito indicato.

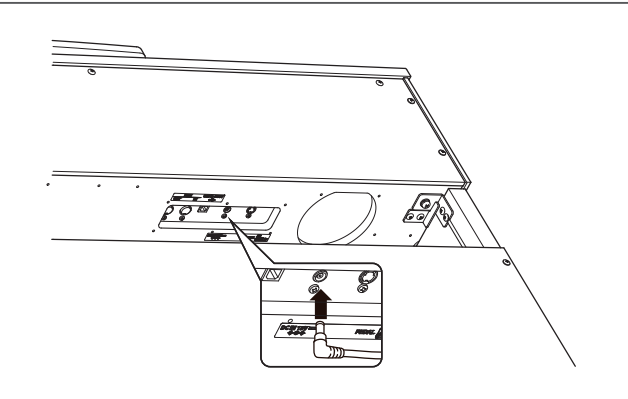

### **2.Connessione dell'alimentatore ad una presa esterna**

Connettere l'alimentatore AC alla presa esterna.

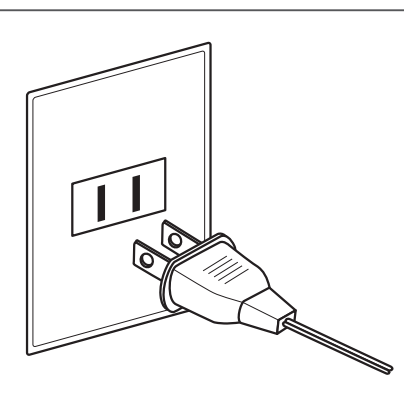

### **3.Accensione dello strumento**

Premere il pulsante [POWER], collocato sul lato destro del pannello frontale dello strumento.

Lo strumento si accende e sul display verranno visualizzate le parole "SK Concert Grand", ad indicare che è stato selezionato il suono SK Concert Grand e che è possibile iniziare a suonare lo strumento.

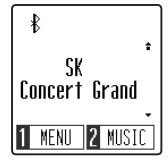

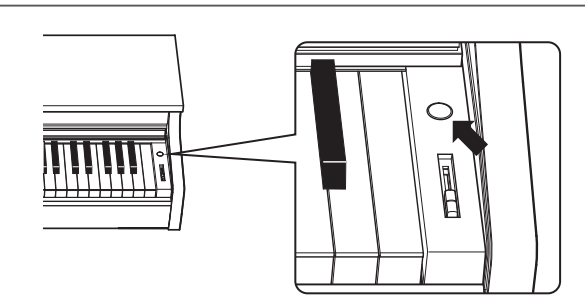

\* Il pianoforte digitale CN29 adesso include delle funzionalità di risparmio energetico che fanno sì che lo strumento ed il display si spengano automaticamente dopo un certo periodo di inutilizzo. Ulteriori informazioni sull'impostazione "Auto Display" e "Auto Power Off" sono reperibili a [pagine 49](#page-48-1) e [50](#page-49-1).

# <span id="page-14-0"></span>**2 Copritastiera e leggio**

### **Apertura del copritastiera**

Sollevare delicatamente il copritastiera con entrambe le mani, quindi spingerlo lentamente indietro, nel corpo dello strumento.

Per chiudere il copritastiera, tirare lentamente la maniglia con entrambe le mani, quindi abbassarlo delicatamente verso il basso.

\* Chiudere lentamente il coperchio per evitare lesioni.

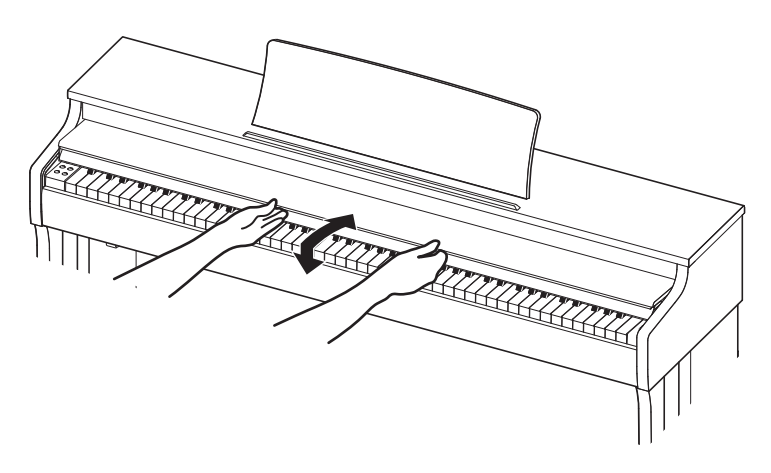

### **Regolazione del leggio**

Sollevare il leggio, quindi abbassare il sostegno metallico (lato posteriore) nel supporto incassato per impostare l'angolo corretto del leggio.

\* Il leggio può essere impostato su una delle tre posizioni di angolo differenti.

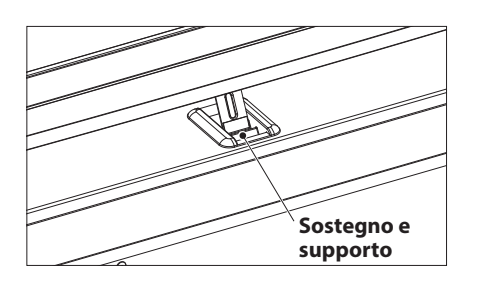

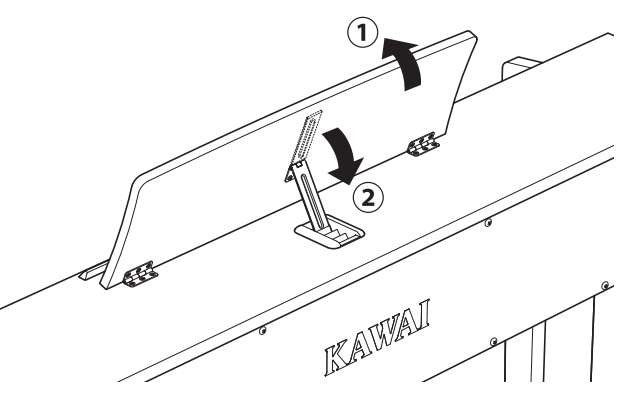

Per abbassare il leggio, sollevare delicatamente il sostegno dal supporto incassato, quindi abbassare il leggio.

\* Abbassare lentamente il leggio per evitare lesioni.

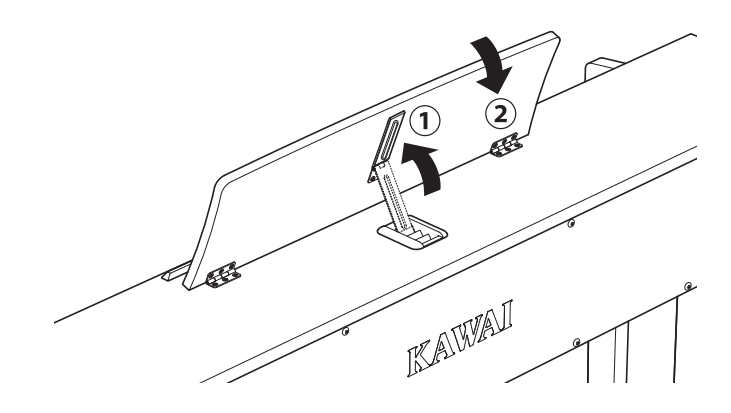

### <span id="page-15-0"></span>**3 Volume e cuffie**

### <span id="page-15-1"></span>**Regolare il volume**

Il cursore [MASTER VOLUME] controlla il livello del volume degli altoparlanti dello strumento o delle cuffie quando collegate.

Muovere il cursore verso l'alto per aumentare il volume, e verso il basso per diminuirlo.

Usare questo cursore per impostare il volume ad un livello confortevole-un buon punto di partenza è a metà corsa.

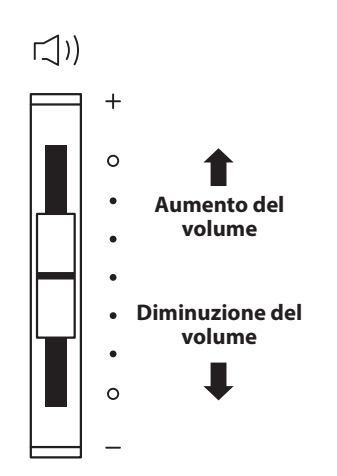

### <span id="page-15-2"></span>**Usare le cuffie**

Le cuffie stereo vengono collegate al pianoforte digitale CN29 utilizzando le prese collocate a sinistra sotto la tastiera. I connettori 1/4" e 1/8" sono in dotazione.

E' possibile collegare ed usare contemporaneamente due paia di cuffie.

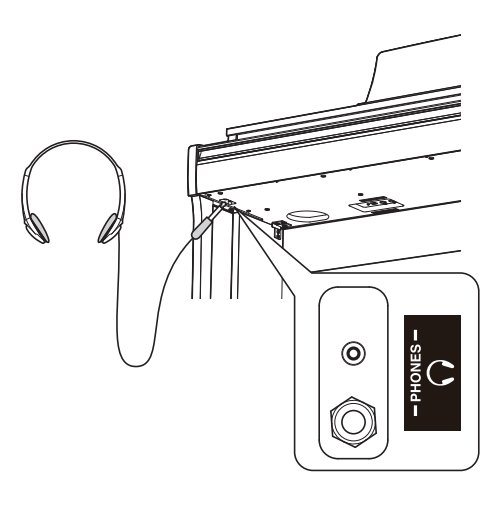

### **Fissare il gancio per le cuffie (opzionale)**

Con il pianoforte digitale CN29 viene fornito in dotazione un gancio per le cuffie utile per appendere le stesse quando non si usano.

Se lo si desidera, fissare il gancio cuffie alla parte sottostante della tastiera come mostrato nell'illustrazione laterale.

\* Ulteriori informazioni sono disponibili nella sezione 'Istruzioni di assemblaggio' a [pag. 58.](#page-57-0)

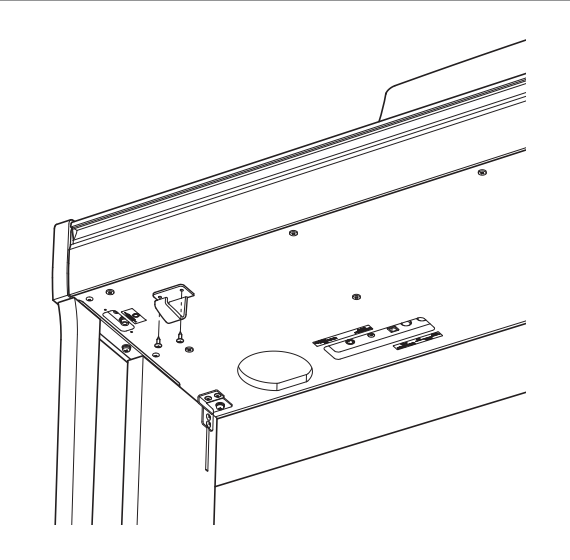

### <span id="page-16-0"></span>**4 Pedali**

**Proprio come un pianoforte acustico, il pianoforte digitale CN29 dispone di 3 pedali: forte, tonale e piano.**

### **Pedale del forte (Pedale destro)**

Sostiene il suono, arricchendolo, anche dopo aver tolto le mani della tastiera ed è d'aiuto anche durante i passaggi "legato".

Questo pedale possiede la capacità di risposta al mezzo pedale. **Pedale del piano**

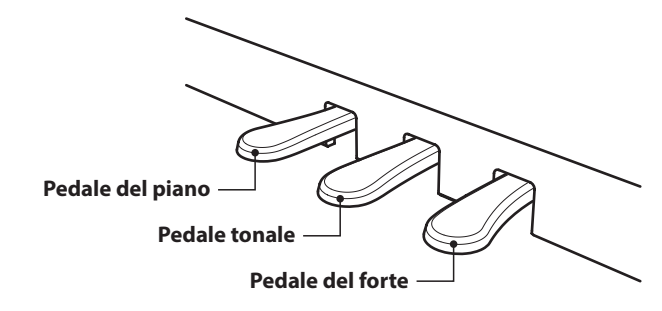

### **Pedale del piano (Pedale sinistro)**

Premendo questo pedale il suono verrà smorzato.

Con il suono Jazz Organ selezionato, il pedale del piano viene usato per alternare la velocità della simulazione rotary da "Lento" a "Veloce".

### **Pedale tonale (Pedale centrale)**

Premendo questo pedale dopo aver suonato e prima di aver rilasciato la tastiera, viene sostenuto solo il suono delle note suonate. Le note suonate dopo aver premuto il pedale tonale non verranno sostenute dopo il rilascio della tastiera.

### <span id="page-16-1"></span>**Manopola pedaliera**

Alla base della pedaliera vi è una manopola che opportunamente regolata dà stabilità allo strumento quando vengono pigiati i pedali.

Girare la manopola in senso anti-orario sino a quando non sia a perfetto contatto con il pavimento sostenendo in tal modo con fermezza i pedali. Per evitare danni alla pedaliera, la relativa manopola deve toccare perfettamente il pavimento.

**Manopola pedaliera**

**In caso di movimentazione dello strumento, regolare o rimuovere sempre la manopola della pedaliera, quindi regolarla nuovamente quando lo strumento è posto nella sua nuova collocazione.**

### **Pulire i pedali**

L'eventuale pulizia dei pedali deve avvenire con una spugnetta asciutta. Non usare solventi, abrasivi o lime per la pulizia dei pedali.

### **Sistema pedali Grand Feel**

Il pianoforte digitale CN29 dispone del sistema pedali Grand Feel, che replica la pesatura dei pedali del forte, piano e tonale del pianoforte grancoda da concerto Shigeru Kawai EX.

<span id="page-17-1"></span><span id="page-17-0"></span>**Il pianoforte digitale CN29 dispone di 19 diversi suoni strumentali che possono essere selezionati scegliendo tra due metodi.**

**Il suono "SK Concert Grand" viene automaticamente selezionato di default all'accensione dello strumento.**

### **Suoni disponibili**

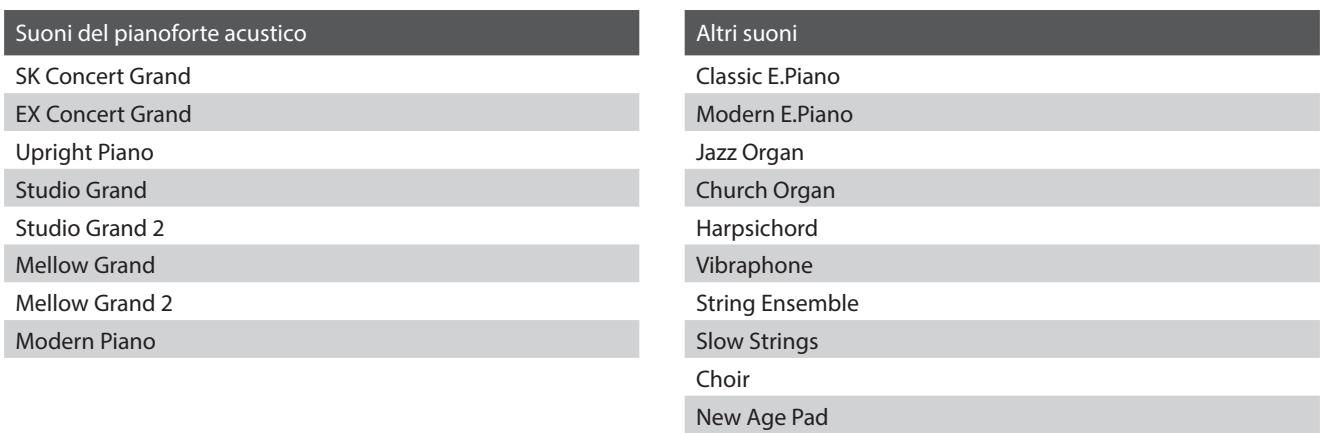

Atmosphere

### **Selezione di un suono: Metodo 1**

Premere ripetutamente il pulsante [SOUND SELECT] per scorrere i 19 suoni strumentali disponibili.

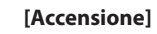

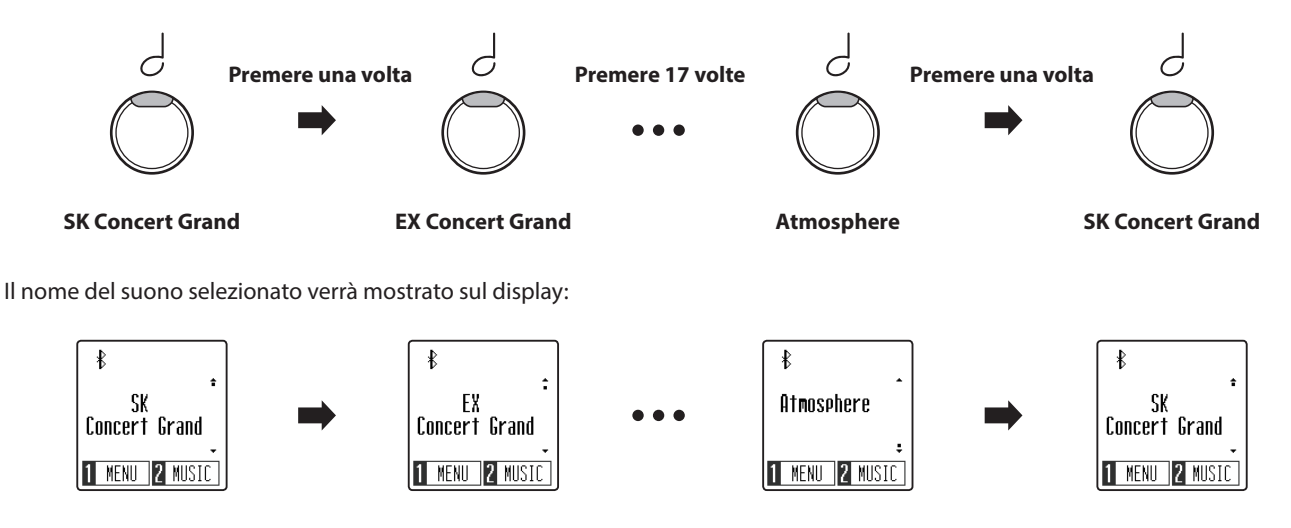

### **Selezione di un suono: Metodo 2**

Premere i pulsanti [SU] o [GIÙ] per scorrere tra i 19 suoni strumentali disponibili.

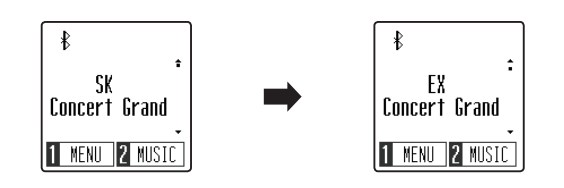

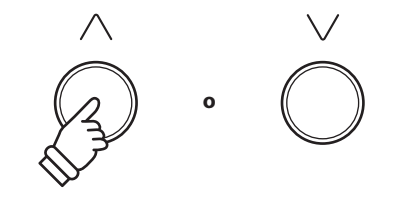

\* Il suono preferito può essere salvato nella memoria Startup Setting affinché venga selezionato automaticamente all'accensione dello strumento. Ulteriori informazioni sono reperibili a [pag. 51](#page-50-1).

## <span id="page-18-1"></span><span id="page-18-0"></span>**Modalità Dual**

**La funzione Dual permette di sovrapporre due suoni per crearne uno più complesso.**

**Per esempio, il suono di pianoforte sovrapposto a quello dei violini, o quello di pianoforte elettrico con quello di un clavicembalo, ecc.**

### **Abilitazione della funzione Dual**

*Quando viene visualizzata la videata normale di riproduzione sul display:*

Premere contemporaneamente i pulsanti [METRONOME] e [SOUND SELECT] per attivare la modalità Dual.

La videata Dual viene visualizzata sul display indicando i nomi dei suoni principali e stratificati.

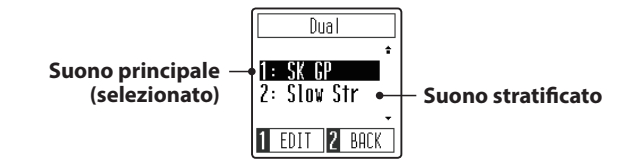

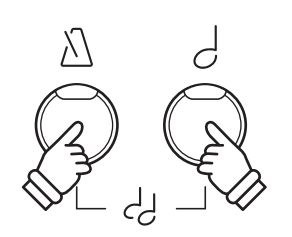

\* Quando è attiva la modalità Dual, il suono Slow Strings viene automaticamente selezionato come suono stratificato.

### **Modificare i suoni principali/stratificati**

#### *Quando è attiva la modalità Dual:*

Premere il pulsante [SOUND SELECT] per posizionare il cursore di selezione sul suono principale o stratificato.

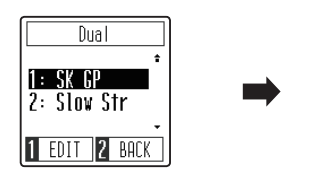

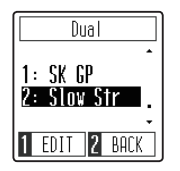

Premere i pulsanti [SU] o [GIÙ] per modificare il suono assegnato.

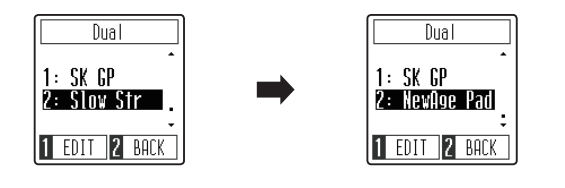

**o**

\* La combinazione di suoni preferiti della modalità Dual può essere salvata nella memoria Startup Setting affinché venga selezionata automaticamente all'accensione dello strumento. Ulteriori informazioni sono reperibili a [pag. 51.](#page-50-1)

### **Regolazione del bilanciamento del volume del suono principale/stratificato**

*Continua sul retro.*

### **Regolazione del bilanciamento del volume del suono principale/stratificato**

*Quando è attiva la modalità Dual:*

Premere il pulsante funzione [1] (EDIT) per selezionare la videata di modifica della modalità Dual.

Il numero a destra rappresenta il volume del suono principale, mentre il numero a sinistra rappresenta il volume del suono stratificato.

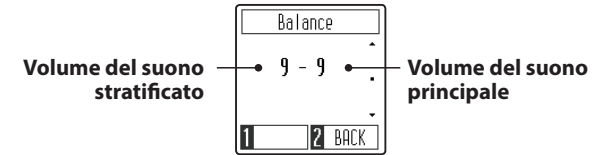

Premere i pulsanti [SU] o [GIÙ] per modificare il bilanciamento del volume tra i suoni principali e stratificati.

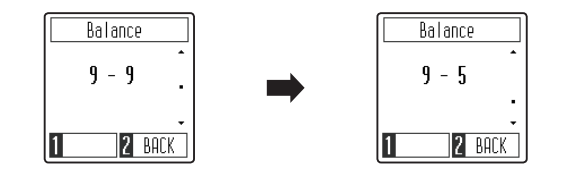

\* Per ripristinare il bilanciamento del volume della modalità Dual al valore predefinito, premere i pulsanti [SU] e [GIÙ] contemporaneamente.

### **Uscire dalla modalità Dual**

Premere il pulsante funzione [2] (BACK) per uscire dalla modalità Dual e tornare al funzionamento normale.

> $\ast$ SK<br>Concert Grand MENU **2 MUST**

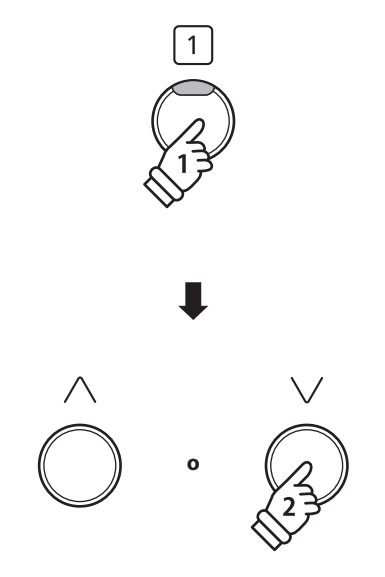

\* Il bilanciamento del volume preferito della modalità Dual può essere salvato nella memoria Startup Setting affinché venga selezionato automaticamente all'accensione dello strumento. Ulteriori informazioni sono reperibili a [pag. 51.](#page-50-1)

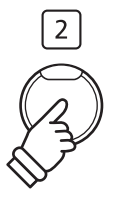

<span id="page-20-1"></span><span id="page-20-0"></span>**La funzione A quattro mani divide la tastiera in due sezioni, e i pedali del forte (destro) e del piano (sinistro) agiranno come indipendenti pedali del forte per ogni sezione. E' inoltre possibile regolare l'ottava/tonalità di ogni sezione per permettere a due persone di suonare insieme.**

### **Abilitazione della funzione A quattro mani**

*Quando viene visualizzata la videata normale di riproduzione sul display:*

Premere il pulsante funzione [1] (MENU) per visualizzare il menù Setting.

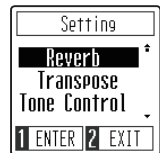

Premere i pulsanti [SU] o [GIÙ] per posizionare il cursore di selezione sulla funzione 4Hands.

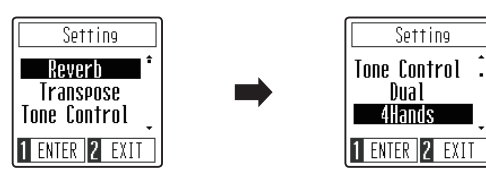

Premere il pulsante funzione [1] (ENTER) per entrare nella modalità a Quattro Mani.

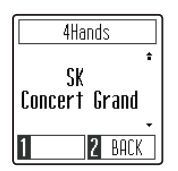

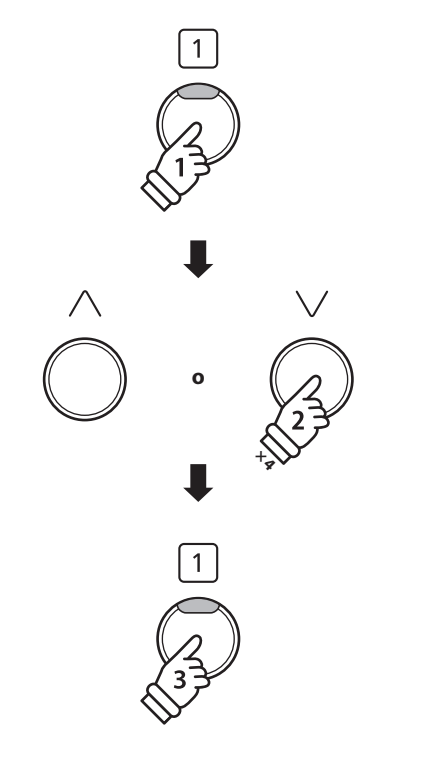

\* Quando la modalità a Quattro Mani è attiva, il punto di divisione tra le sezioni sinistra e destra è impostato sul tasto F4, e non può essere modificato. Inoltre, la funzione Registratore sarà disattivata.

### **Modificare il suono della modalità a Quattro Mani**

Premere il pulsante [SOUND SELECT] o i pulsanti [SU] / [GIÙ] per modificare il suono selezionato.

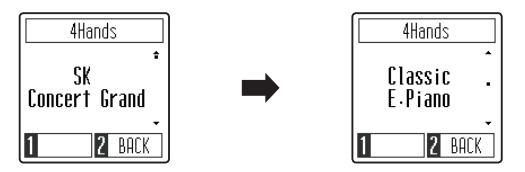

### **Uscire dalla modalità a Quattro Mani**

*Quando la modalità a Quattro Mani è attiva:*

Premere il pulsante funzione [2] (BACK) per uscire dalla modalità a Quattro Mani e tornare al menù Setting, poi premere nuovamente il pulsante funzione [2] (BACK) per uscire dal menù Setting e tornare al funzionamento normale.

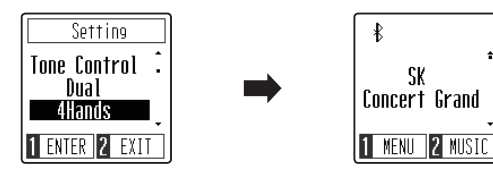

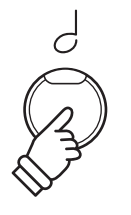

\* Quando la modalità a Quattro Mani è attiva, il suono selezionato verrà utilizzato per le sezioni destra e sinistra.

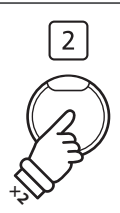

### <span id="page-21-0"></span>**Metronomo**

**La funzione Metronomo è un valido aiuto per i principianti che possono esercitarsi a suonare con un tempo corretto ed un ritmo costante.**

**Il battito, l'indicazione del tempo ed il volume possono essere liberamente regolati.**

### **Attivare/Disattivare il metronomo**

Premere il pulsante [METRONOME].

L'indicatore LED per il pulsante [METRONOME] si accenderà per indicare che la funzione metronomo è in uso, e inizierà a segnare il tempo con un battito 4/4.

La videata Metronome viene visualizzata sul display.

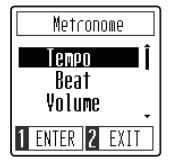

\* All'accensione dello strumento l'impostazione del battito è 1/4 e quella del tempo a 120 bpm.

Premere nuovamente il pulsante [METRONOME] per arrestare il metronomo e per tornare al funzionamento normale.

### **Regolazione del tempo del metronomo**

*Quando la videata Metronome viene visualizzata sul display:*

Premere i pulsanti [SU] o [GIÙ] per posizionare il cursore di selezione sull'impostazione Tempo.

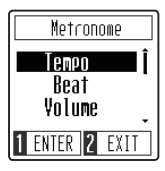

Premere il pulsante funzione [1] (ENTER) per entrare nell'impostazione Tempo.

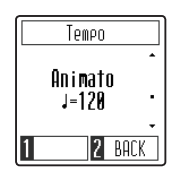

Premere i pulsanti [SU] o [GIÙ] per regolare il tempo.

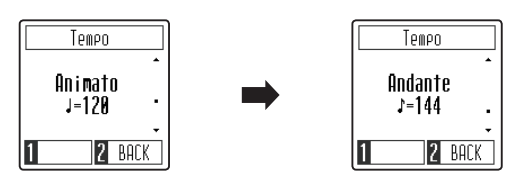

\* Il tempo del metronomo può essere regolato scegliendo un valore entro una gamma compresa tra 10 e 300 bpm.

Premere il pulsante funzione [2] (BACK) per uscire dalla videata dell'impostazione Tempo e tornare alla videata Metronome.

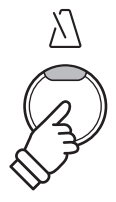

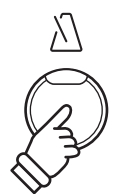

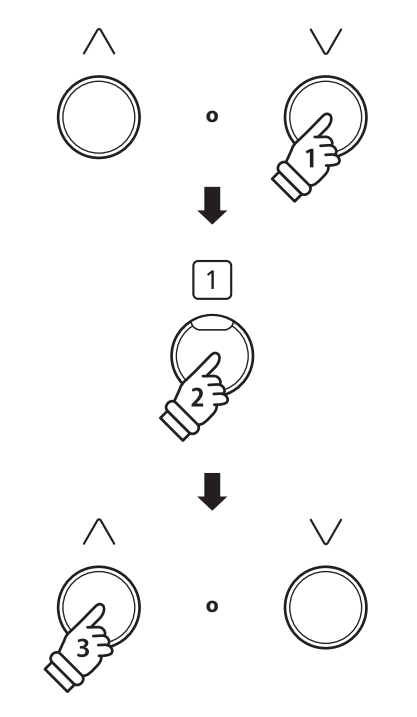

\* Il tempo del metronomo preferito può essere salvato nella memoria Startup Setting affinché venga selezionato automaticamente all'accensione dello strumento. Ulteriori informazioni sono reperibili a [pag. 51](#page-50-1).

### **Modificare l'indicazione del tempo/il ritmo del metronomo**

*Quando la videata Metronome viene visualizzata sul display:*

Premere i pulsanti [SU] o [GIÙ] per posizionare il cursore di selezione sull'impostazione Beat.

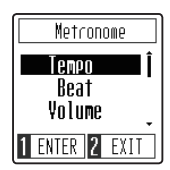

Premere il pulsante funzione [1] (ENTER) per entrare nell'impostazione Beat.

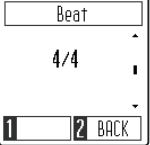

Premere i pulsanti [SU] o [GIÙ] per modificare l'indicazione del tempo.

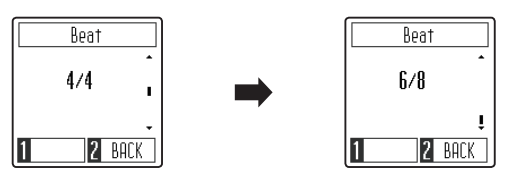

\* Il metronomo può essere impostato su una delle le sette indicazioni del tempo disponibili: 1/4, 2/4, 3/4, 4/4, 5/4, 3/8, e 6/8.

### **Modificare il volume del metronomo**

*Quando la videata Metronome viene visualizzata sul display:*

Premere i pulsanti [SU] o [GIÙ] per posizionare il cursore di selezione sull'impostazione Volume.

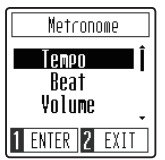

Premere il pulsante funzione [1] (ENTER) per entrare nell'impostazione Volume.

Volume 5 **2** BACK

Premere i pulsanti [SU] o [GIÙ] per modificare il volume.

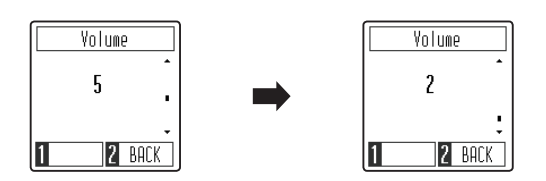

\* Il volume del metronomo può essere impostato scegliendo un valore entro una gamma compresa tra 1 e 10.

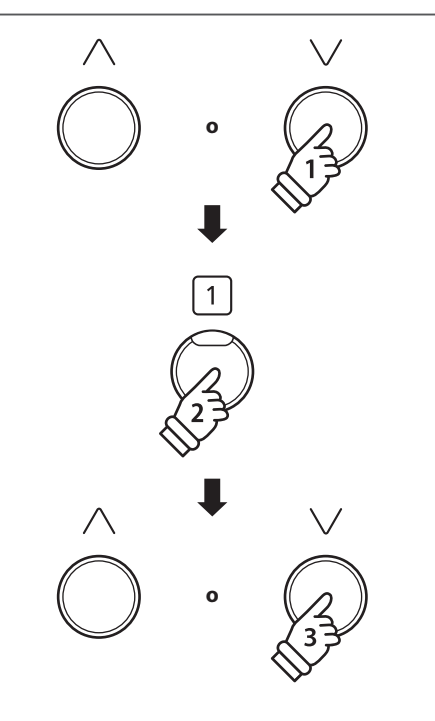

\* L'indicazione del tempo del metronomo preferita può essere salvata nella memoria Startup Setting affinché venga selezionata automaticamente all'accensione dello strumento. Ulteriori informazioni sono reperibili a [pag. 51.](#page-50-1)

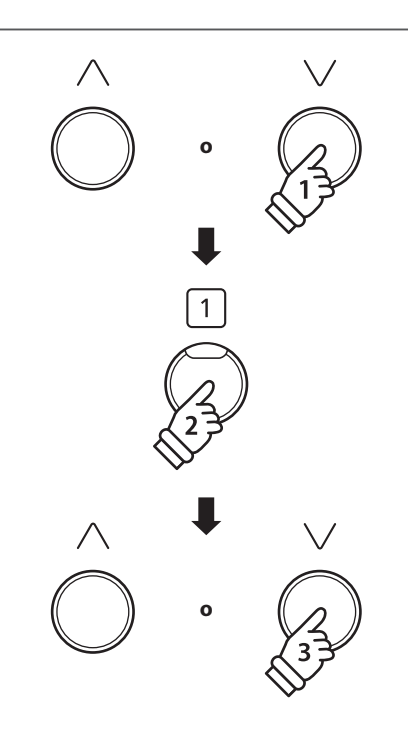

\* Il volume del metronomo preferito può essere salvato nella memoria Startup Setting affinché venga selezionato automaticamente all'accensione dello strumento. Ulteriori informazioni sono reperibili a [pag. 51](#page-50-1).

### <span id="page-23-1"></span><span id="page-23-0"></span>**Brani Demo**

**Il pianoforte digitale CN29 include una selezione di brani dimostrativi. Ogni suono interno è introdotto da un diverso brano dimostrativo.**

**Un elenco completo dei brani dimostrativi è disponibile alla [pag. 59](#page-58-1) del presente manuale.**

### **Entrare nella modalità Demo Songs**

*Quando viene visualizzata la videata normale di riproduzione sul display:*

Premere il pulsante funzione [2] (MUSIC) per mostrare il menù Music.

La modalità Demo Songs dovrebbe essere stata preselezionata.

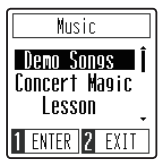

Premere il pulsante funzione [1] (ENTER) per entrare nella modalità Demo Songs.

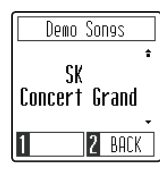

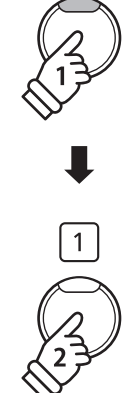

 $\overline{2}$ 

### **Riproduzione/Interruzione dei brani demo**

*Quando la modalità Demo Songs è attiva:*

Premere il pulsante [PLAY/STOP].

Inizierà la riproduzione del brano demo per il suono SK Concert Grand.

\* Al termine del brano dimostrativo SK Concert Grand, il brano successivo verrà selezionato in ordine casuale. Questa procedura continuerà sino al termine della riproduzione di tutti i brani dimostrativi.

Premere nuovamente il pulsante [PLAY/STOP] per interrompere la riproduzione del brano.

### **Selezionare un brano demo**

*Quando la modalità Demo Songs è attiva:*

Premere il pulsante [SOUND SELECT] o i pulsanti [SU] / [GIÙ] per modificare il brano demo selezionato.

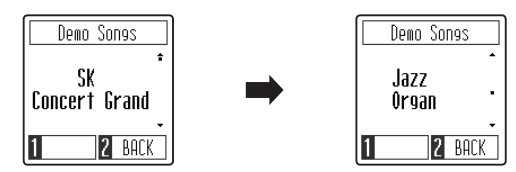

### **Uscire dalla modalità Demo Songs**

Premere il pulsante funzione [2] (BACK) per uscire dalla modalità Demo Songs e tornare al menù Music, poi premere nuovamente il pulsante funzione [2] (EXIT) per uscire dal menù Music e tornare al funzionamento normale.

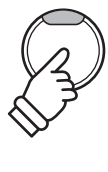

D/0

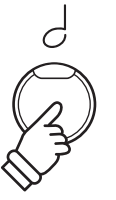

### <span id="page-24-0"></span>**Concert Magic**

**La funzione Concert Magic è stata studiata per permettere anche a coloro che non si sono mai avvicinati ad un pianoforte, di divertirsi suonando. E' sufficiente selezionare uno dei 40 brani integrati, quindi picchiettare sulla tastiera con un tempo e un ritmo costanti.**

**L'elenco completo dei brani Concert Magic è consultabile a [pag. 59](#page-58-2) di questo manuale.**

### **Entrare nella modalità Concert Magic**

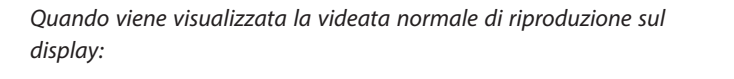

Premere il pulsante funzione [2] (MUSIC) per mostrare il menù Music.

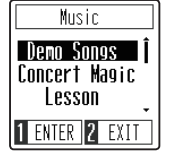

Premere i pulsanti [SU] o [GIÙ] per posizionare il cursore di selezione sulla modalità Concert Magic.

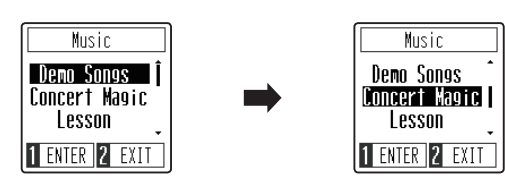

Premere il pulsante funzione [1] (ENTER) per entrare nella modalità Concert Magic.

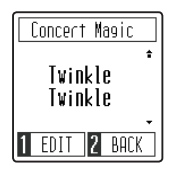

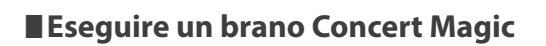

*Quando la modalità Concert Magic è attiva:*

Premere i tasti sulla tastiera.

Il brano avanzerà in base alla pressione dei tasti.

Se il tasto viene premuto delicatamente il suono emesso risulterà più morbido, se invece viene premuto con forza il suono emesso sarà più squillante.

Allo stesso modo, se il tasto viene premuto velocemente il tempo del brano aumenterà, se invece viene premuto lentamente il tempo del brano diminuirà.

### **Selezionare un brano di Concert Magic**

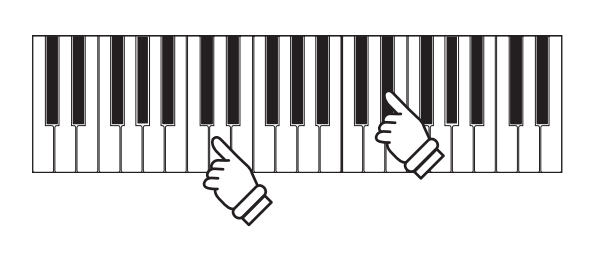

**o**

 $\overline{2}$ 

### **Selezionare un brano di Concert Magic**

*Quando la modalità Concert Magic è attiva:*

Premere i pulsanti [SU] o [GIÙ] per selezionare il brano di Concert Magic desiderato.

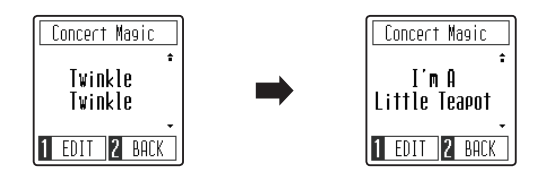

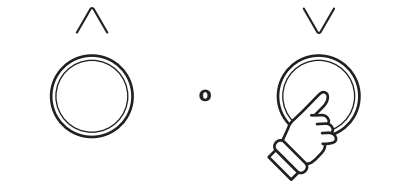

### **Uscire dalla modalità Concert Magic**

*Quando la modalità Concert Magic è attiva:*

Premere il pulsante funzione [2] (BACK) per uscire dalla modalità Concert Magic e tornare al menù Music, poi premere nuovamente il pulsante funzione [2] (EXIT) per uscire dal menù Music e tornare al funzionamento normale.

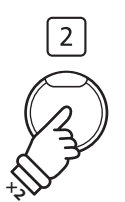

### <span id="page-26-0"></span>**Arrangiamento brani Concert Magic**

**I brani Concert Magic sono divisi in tre diversi tipi di arrangiamento: Easy Beat (EB), Melody Play (MP), e Skillful (SK). Per la corretta esecuzione di ogni tipo di arrangiamento viene richiesto un diverso livello di abilità.**

### **Easy Beat EB**

Questi sono i brani più facili da suonare. Per la loro esecuzione è sufficiente picchiettare con battito costante un qualsiasi tasto della tastiera.

Per esempio, per suonare il pezzo "Per Elisa" deve essere mantenuto un ritmo costante durante tutto il brano.

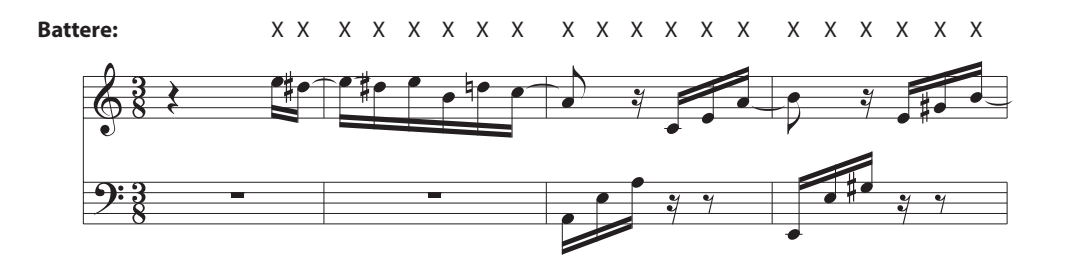

### **Melody Play MP**

Questi brani sono relativamente facili da suonare, in particolar modo se conosciuti da chi li sta eseguendo. Per la loro esecuzione, picchiettare il ritmo della melodia su un qualsiasi tasto della tastiera.

Per esempio, durante il brano 'Twinkle, Twinkle, Little Star', deve essere suonato il ritmo della melodia.

\* Durante l'esecuzione di brani Concert Magic veloci, potrebbe risultare più facile acquisire maggiore velocità se si premono tasti diversi alternando due dita.

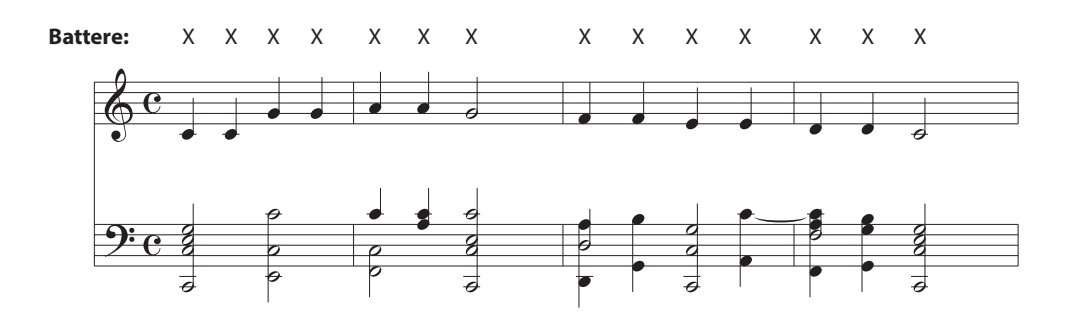

### **Skillful SK**

Questi brani possono essere catalogati da moderatamente difficili a difficili. Per la loro esecuzione è necessario picchiettare sia il ritmo della melodia che quello dell'accompagnamento su un qualsiasi tasto della tastiera.

Per esempio, durante il brano 'Waltz of the Flowers', deve essere suonato sia il ritmo della melodia che quello dell'accompagnamento.

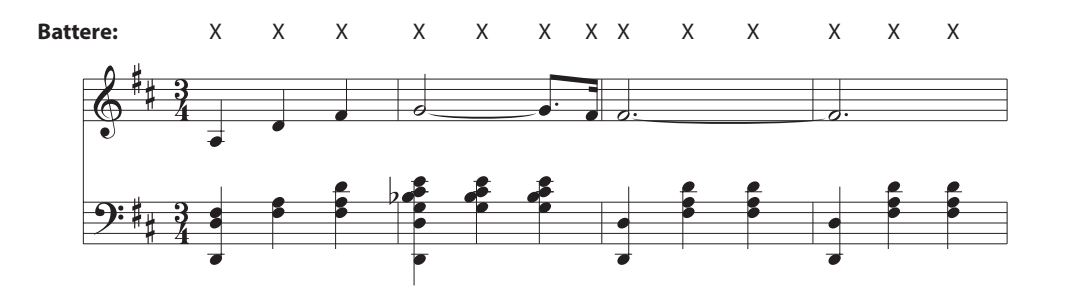

### <span id="page-27-0"></span>**Modalità di riproduzione Concert Magic**

**L'impostazione della modalità di riproduzione di Concert Magic modifica la modalità di riproduzione di Concert Magic, consentendo la riproduzione di tutti i brani di Concert Magic semplicemente picchiettando qualsiasi tasto con un battito costante, indipendentemente dal tipo di arrangiamento del brano.**

### **Modalità di riproduzione Concert Magic**

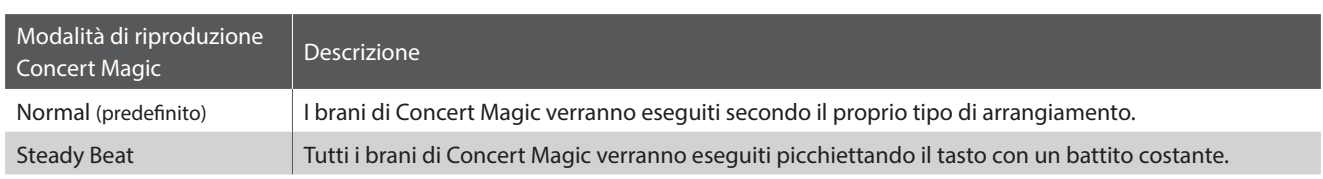

### **Modificare la modalità di riproduzione Concert Magic**

*Quando la modalità Concert Magic è attiva:*

Premere il pulsante funzione [1] (EDIT) per entrare nella videata di modifica di Concert Magic.

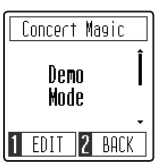

Premere i pulsanti [SU] o [GIÙ] per selezionare l'impostazione Playing Mode.

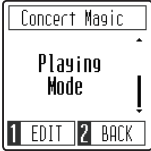

Premere il pulsante funzione [1] per entrare nella videata di impostazione di Playing Mode.

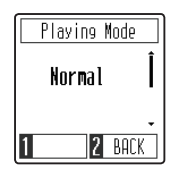

Premere i pulsanti [SU] o [GIÙ] per modificare la Playing Mode.

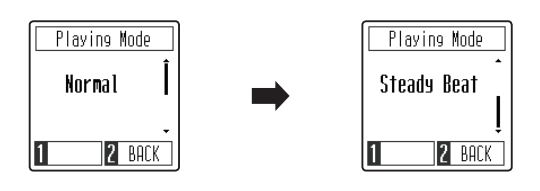

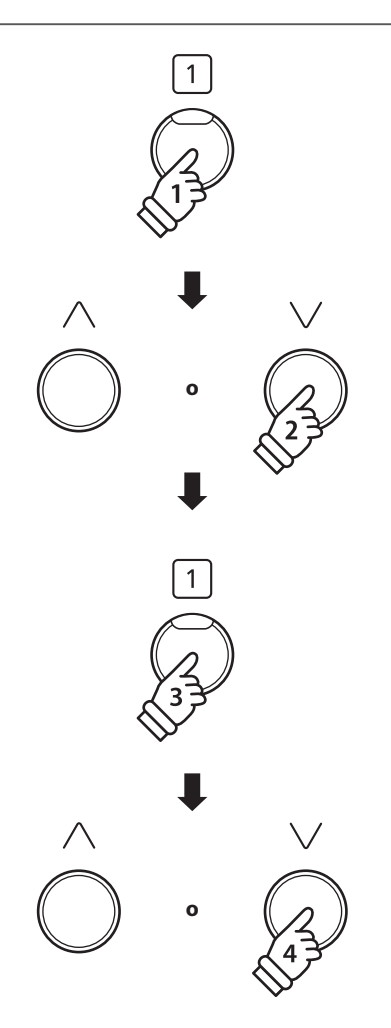

### <span id="page-28-0"></span>**Demo mode di Concert Magic**

**La Demo Mode di Concert Magic consente di ascoltare i brani di Concert Magic senza dover premere i tasti. Sono disponibili quattro metodi di riproduzione: All Play, Category Play, Repeat Play, e Random Play.**

### **Demo mode di Concert Magic**

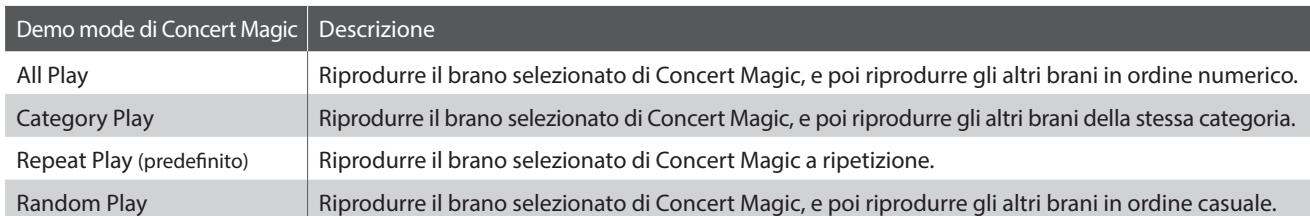

### **Riproduzione/Interruzione dei brani di Concert Magic**

*Quando la modalità Concert Magic è attiva:*

Premere il pulsante [PLAY/STOP].

Si avvia la riproduzione del brano di Concert Magic selezionato.

\* Per impostazione predefinita, il brano selezionato verrà riprodotto continuamente sino a che non lo si interromperà. Questo comportamento può essere modificato utilizzando l'impostazione Playing Mode.

Premere nuovamente il pulsante [PLAY/STOP] per interrompere la riproduzione del brano.

### **Modificare la demo mode di Concert Magic**

*Quando la modalità Concert Magic è attiva:*

Premere il pulsante funzione [1] (EDIT) per entrare nella videata di modifica di Concert Magic. L'impostazione Demo Mode dovrebbe essere stata preselezionata.

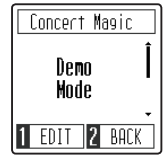

Premere il pulsante funzione [1] (ENTER) per entrare nella videata dell'impostazione Demo Mode.

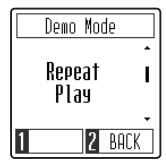

Premere i pulsanti [SU] o [GIÙ] per modificare la Demo Mode. **o**

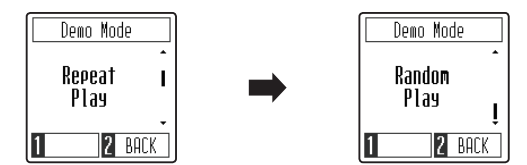

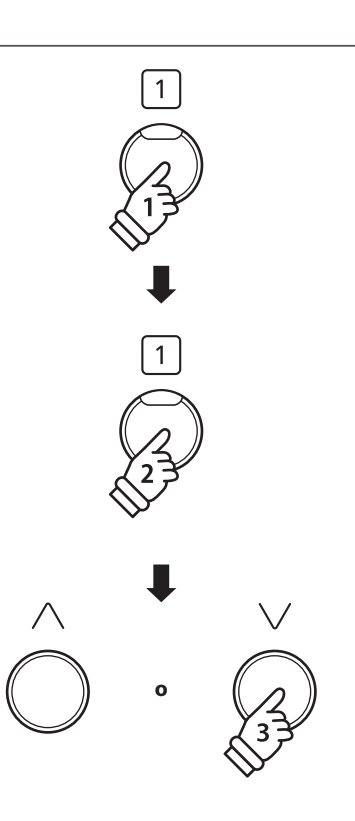

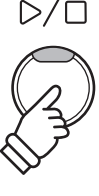

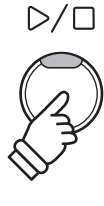

<span id="page-29-0"></span>**La funzione Lesson permette ai pianisti in erba di esercitarsi utilizzando una serie di brani presenti nei volumi già incorporati nello strumento.**

**E' possibile esercitarsi separatamente con la mano destra e sinistra, mentre la regolazione del tempo consente di perfezionare i passaggi più difficili.**

**L'elenco completo dei brani della funzione Lesson è disponibile a [pag. 60](#page-60-0) del presente manuale.**

### **Brani lesson incorporati**

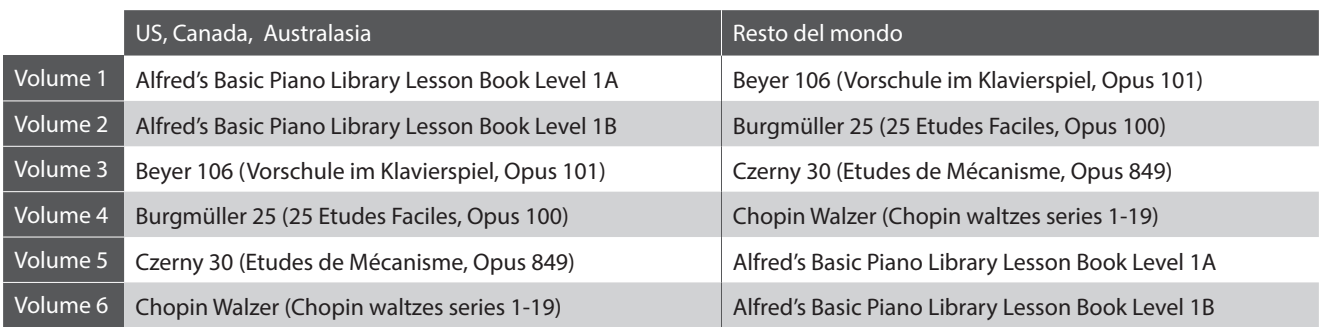

\* Volumi Lesson venduti separatamente – far riferimeto alla [pag. 61](#page-60-1) del presente manuale.

### **1 Selezione di un volume e brano**

### **Attivazione funzione Lesson**

*Quando viene visualizzata la videata normale di riproduzione sul display:*

Premere il pulsante funzione [2] (MUSIC) per mostrare il menù Music.

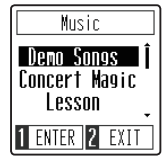

Premere i pulsanti [SU] o [GIÙ] per posizionare il cursore di selezione sulla modalità Lesson.

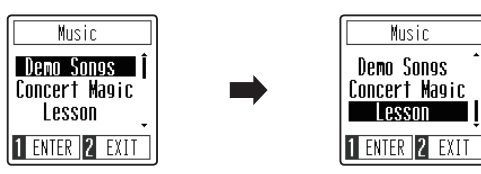

Premere il pulsante funzione [1] (ENTER) per entrare nella modalità Lesson e visualizzare la videata di selezione dei libri di esercizi della modalità Lesson.

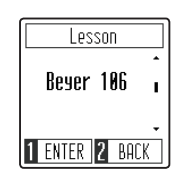

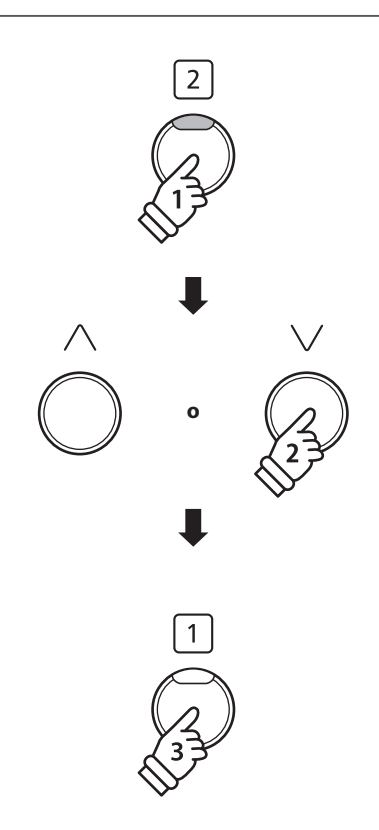

### **Selezionare un libro di esercizi della modalità Lesson e un brano**

*Quando è attiva la modalità Lesson:*

Premere i pulsanti [SU] o [GIÙ] per selezionare il libro di esercizi della modalità Lesson desiderato.

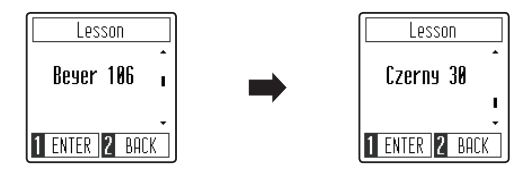

Premere il pulsante funzione [1] (ENTER) per confermare il libro di esercizi della modalità Lesson selezionato.

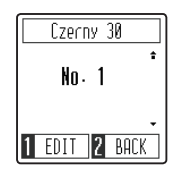

Premere i pulsanti [SU] o [GIÙ] per selezionare il brano della modalità Lesson desiderato.

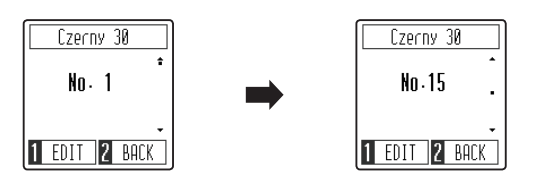

\* Il libro di esercizi Beyer comprende 106 esercizi. L'esercizio n. 1 comprende 12 variazioni, mentre l'esercizio n.2 comprende 8 variazioni.

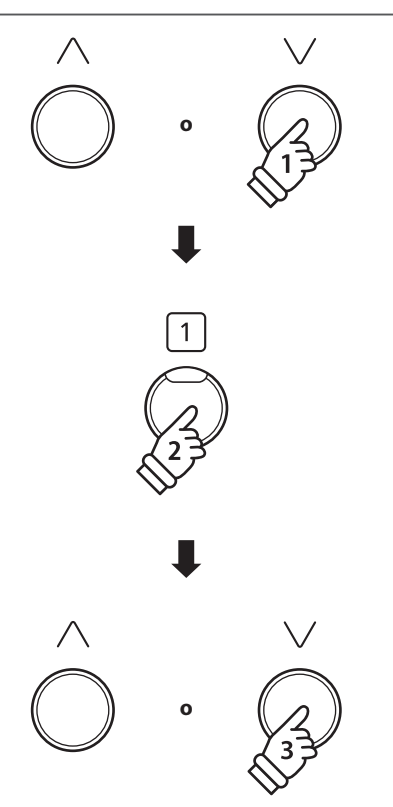

### <span id="page-31-0"></span>**2 Ascolto del brano lesson selezionato**

**Questa sezione illustra come riprodurre ed interrompere il brano della modalità Lesson selezionato, e come regolare il tempo.**

### **Riproduzione del brano lesson**

*Dopo la selezione di un volume e un brano lesson:*

Premere il pulsante [PLAY/STOP].

Inizierà un conteggio ad 1 barra, e successivamente verrà riprodotto il brano della modalità Lesson selezionato.

- \* L'indicazione del tempo ed il battito del metronomo si imposteranno automaticamente in relazione al brano lesson selezionato.
- \* Per impostazione predefinita, verranno riprodotte sia la parte per mano sinistra che la parte per mano destra del brano della modalità Lesson. Questo comportamento può essere modificato utilizzando l'impostazione Part Mode.

Premere nuovamente il pulsante [PLAY/STOP] per interrompere la riproduzione del brano.

### **Regolazione del tempo di un brano lesson**

*Dopo aver selezionato un libro di esercizi ed un brano della modalità Lesson:*

Toccare il pulsante [METRONOME].

Il metronomo inizierà a segnare il tempo, ed il tempo attuale verrà mostrato sul display.

\* Se il brano della modalità Lesson non è in riproduzione, il metronomo non segnerà il tempo.

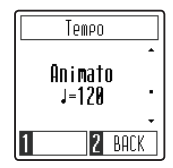

Premere i pulsanti [SU] o [GIÙ] per regolare il tempo.

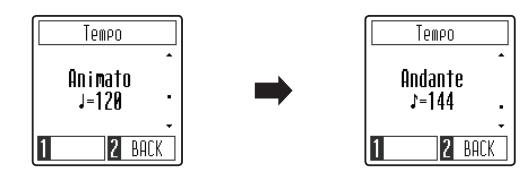

- \* Il tempo del metronomo può essere regolato scegliendo un valore entro una gamma compresa tra 10 e 300 bpm.
- \* Per riportare il tempo del metronomo al tempo originale, premere contemporaneamente i pulsanti [SU] e [GIÙ].

Premere nuovamente il pulsante [METRONOME] per fermare il metronomo e per tornare alla videata dei brani della modalità Lesson.

\* Per tornare alla videata dei brani della modalità Lesson senza fermare il metronomo, premere il pulsante funzione [2] (BACK).

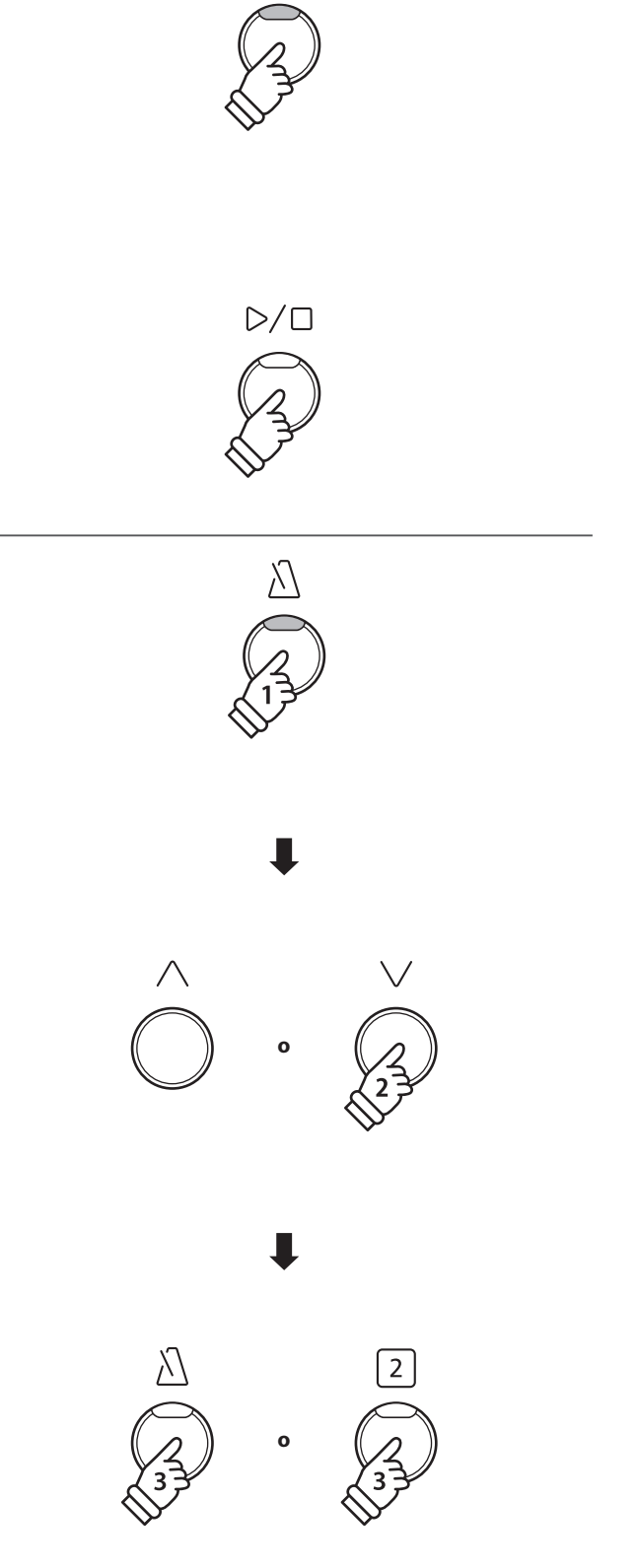

ם ⁄ כו

### <span id="page-32-0"></span>**3 Esercizi per mano sinistra e destra**

**Questa sezione illustra come attivare/disattivare le parti per mano sinistra e per mano destra del brano della modalità Lesson selezionato, per poter esercitare separatamente ognuna delle parti.**

### **Modificare la Part Mode della modalità Lesson**

*Dopo aver selezionato un libro di esercizi ed un brano della modalità Lesson:*

Premere il pulsante funzione [1] (EDIT) per entrare nella videata delle impostazioni della Part Mode della modalità Lesson.

Per impostazione predefinita, sia la parte per mano sinistra che per mano destra potranno essere suonate.

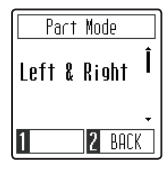

Premere i pulsanti [SU] o [GIÙ] per modificare l'impostazione Part Mode.

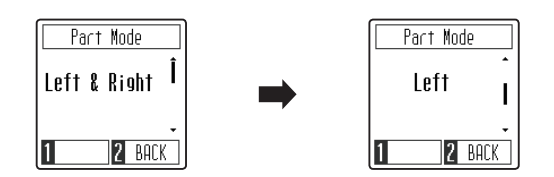

\* Per fare pratica con la parte per mano sinistra, impostare l'impostazione Part Mode su Right (cioè verrà riprodotto esclusivamente il suono della mano destra). Per fare pratica con la parte per mano destra, impostare l'impostazione Part Mode su Left (cioè verrà riprodotto esclusivamente il suono della mano sinistra).

### **Uscire dall'impostazione Part Mode**

*Quando viene visualizzata sul display la videata delle impostazioni Part Mode della modalità Lesson:*

Premere il pulsante funzione [2] (BACK) per uscire dalla videata delle impostazioni Part Mode della modalità Lesson e tornare alla videata dei brani della modalità Lesson.

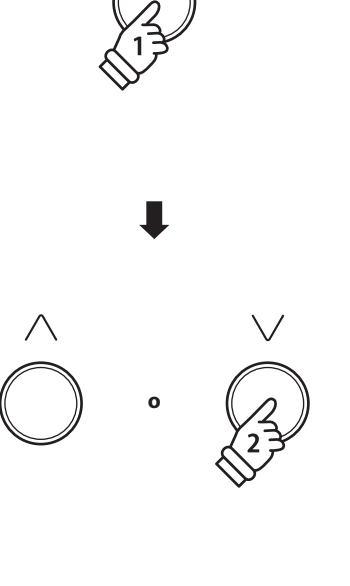

 $\mathbf{1}$ 

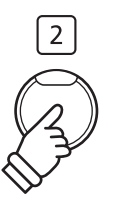

### <span id="page-33-1"></span><span id="page-33-0"></span>**Registratore**

**Con il pianoforte digitale CN29 è possibile registrare sino a 3 diversi brani, archiviarli in una memoria interna e riprodurli con il semplice tocco di un pulsante.**

### **1 Registrazione di un brano**

### **1.Entrare in funzione di registrazione**

*Quando viene visualizzata la videata normale di riproduzione sul display:*

Premere il pulsante [REC].

L'indicatore LED del pulsante [REC] inizierà a lampeggiare indicando che il pianoforte è in modalità standby per la registrazione, e verrà visualizzata la videata Recorder sul display.

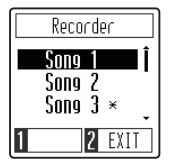

### **2.Selezione di una memoria**

Premere i pulsanti [SU] o [GIÙ] per selezionare la memoria brano di Recorder sulla quale registrare.

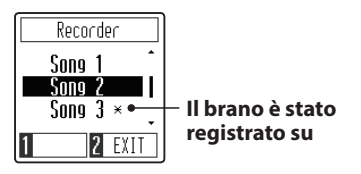

\* Se è stata già effettuata una registrazione su una memoria brano di Recorder, verrà mostrato un asterisco \*. Se viene effettuata una nuova registrazione su questa memoria brano, il brano registrato precedentemente verrà cancellato.

### **3.Avviare e interrompere il Recorder di brani**

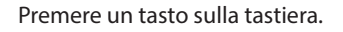

Gli indicatori LED dei pulsanti [PLAY/STOP] e [REC] si accenderanno e sarà possibile iniziare la registrazione.

\* La registrazione può aver luogo anche premendo il pulsante [PLAY/ STOP] con la possibilità di inserire una pausa di attesa o battuta vuota all'inizio del brano.

### **4.Arresto della registrazione**

Premere il pulsante [PLAY/STOP].

Gli indicatori LED dei pulsanti [PLAY/STOP] e [REC] si spegneranno ed il brano di Recorder verrà salvato sulla memoria interna.

- \* La capacità massima di registrazione è di circa 10.000 note.
- \* I brani registrati resteranno in memoria anche dopo aver spento lo strumento.

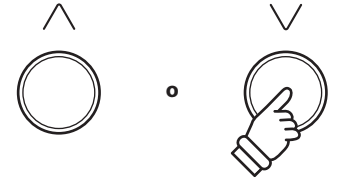

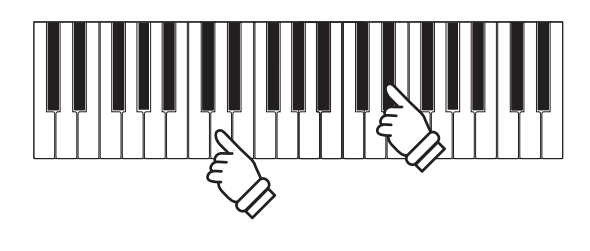

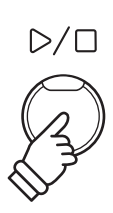

# <span id="page-34-0"></span>**2 Riproduzione di un brano**

### **1.Entrare nella modalità riproduzione di brani**

*Quando viene visualizzata la videata normale di riproduzione sul display:*

Premere il pulsante [PLAY/STOP].

L'indicatore LED del pulsante [PLAY/STOP] si accenderà e verrà visualizzata la videata di Recorder sul display.

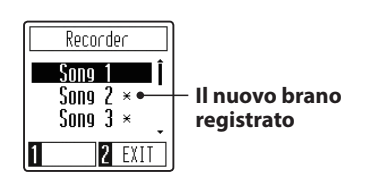

Se è stata già effettuata una registrazione sulla memoria brano, la riproduzione del brano inizierà automaticamente.

### **2.Selezionare una memoria brano**

Premere i pulsanti [UP] o [DOWN] per selezionare la memoria brano di Recorder desiderata da riprodurre.

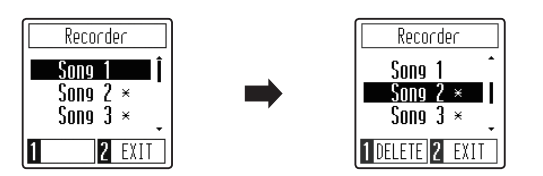

### **3.Uscire dalla modalità riproduzione di brani**

Premere il pulsante funzione [2] (EXIT) per uscire dalla videata di Recorder e tornare al funzionamento normale.

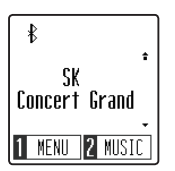

### **Regolazione del tempo di riproduzione del brano**

*Quando viene visualizzata la videata di Recorder sul display:*

Premere il pulsante [METRONOME] per mostrare la videata di regolazione di Tempo, poi premere i pulsanti [SU] o [GIÙ] per regolare il Tempo.

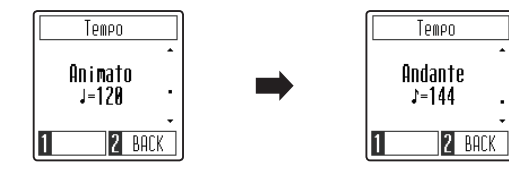

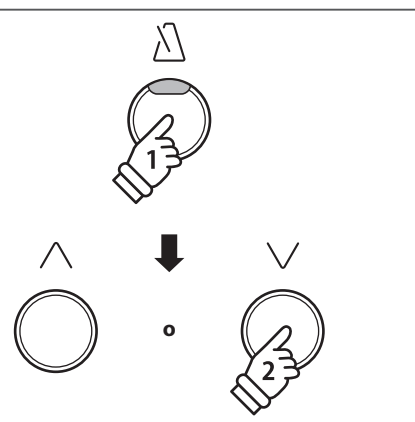

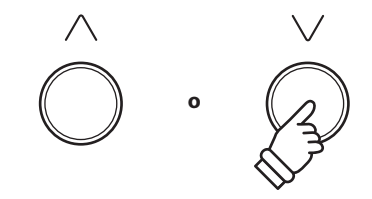

 $D/\Box$ 

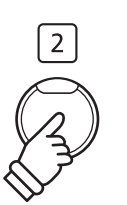

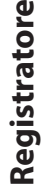

 $\mathbf \omega$ 

# <span id="page-35-0"></span>**3 Cancellare un brano**

### **1.Selezionare una memoria brano**

*Quando viene visualizzata la videata di Recorder sul display:*

Premere i pulsanti [SU] o [GIÙ] per selezionare la memoria brano desiderata di Recorder da cancellare.

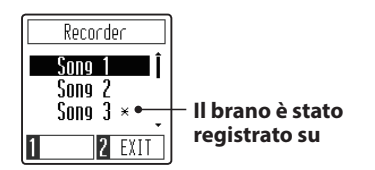

\* Se è stata già effettuata una registrazione su una memoria brano di Recorder, verrà mostrato un asterisco \*.

### **2.Cancellare il brano selezionato**

Premere il pulsante funzione [1] (DELETE).

Sul display verrà visualizzato un messaggio di conferma, richiedendo la conferma o l'annullamento dell'operazione di cancellazione.

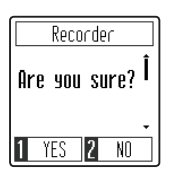

Premere il pulsante funzione [1] (YES) per confermare l'operazione di cancellazione, o il pulsante funzione [2] (NO) per annullarla.

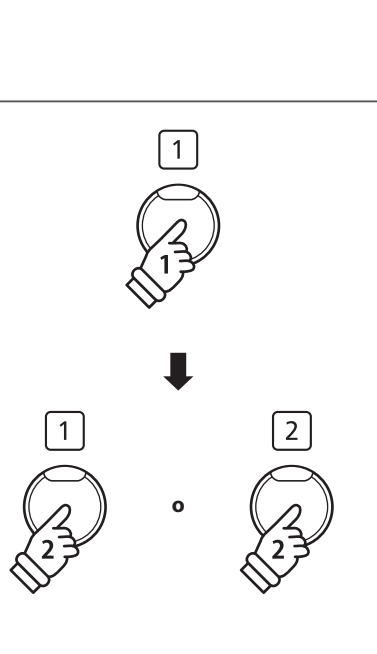

**o**

 $\searrow$ 

## <span id="page-36-1"></span><span id="page-36-0"></span>**Menù Setting**

**Il menù Setting consente di regolare vari aspetti del pianoforte digitale CN29. Una volta regolate, le Setting preferite possono essere salvate nella memoria Startup Setting affinché vengano selezionate automaticamente all'accensione dello strumento.**

### **Menù Setting**

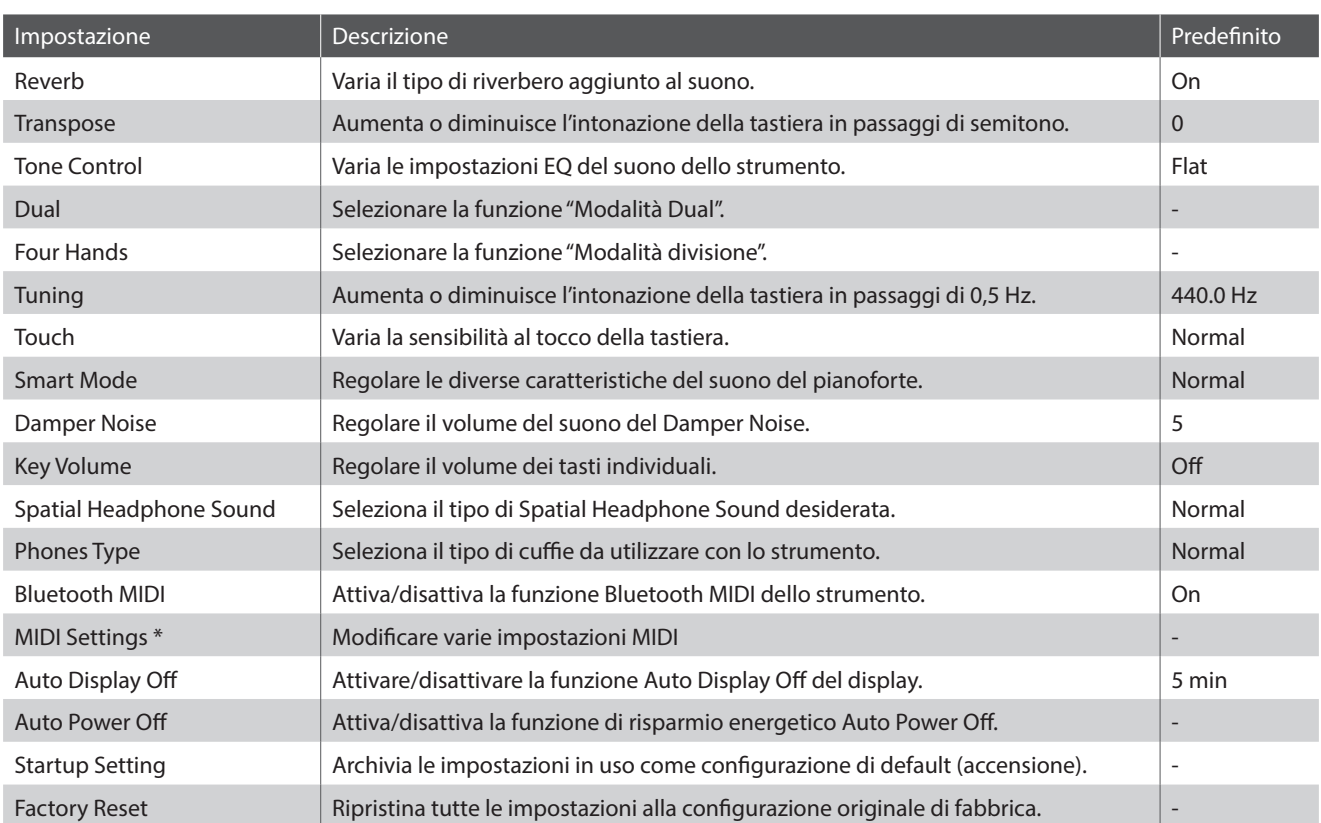

\* Per ulteriori informazioni relative alle funzioni e impostazioni MIDI, si prega scaricare il manuale supplementare in formato PDF dal sito Kawai: http://www.kawai-global.com/support/manual/

### **Entrare nel menù Setting e selezionare un'impostazione**

*Quando viene visualizzata la normale videata della modalità di riproduzione sul display:*

Premere il pulsante funzione [1] (MENU) per visualizzare il menù Setting.

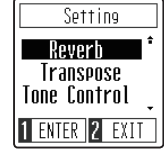

Premere i pulsanti [SU] o [GIÙ] per posizionare il cursore di selezione sull'impostazione desiderata.

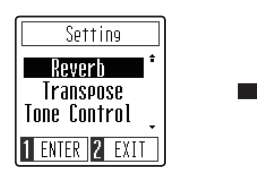

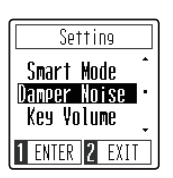

Premere il pulsante funzione [1] (ENTER) per entrare nell'impostazione desiderata.

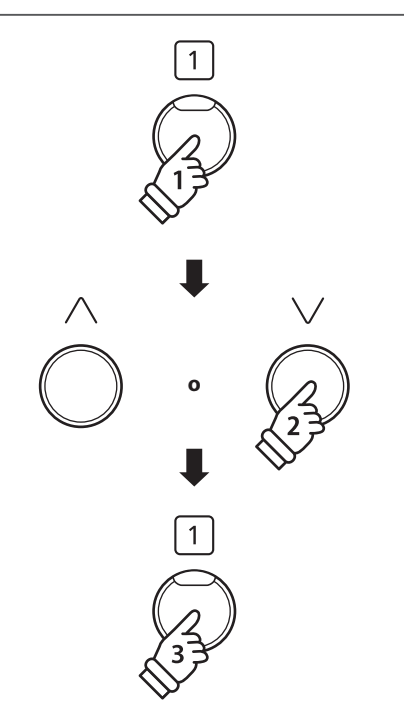

### <span id="page-37-1"></span><span id="page-37-0"></span>**Reverb** (Riverbero)

**Questa funzione aggiunge riverbero al suono simulando l'ambientazione di un locale domestico, di un palcoscenico o di una sala da concerto. Il tipo di riverbero più adatto viene applicato automaticamente alla selezione di ogni suono, è comunque possibile selezionare manualmente un diverso tipo di riverbero.**

### **Tipo di Reverb**

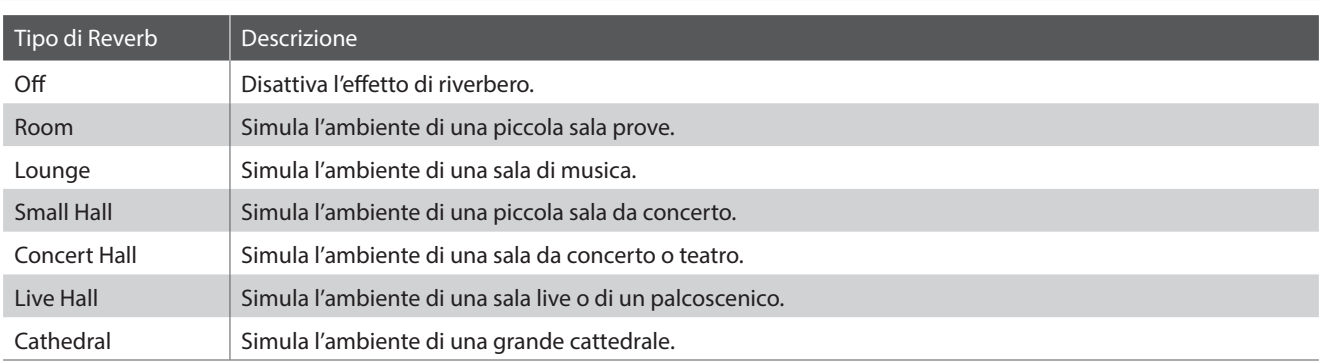

### **1.Modificare l'impostazione Reverb**

#### *Dopo essere entrati nell'impostazione Reverb:*

Premere i pulsanti [SU] o [GIÙ] per selezionare il tipo di Reverb desiderato.

- \* L'impostazione del tipo di Reverb preferito può essere salvata nella memoria Startup Setting affinché venga selezionata automaticamente all'accensione dello strumento. Ulteriori informazioni sono reperibili a [pag. 51](#page-50-1).
- \* Per ripristinare questa impostazione sulle impostazioni di fabbrica, premere i pulsanti [SU] e [GIÙ] contemporaneamente.

### **2.Uscire dall'impostazione Reverb**

Premere il pulsante funzione [2] (BACK) per uscire dall'impostazione Reverb e tornare al menù Setting.

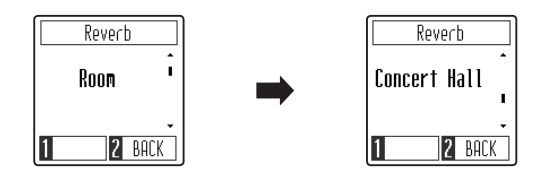

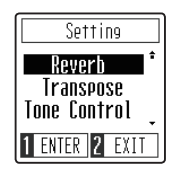

# <span id="page-38-0"></span>**2 Transpose (Trasposizione)**

**Questa funzione permette di aumentare o diminuire la chiave del pianoforte digitale CN29 in semi-toni. Ciò è particolamente utile in accompagnamento ad altri strumenti dalla tonalità diversa, o quando un brano deve essere suonato in una chiave diversa. Con la funzione attiva, il brano può essere suonato in chiave originale ma udito in chiave diversa.**

### **1.Regolazione dell'impostazione Transpose**

*Dopo essere entrati nell'impostazione Transpose:*

Premere i pulsanti [SU] o [GIÙ] per aumentare o diminuire il valore dell'impostazione Transpose.

- \* L'impostazione di Trasposizione può essere regolata entro un range di -12~+12 semi-toni.
- \* L'impostazione di Transpose preferito può essere salvata nella memoria Startup Setting affinché venga selezionata automaticamente all'accensione dello strumento. Ulteriori informazioni sono reperibili a [pag. 51](#page-50-1).
- \* Per ripristinare questa impostazione sulle impostazioni di fabbrica, premere i pulsanti [SU] e [GIÙ] contemporaneamente.

### **2.Uscire dall'impostazione Transpose**

Premere il pulsante funzione [2] (BACK) per uscire dall'impostazione Transpose e tornare al menù Setting.

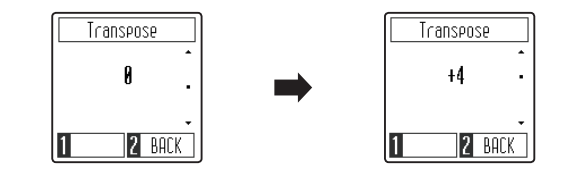

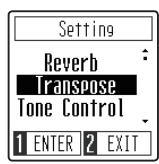

### <span id="page-39-0"></span>**3 Tone Control (Controllo timbrico)**

**Questa impostazione consente di regolare il carattere generale del suono del pianoforte digitale CN29 per garantirne la migliore qualità all'interno dell'area di collocazione dello strumento. Sono disponibili otto diverse impostazioni predefinite EQ, tra cui un tipo di Brilliance Tone Control.**

### **Impostazione Tone Control**

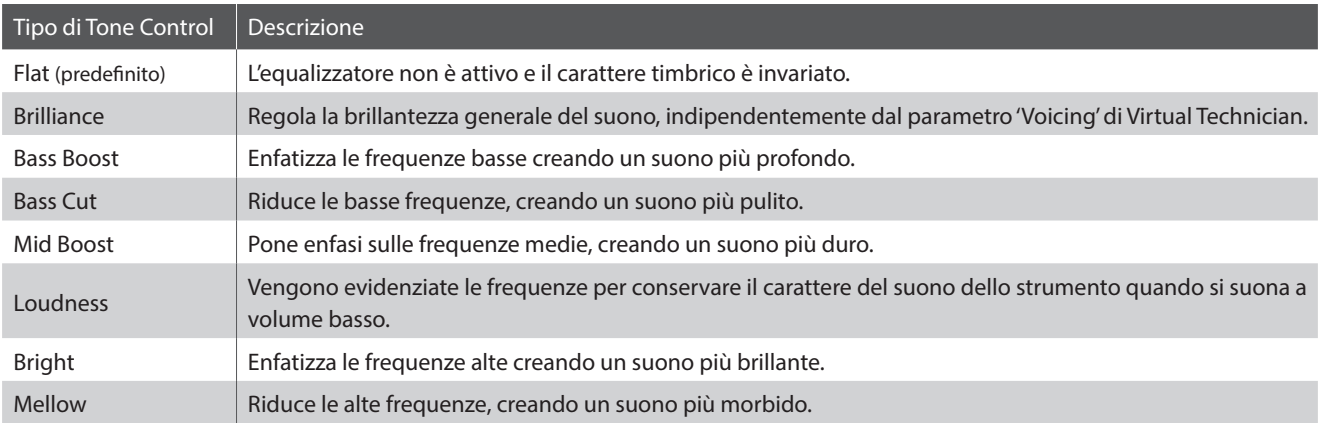

### **1.Modificare le impostazione Tone Control**

*Dopo essere entrati nell'impostazione Tone Control:*

Premere i pulsanti [SU] o [GIÙ] per selezionare il tipo di Tone Control desiderato.

\* L'impostazione del tipo di Tone Control preferito può essere salvata nella memoria Startup Setting affinché venga selezionata automaticamente all'accensione dello strumento. Ulteriori informazioni sono reperibili a [pag. 51](#page-50-1).

\* Per ripristinare questa impostazione sulle impostazioni di fabbrica, premere i pulsanti [SU] e [GIÙ] contemporaneamente.

### **2.Uscire dall'impostazione Tone Control**

Premere il pulsante funzione [2] (BACK) per uscire dall'impostazione Tone Control e tornare al menù Setting.

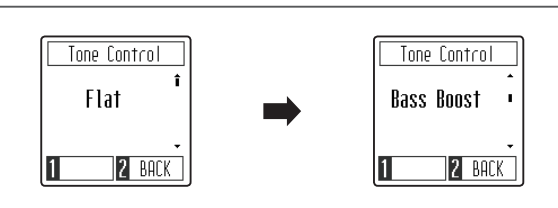

Setting **Reverh Transpose** Tone Control 1 ENTER 2 EXIT

### **Regolazione del valore Brilliance**

*Dopo aver selezionato il tipo di Brilliance di Tone Control:*

Premere il pulsante funzione [1] (EDIT) per entrare nelle impostazioni di Brilliance di Tone Control.

Premere i pulsanti [SU] o [GIÙ] per aumentare o diminuire il valore dell'impostazione di Brilliance di Tone Control.

\* L'impostazione di Brilliance di Tone Control può essere regolata scegliendo un valore entro una gamma compresa tra –10 e +10.

\* Per ripristinare questa impostazione sulle impostazioni di fabbrica, premere i pulsanti [SU] e [GIÙ] contemporaneamente.

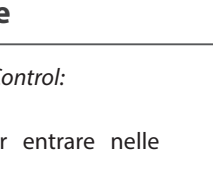

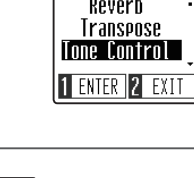

Brilliance

Ø

2 BACK

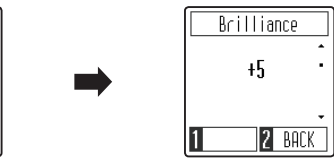

# <span id="page-40-0"></span>**4 Dual / 5 Four Hands (Quattro mani)**

**Per informazioni riguardo alle funzioni sulle modalità Dual e a Quattro Mani, fare riferimento alle [pagine 19](#page-18-1) e [21.](#page-20-1)**

## **6 Tuning (Accordatura)**

**L'impostazione Accordatura permette di regolare, in aumento o diminuzione, l'intonazione del pianoforte digitale CN29 di 0,5 Hz rivelandosi molto utile quando si suona con altri strumenti.**

### **1.Regolazione dell'impostazione Tuning**

*Dopo essere entrati nell'impostazione Tuning:*

Premere i pulsanti [SU] o [GIÙ] per aumentare o diminuire il valore dell'impostazione Tuning.

- \* L'impostazione Accordatura può essere regolata in una gamma da 427 a 453 Hz.
- \* L'impostazione di Tuning preferito può essere salvata nella memoria Startup Setting affinché venga selezionata automaticamente all'accensione dello strumento. Ulteriori informazioni sono reperibili a [pag. 51](#page-50-1).
- \* Per ripristinare questa impostazione sulle impostazioni di fabbrica, premere i pulsanti [SU] e [GIÙ] contemporaneamente.

### **2.Uscire dall'impostazione Tuning**

Premere il pulsante funzione [2] (BACK) per uscire dall'impostazione Tuning e tornare al menù Setting.

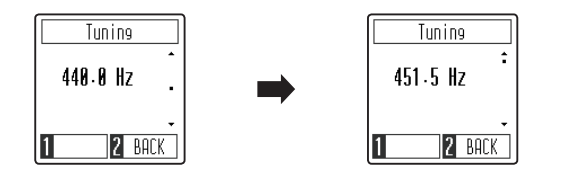

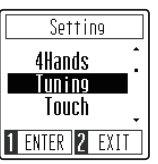

# <span id="page-41-0"></span>**7 Touch (Tocco)**

**Proprio come in un pianoforte acustico, il pianoforte digitale CN29 emette un suono più forte quando i tasti sono premuti con forza e un suono più lieve quando i tasti sono premuti con delicatezza. Il volume ed il carattere timbrico variano in relazione alla forza e velocità di come si suona – su un pianoforte digitale questo sistema viene indicato come "sensibilità al tocco".**

**L'impostazione del Tocco permette di regolare opportunamente la sensibilità al tocco della tastiera. Sono disponibili tre impostazioni programmate.**

### **Tipo di Touch**

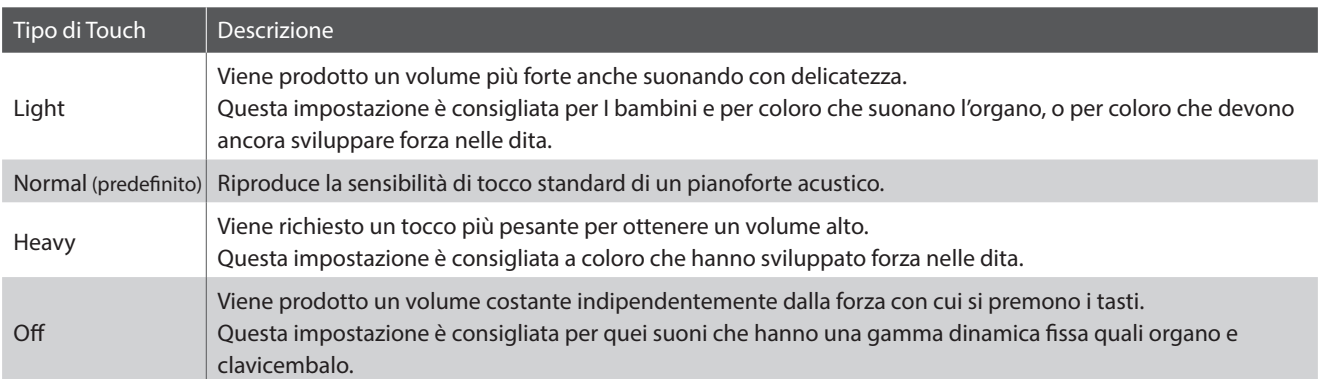

### **1.Modificare l'impostazione Touch**

*Dopo essere entrati nell'impostazione Touch:*

Premere i pulsanti [SU] o [GIÙ] per selezionare il tipo di Touch desiderato.

- \* L'impostazione del tipo di Touch preferito può essere salvata nella memoria Startup Setting affinché venga selezionata automaticamente all'accensione dello strumento. Ulteriori informazioni sono reperibili a [pag. 51](#page-50-1).
- \* Per ripristinare questa impostazione sulle impostazioni di fabbrica, premere i pulsanti [SU] e [GIÙ] contemporaneamente.

#### Touch Touch Normal Ĭ. Heavy **2** BACK 2 BACK

### **2.Uscire dall'impostazione Touch**

Premere il pulsante funzione [2] (BACK) per uscire dall'impostazione Touch e tornare al menù Setting.

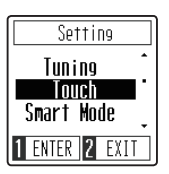

## <span id="page-42-1"></span><span id="page-42-0"></span>**8 Virtual Technician della Smart Mode**

**L'intervento di un tecnico è fondamentale in un pianoforte acustico. Il suo compito non è solo accordare lo strumento ma anche curarne la regolazione e l'intonazione affinchè lo strumento suoni al meglio.**

**Il Virtual Technician della Smart Mode del pianoforte digitale CN29 simula in modo digitale questi interventi, con dieci configurazioni predefinite che regolano diverse caratteristiche del suono del pianoforte in modo da adattarle ai diversi stili musicali.**

### **Tipo di Virtual Technician**

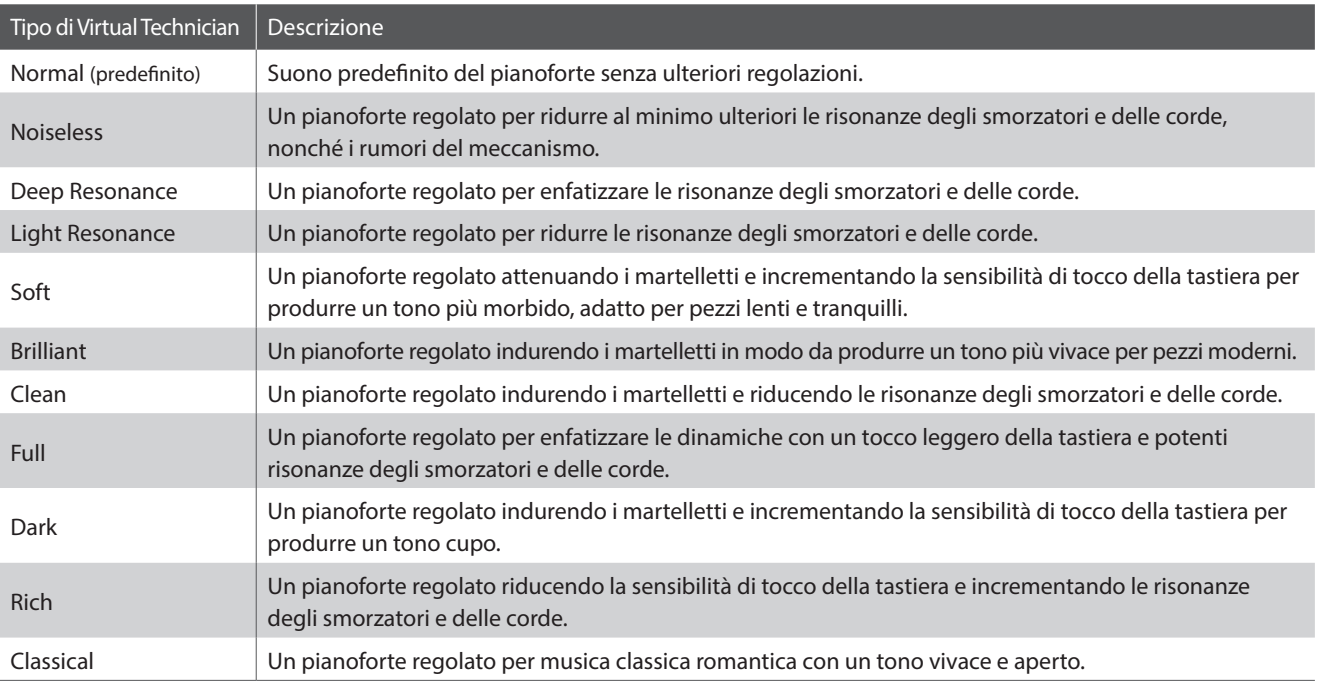

### **1.Modificare l'impostazione Virtual Technician**

*Dopo essere entrati nell'impostazione Virtual Technician:*

Premere i pulsanti [SU] o [GIÙ] per selezionare il tipo di Virtual Technician desiderato.

- \* L'impostazione del tipo di Virtual Technician preferito può essere salvata nella memoria Startup Setting affinché venga selezionata automaticamente all'accensione dello strumento. Ulteriori informazioni sono reperibili a [pag. 51](#page-50-1).
- \* Per ripristinare questa impostazione sulle impostazioni di fabbrica, premere i pulsanti [SU] e [GIÙ] contemporaneamente.

### **2.Uscire dall'impostazione Virtual Technician**

Premere il pulsante funzione [2] (BACK) per uscire dall'impostazione Virtual Technician e tornare al menù Setting.

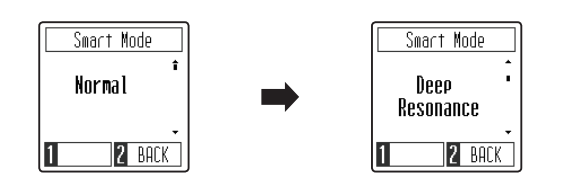

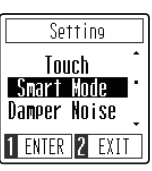

### <span id="page-43-1"></span><span id="page-43-0"></span>**9 Damper Noise (Rumore degli smorzatori)**

**Quando, in un pianoforte acustico, viene pigiato e rilasciato il pedale del forte, è spesso possibile sentire il suono dello smorzatore che tocca e rilascia le corde.**

**Il pianoforte digitale CN29 riproduce questo suono e l'impostazione Damper Noise permette di regolarne il volume. La velocità con cui viene pigiato il pedale del forte influirà anche sulla prominenza del rumore degli smorzatori, con un uso veloce del pedale verrà creato un suono molto pronunciato.**

### **1.Regolazione dell'impostazione Damper Noise**

*Dopo essere entrati nell'impostazione Damper Noise:*

Premere i pulsanti [SU] o [GIÙ] per aumentare o diminuire il valore dell'impostazione Damper Noise.

- \* L'impostazione Damper Noise può essere regolata scegliendo un valore entro una gamma compresa tra 0 e 10.
- \* L'impostazione di Damper Noise preferito può essere salvata nella memoria Startup Setting affinché venga selezionata automaticamente all'accensione dello strumento. Ulteriori informazioni sono reperibili a [pag. 51](#page-50-1).
- \* Per ripristinare questa impostazione sulle impostazioni di fabbrica, premere i pulsanti [SU] e [GIÙ] contemporaneamente.

### **2.Uscire dall'impostazione Damper Noise**

Premere il pulsante funzione [2] (BACK) per uscire dall'impostazione Damper Noise e tornare al menù Setting.

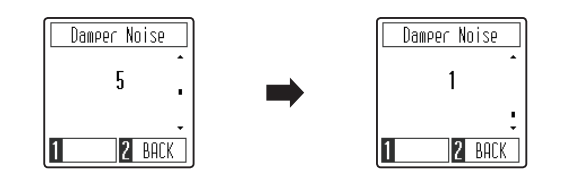

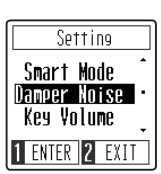

# <span id="page-44-1"></span><span id="page-44-0"></span>**10 Key Volume (Volume personalizzato dei tasti)**

**Le impostazioni Key Volume permettono di regolare singolarmente il volume di ciascuno degli 88 tasti.**

### **Impostazione Key Volume**

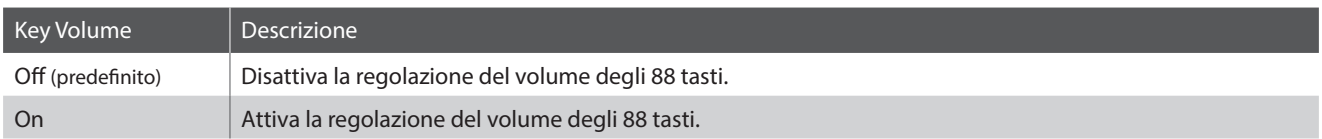

### **1.Modificare l'impostazione Key Volume**

*Dopo essere entrati nell'impostazione Key Volume:*

Premere i pulsanti [SU] o [GIÙ] per attivare o disattivare la regolazione di Key Volume.

- \* L'impostazione di Key Volume preferito può essere salvata nella memoria Startup Setting affinché venga selezionata automaticamente all'accensione dello strumento. Ulteriori informazioni sono reperibili a [pag. 51](#page-50-1).
- \* Per ripristinare questa impostazione sulle impostazioni di fabbrica, premere i pulsanti [SU] e [GIÙ] contemporaneamente.

### **2.Uscire dall'impostazione Key Volume**

Premere il pulsante funzione [2] (BACK) per uscire dall'impostazione Key Volume e tornare al menù Setting.

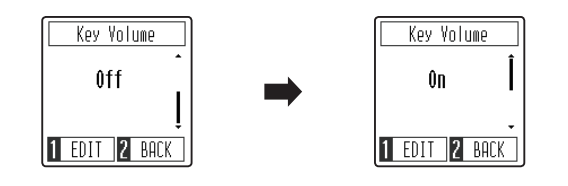

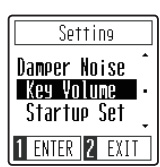

Key Volume Key C#1 Vol.

**2** BACK

### **Regolazione del volume dei tasti individuali**

*Dopo essere entrati nell'impostazione Key Volume:*

Premere il pulsante funzione [1] (EDIT) ed entrare nella videata di regolazione di Key Volume.

Premere il tasto desiderato da regolare.

Il nome del tasto verrà visualizzato sul display.

Premere i pulsanti [SU] o [GIÙ] per aumentare o diminuire il volume del tasto selezionato.

- \* Il volume di ogni tasto può essere regolato scegliendo un valore entro una gamma compresa tra –50 e +50.
- \* Il volume di ogni tasto verrà salvato automaticamente e richiamato ad ogni accensione dello strumento.
- \* Per ripristinare il volume di un tasto al valore predefinito, premere contemporaneamente i pulsanti [SU] e [GIÙ].

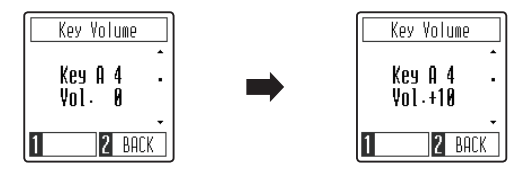

### <span id="page-45-0"></span>**Spatial Headphone Sound (Suono spaziale in cuffia)**

**Il suono spaziale in cuffia è una caratteristica particolare del pianoforte digitale CN29 che migliora la profondità e il realismo del suono del pianoforte acustico quando viene ascoltato in cuffia.**

**L'impostazione di suono spaziale in cuffia consente al pianista di selezionare uno dei tre diversi preset acustici che regolano la posizione "spaziale" del suono, aiutando inoltre a ridurre il fastidio durante un uso prolungato delle cuffie.**

### **Tipo di Spatial Headphone Sound**

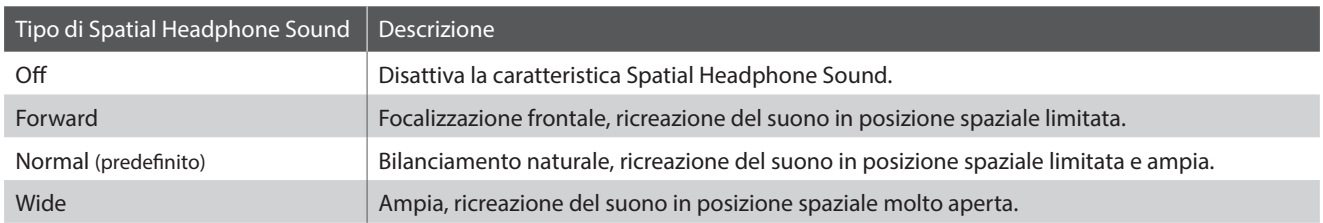

### **1.Modificare l'impostazione Spatial Headphone Sound**

*Dopo essere entrati nell'impostazione Spatial Headphone Sound:*

Premere i pulsanti [SU] o [GIÙ] per selezionare il tipo di Spatial Headphone Sound desiderato.

- \* L'impostazione del tipo di Spatial Headphone Sound preferito può essere salvata nella memoria Startup Setting affinché venga selezionata automaticamente all'accensione dello strumento. Ulteriori informazioni sono reperibili a [pag. 51](#page-50-1).
- \* Per ripristinare questa impostazione sulle impostazioni di fabbrica, premere i pulsanti [SU] e [GIÙ] contemporaneamente.

### **2.Uscire dall'impostazione Spatial Headphone Sound**

Premere il pulsante funzione [2] (BACK) per uscire dall'impostazione Spatial Headphone Sound e tornare al menù Setting.

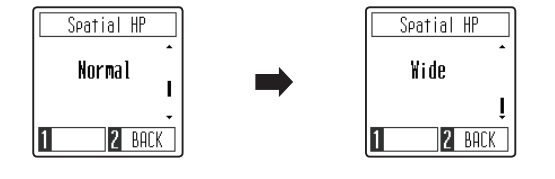

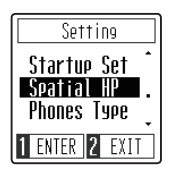

# <span id="page-46-0"></span>**12 Phones Type (Tipo cuffie)**

**L'impostazione tipo cuffie ottimizza il suono del pianoforte digitale CN29 quando lo si ascolta con diversi tipi di cuffie.**

\* Questa impostazione non influisce sugli altoparlanti o sul suono Line Out.

### **Tipo cuffie**

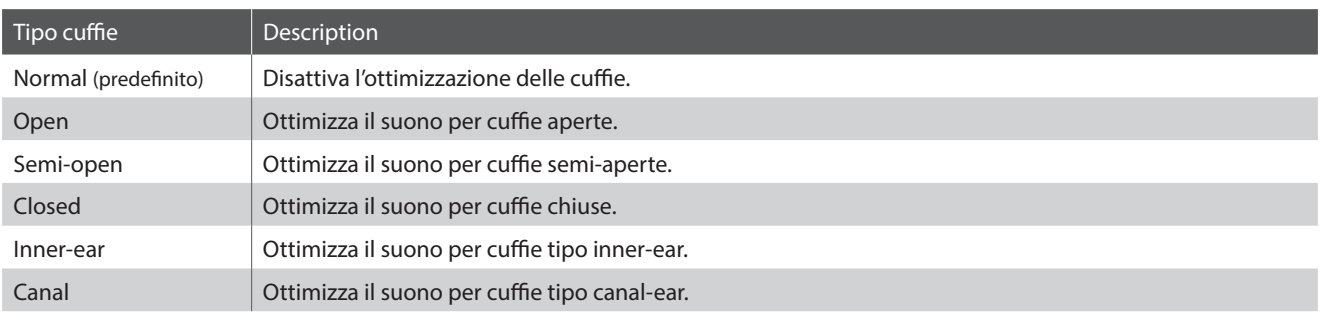

### **1.Modificare l'impostazione Phones Type**

*Dopo essere entrati nell'impostazione Phones Type:*

Premere i pulsanti [SU] o [GIÙ] per selezionare il tipo cuffie desiderato.

- \* L'impostazione del tipo cuffie preferito può essere salvata nella memoria Startup Setting affinché venga selezionata automaticamente all'accensione dello strumento. Ulteriori informazioni sono reperibili a [pag. 51](#page-50-1).
- \* Per ripristinare questa impostazione sulle impostazioni di fabbrica, premere i pulsanti [SU] e [GIÙ] contemporaneamente.

### **2.Uscire dall'impostazione Phones Type**

Premere il pulsante funzione [2] (BACK) per uscire dall'impostazione Phones Type e tornare al menù Setting.

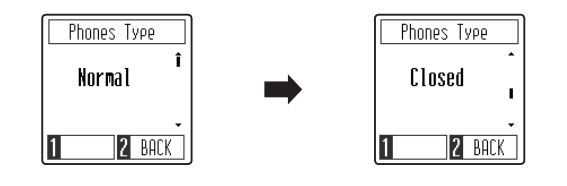

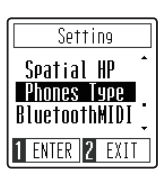

# <span id="page-47-1"></span><span id="page-47-0"></span>**13 Bluetooth MIDI**

**L'impostazione Bluetooth MIDI viene utilizzata per attivare/disattivare la funzione Bluetooth MIDI del pianoforte digitale CN29. Quando è attivata, il pianoforte digitale CN29 può essere connesso a smart phones, tablets, e altri dispositivi intelligenti per facilitare le comunicazioni wireless MIDI, permettendo di usufruire di una vasta gamma di applicazioni musicali per divertirsi suonando lo strumento.**

\* La disponibilità della funzione Bluetooth dipende dall'area di mercato.

### **Impostazione Bluetooth MIDI**

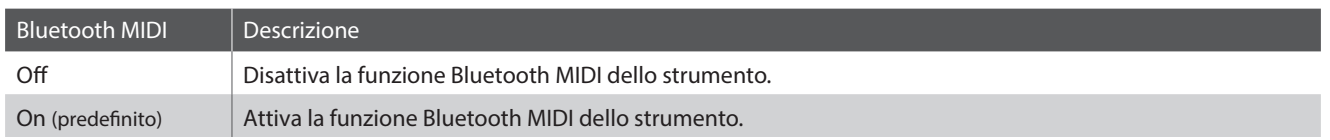

### **1.Modificare l'impostazione Bluetooth MIDI**

*Dopo essere entrati nell'impostazione Bluetooth MIDI:*

Premere i pulsanti [SU] o [GIÙ] per attivare o disattivare la regolazione di Bluetooth MIDI.

\* L'impostazione di Bluetooth MIDI preferito può essere salvata nella memoria Startup Setting affinché venga selezionata automaticamente all'accensione dello strumento. Ulteriori informazioni sono reperibili a [pag. 51](#page-50-1).

\* Per ripristinare questa impostazione sulle impostazioni di fabbrica, premere i pulsanti [SU] e [GIÙ] contemporaneamente.

### **2.Uscire dall'impostazione Bluetooth MIDI**

Premere il pulsante funzione [2] (BACK) per uscire dall'impostazione Bluetooth MIDI e tornare al menù Setting.

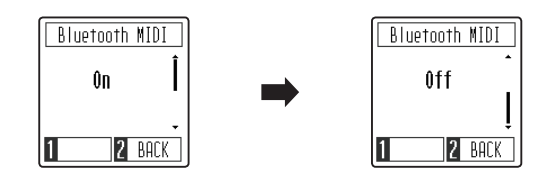

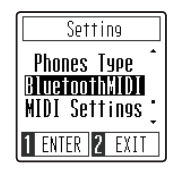

### **Connettere il pianoforte digitale CN29 ad un dispositivo intelligente usando Bluetooth MIDI**

Una volta attivata la funzione Bluetooth MIDI del pianoforte digitale CN29, attivare la comunicazione Bluetooth sul dispositivo smart, quindi aprire l'app MIDI desiderata. Dopo pochi secondi, dovrebbe apparire "CN29" nell'elenco dei dispositivi dell'app. Toccare la voce "CN29" per collegare lo strumento al dispositivo smart. L'icona Bluetooth visualizzata sull'LCD verrà messa in risalto per indicare che è stata stabilita una connessione, consentendo alle app MIDI di comunicare in modalità wireless con il pianoforte digitale CN29.

- \* Quando il pianoforte digitale CN29 è connesso ad un dispositivo intelligente via Bluetooth MIDI, i connettori USB MIDI e MIDI IN/OUT saranno disattivati.
- \* Si prega verificare la compatibilità Bluetooth MIDI con il produttore del dispositivo intelligente e con lo sviluppatore dell'applicazione.
- \* Per un elenco di potenziali problemi e soluzioni consigliate durante l'uso delle comunicazioni Bluetooth consultare la [pag. 54](#page-53-1) di questo manuale utente.
- \* Per istruzioni più dettagliate circa la connettività Bluetooth, consultare il manuale integrativo in *Bluetooth® Connectivity Guide*, disponibile sul sito Kawai: http://www.kawai-global.com/support/manual/

# <span id="page-48-0"></span>**14 MIDI Settings (Impostazioni MIDI)**

#### **Questo sottomenù contiene varie funzioni e impostazioni relative a MIDI.**

\* Per ulteriori informazioni relative alle funzioni e impostazioni MIDI, si prega scaricare il manuale supplementare in formato PDF dal sito Kawai: http://www.kawai-global.com/support/manual/

# <span id="page-48-1"></span>**15 Auto Display Off**

### **L'impostazione Auto Display Off può essere utilizzata per spegnere automaticamente il display quando il pannello di controllo non è in utilizzo.**

\* Per evitare l'effetto "burn-in" sul display OLED del pianoforte digitale CN29 come risultato della visualizzazione della stessa videata per un periodo di tempo prolungato, questa impostazione è attiva per impostazione predefinita.

### **Impostazione Auto Display Off**

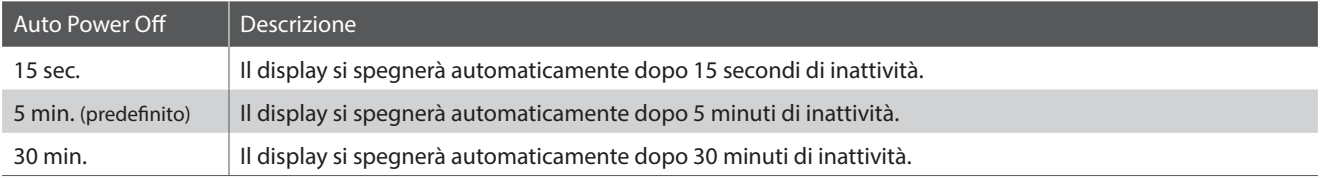

\* Quando il display si spegne automaticamente, basterà premere qualsiasi pulsante del pannello di controllo per riaccenderlo.

### **1.Modificare l'impostazione Auto Display Off**

*Dopo essere entrati nell'impostazione Auto Display Off:*

Premere i pulsanti [SU] o [GIÙ] per modificare il valore dell'impostazione Auto Display Off.

- \* Questa impostazione verrà archiviata automaticamente e richiamata ad ogni riaccensione dello strumento.
- \* Per ripristinare questa impostazione sulle impostazioni di fabbrica, premere i pulsanti [SU] e [GIÙ] contemporaneamente.

### **2.Uscire dall'impostazione Auto Display Off**

Premere il pulsante funzione [2] (BACK) per uscire dall'impostazione Auto Display Off e tornare al menù Setting.

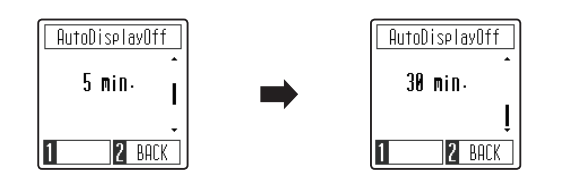

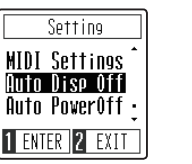

# <span id="page-49-1"></span><span id="page-49-0"></span>**16 Auto Power Off (Auto-spegnimento)**

**L'impostazione Auto Power Off può essere utilizzata per far spegnere automaticamente lo strumento dopo uno specifico lasso di tempo di inattività. Questa funzione può essere attivata per impostazione predefinita, a seconda dell'area di mercato.**

\* Questa impostazione verrà archiviata automaticamente e richiamata ad ogni riaccensione dello strumento.

### **Impostazione Auto Power Off**

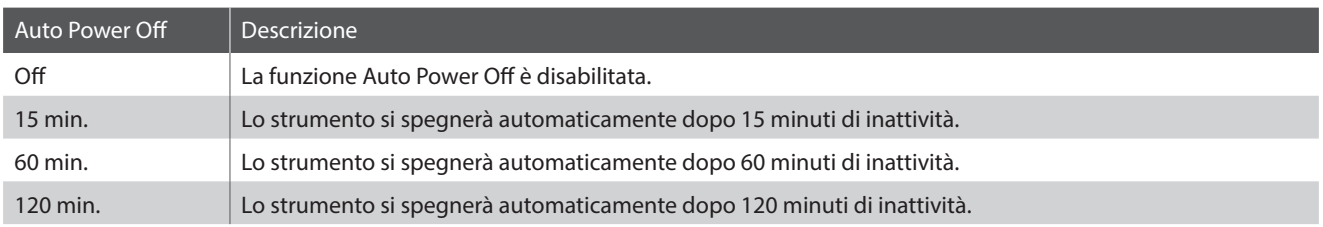

### **1.Modificare l'impostazione Auto Power Off**

*Dopo essere entrati nell'impostazione Auto Power Off:*

Premere i pulsanti [SU] o [GIÙ] per modificare il valore dell'impostazione Auto Power Off.

\* Questa impostazione verrà archiviata automaticamente e richiamata ad ogni riaccensione dello strumento.

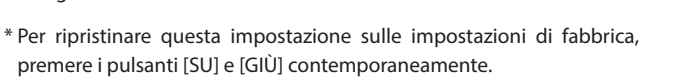

### **2.Uscire dall'impostazione Auto Power Off**

Premere il pulsante funzione [2] (BACK) per uscire dall'impostazione Auto Power Off e tornare al menù Setting.

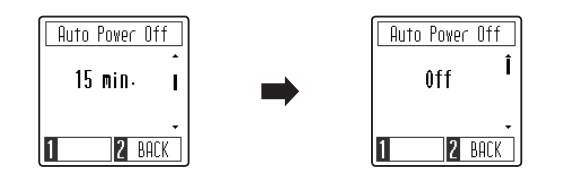

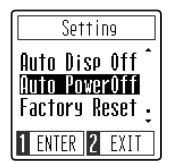

# <span id="page-50-1"></span><span id="page-50-0"></span>**17 Startup Settings**

**La funzione Startup Settings consente di salvare le impostazioni preferite nella memoria del pianoforte digitale CN29, e di richiamarle automaticamente in quanto impostazioni predefinite ad ogni accensione dello strumento.**

### **Impostazioni salvate nella memoria Startup Setting**

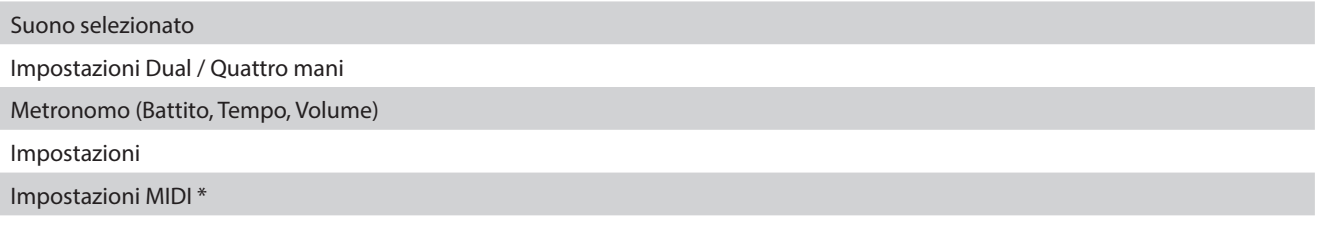

\* Per ulteriori informazioni relative alle funzioni e impostazioni MIDI, si prega scaricare il manuale supplementare in formato PDF dal sito Kawai: http://www.kawai-global.com/support/manual/

### **1.Salvataggio della Startup Setting**

*Dopo essere entrati nella funzione Startup Settings:*

Sul display verrà visualizzato un messaggio di conferma, richiedendo la conferma o l'annullamento dell'operazione di salvataggio della Startup Setting.

Premere il pulsante funzione [1] (YES) per confermare l'operazione di salvataggio della Startup Setting, o il pulsante funzione [2] (NO) per annullarla.

Una volta salvata la memoria Startup Setting, il display tornerà automaticamente al menù Setting.

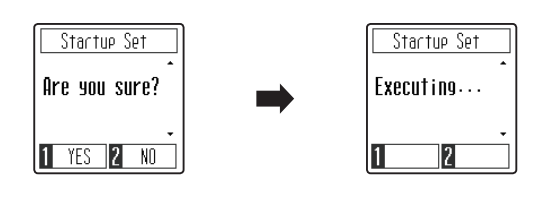

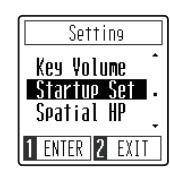

# **18 Factory Reset (Ripristino impostazioni di fabbrica)**

**La funzione Factory Reset annulla tutte le impostazioni archiviate della funzione Startup Settings personalizzate e riporta il pianoforte digitale CN29 alle sue impostazioni di fabbrica.**

### **1.Ripristinare le impostazioni di fabbrica**

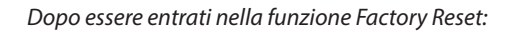

Sul display verrà visualizzato un messaggio di conferma, richiedendo la conferma o l'annullamento dell'operazione per ripristinare le impostazioni di fabbrica.

Premere il pulsante funzione [1] (YES) per confermare l'operazione per ripristinare le impostazioni di fabbrica, o il pulsante funzione [2] (NO) per annullarla.

Una volta ripristinata la memoria, il display tornerà automaticamente al menù Setting.

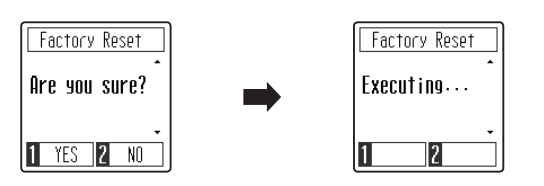

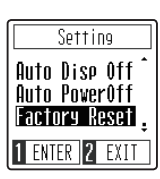

### <span id="page-51-1"></span><span id="page-51-0"></span>**Connessione ad altre apparecchiature**

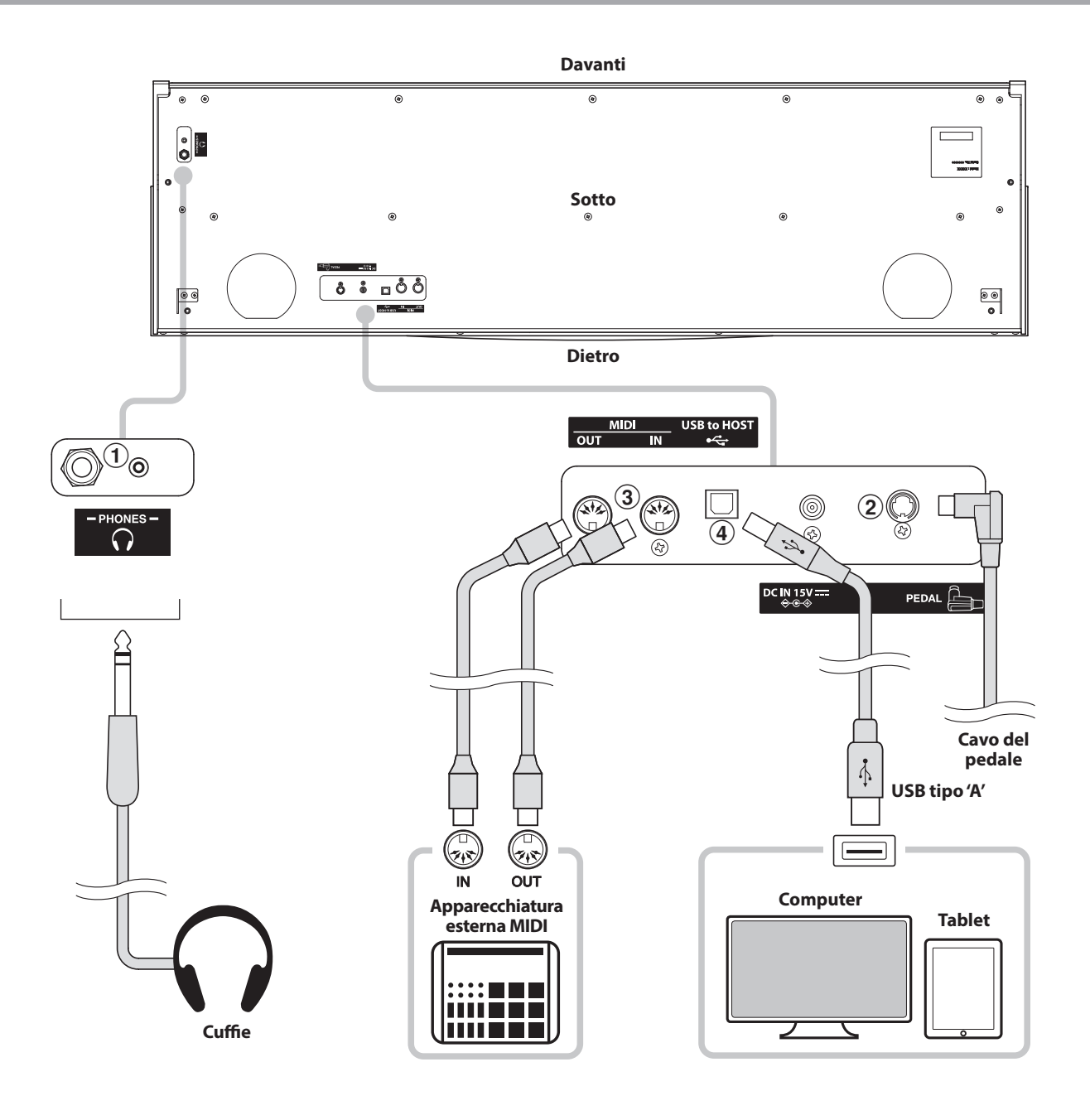

### a **Prese PHONES (prese cuffie 1/4" e 1/8")**

Queste prese vengono usate per connettere cuffie stereo al pianoforte digitale CN29. Le cuffie possono essere collegate e utilizzate simultaneamente. Quando le cuffie sono collegate, il suono non verrà emesso dagli altoparlanti.

### b **Connettore PEDAL**

Questo connettore viene usato per collegare la pedaliera al pianoforte digitale CN29 (vedere [pag. 58](#page-57-1)).

### c **Prese MIDI IN/OUT**

Queste prese sono usate per collegare il pianoforte digitale CN29 ad un'apparecchiatura MIDI esterna quali un modulo sonoro o un computer con interfaccia MIDI.

### d **Porta USB to HOST (tipo 'B')**

La porta viene utilizzata per collegare il pianoforte digitale CN29 ad un computer mediante un semplice cavo USB. Una volta collegato, lo strumento può essere utilizzato come dispositivo MIDI standard, permettendo di inviare e ricevere dati MIDI. Collegare un connettore USB tipo "B" allo strumento, e uno di tipo "A" al computer.

Con adattatori di conversione aggiuntivi, questa porta potrebbe essere usata anche per collegare il pianoforte digitale CN29 a tablet e altri dispositivi mobili.

### <span id="page-52-1"></span><span id="page-52-0"></span>**USB MIDI (USB a connettore Host )**

**Il pianoforte digitale CN29 dispone di un connettore 'USB to Host', che permette di collegare lo strumento ad un computer per essere utilizzato come dispositivo MIDI. A seconda del tipo di computer e sistema operativo installati, potrebbe essere richiesto un driver software supplementare per consentire una corretta funzionalità delle comunicazioni USB MIDI.**

### **Driver USB MIDI**

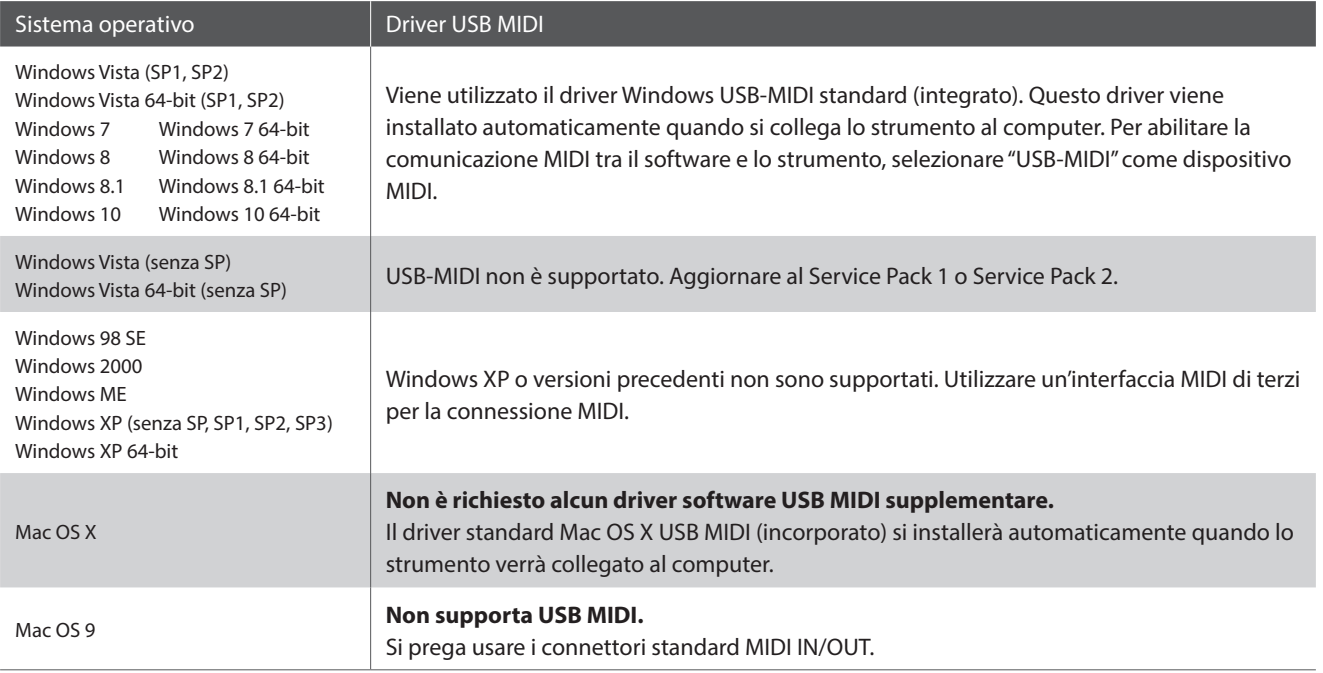

### **Informazioni USB MIDI**

- In caso di connessione contemporanea delle prese MIDI IN/ OUT e della porta, la porta USB MIDI avrà la priorità.
- Assicurarsi che lo strumento sia spento prima di collegare il cavo USB MIDI.
- Quando lo strumento viene collegato ad un computer tramite porta USB MIDI, potrebbe esserci un breve ritardo sull'inizio delle comunicazioni.
- Se con lo strumento collegato al computer via USB hub, la comunicazione USB MIDI diventa instabile, si prega collegare il cavo USB MIDI direttamente ad una delle porte USB del computer.
- In caso di scollegamento brusco del cavo USB MIDI, o di accensione/spegnimento dello strumento mentre si utilizza USB MIDI il computer potrebbe diventare instabile nelle seguenti situazioni:
	- durante l'installazione del driver USB MIDI
	- durante il processo d'inizio delle operazioni di sistema del computer
	- quando MIDI è in funzione
	- quando il computer è in modalità di economizzazione energetica
- In caso di ulteriori problemi durante le comunicazioni USB MIDI con lo strumento collegato, controllare attentamente tutte le connessioni e le principali impostazioni MIDI nel sistema operativo del computer.
- \* 'MIDI' è un marchio registrato della Association of Manufacturers of Electronic Instruments (AMEI).
- \* 'Windows' è un marchio registrato della Microsoft Corporation.
- \* 'Macintosh' e 'iPad' sono marchi registrato della Apple Computer, Inc.
- \* I nomi di altre aziende e prodotti menzionati nel presente manuale potrebbero essere marchi registrati o marchi appartenenti ai rispettivi proprietari.
- \* La dicitura e il logo Bluetooth® sono marchi registrati di Bluetooth SIG, Inc. e vengono usati da Kawai su licenza. Gli altri marchi o le altre denominazioni commerciali appartengono ai rispettivi proprietari.
- \* Bluetooth (compatibile Ver 4.1 GATT) / Bluetooth Low Energy MIDI è supportato.

# <span id="page-53-1"></span><span id="page-53-0"></span>**Risoluzione problemi**

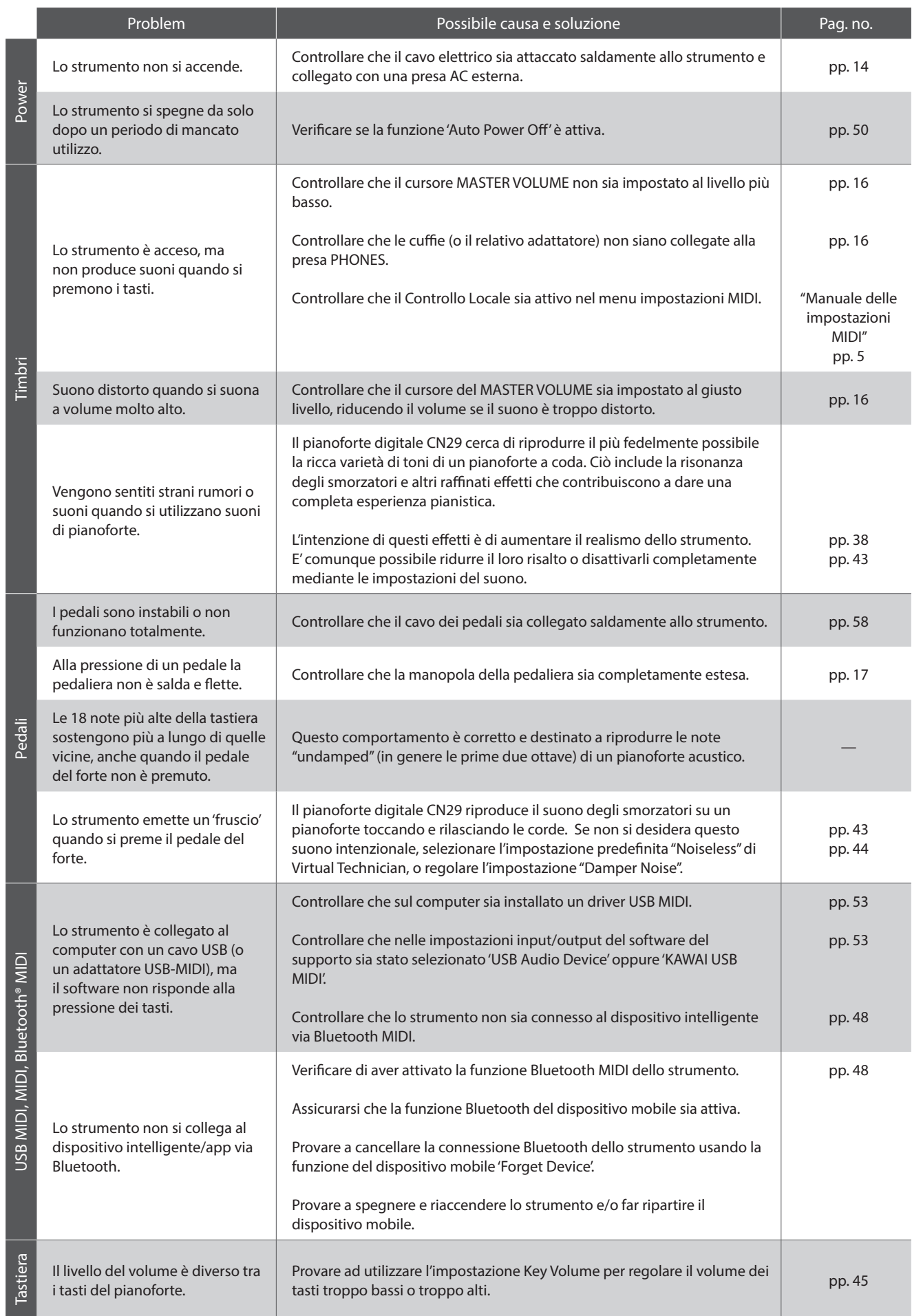

### <span id="page-54-0"></span>**Istruzioni di assemblaggio**

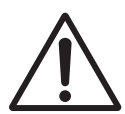

**Leggere attentamente queste istruzioni di assemblaggio prima di montare il pianoforte digitale CN29. Assicurarsi che il lavoro di assemblaggio del pianoforte digitale CN29 sia svolto da due o più persone, in** 

### **Parti incluse**

Prima di procedere al montaggio del pianoforte digitale CN29 assicurarsi che tutte le parti indicate siano presenti. Per l'assemblaggio dello strumento utilizzare un avvitatore Philips (non in dotazione).

**particolar modo quando il corpo principale viene posizionato sul supporto.**

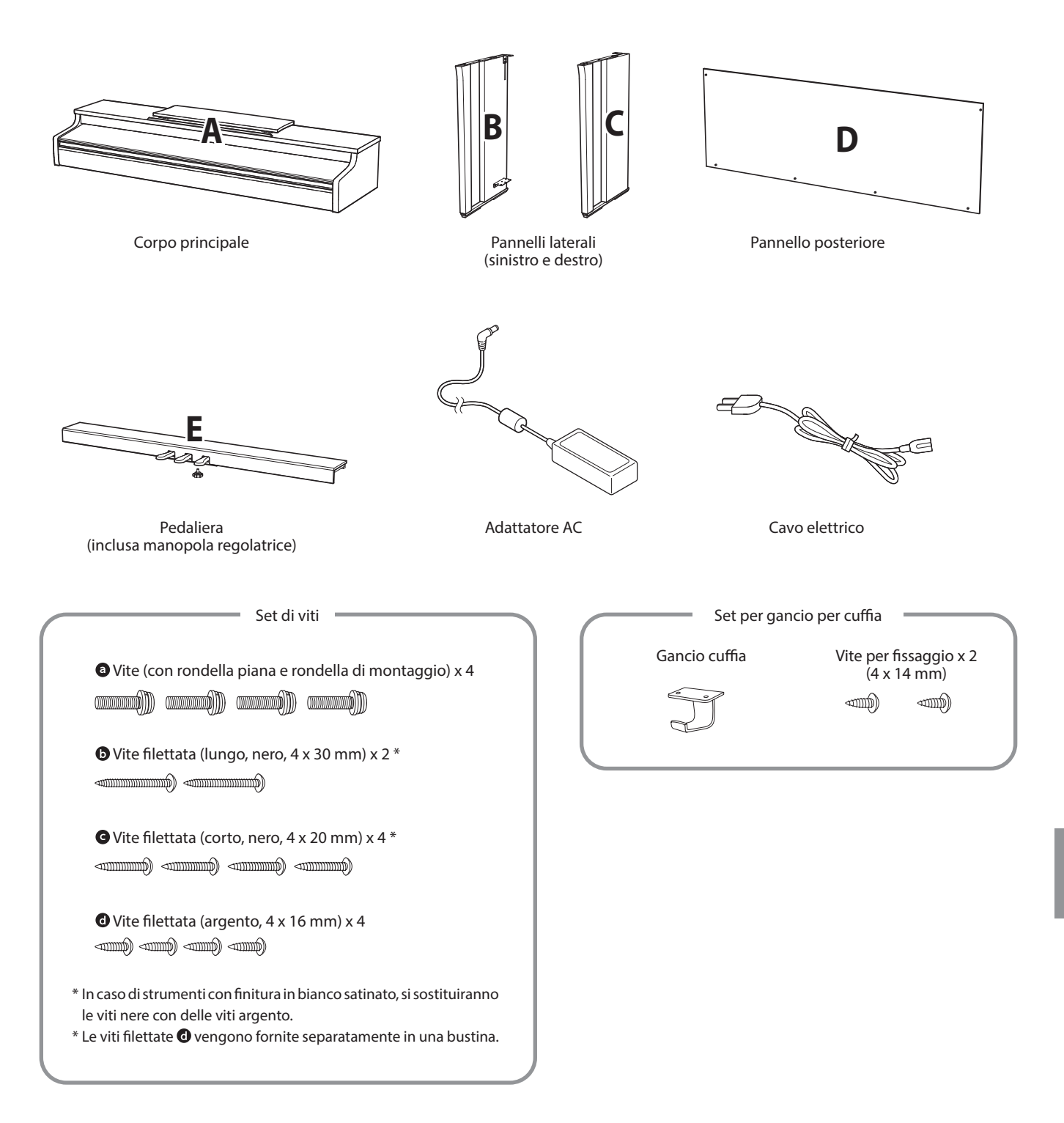

**Appendice**

Appendice

### **1. Unire i pannelli laterali alla pedaliera**

- 1 Sciogliere ed estendere il cavo di connessione dei pedali fissato all'estremità inferiore della pedaliera (E).
- Unire la pedaliera (E) ai pannelli laterali sinistro (B) e destro (C) utilizzando le viti temporanee di montaggio collocate alle due estremità della pedaliera.
- Assicurarsi che la pedaliera e i pannelli laterali siano in stretto contatto e non ci siano fessure tra le parti assemblate.
- $\vert$  Inserire le quattro viti corte autofilettanti color argento  $\bullet$  neight fori così come indicato e fissare saldamente la pedaliera ai pannelli sinistro e destro.

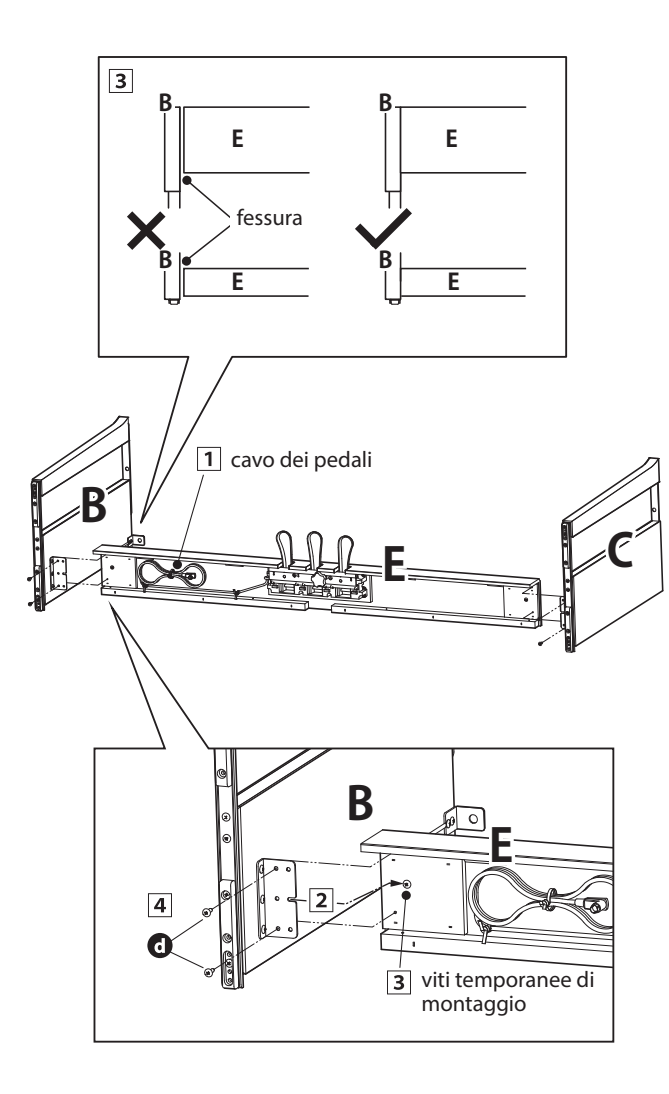

### **2. Unire il pannello posteriore**

Portare in posizione verticale la pedaliera e i pannelli laterali assemblati.

\* Assicurarsi che la manopola regolatrice sia unita alla pedaliera.

- Unire, senza stringere, il pannello posteriore (D) ai pannelli laterali con le quattro viti lunghe autofilettanti nere  $\mathbf{O}^*$ .
- Unire, senza stringere, la parte inferiore del pannello posteriore alla pedaliera con le quattro viti medie autofilettanti nere o color argento  $\mathbf{\Theta}^*$ .
- Regolare il posizionamento della pedaliera, dei pannelli laterali e del pannello posteriore in modo che tutte le parti siano allineate, quindi stringere le viti  $\boxed{2}$  e  $\boxed{3}$ .
	- \* In caso di strumenti con finitura in bianco satinato, si sostituiranno le viti nere con delle viti argento.

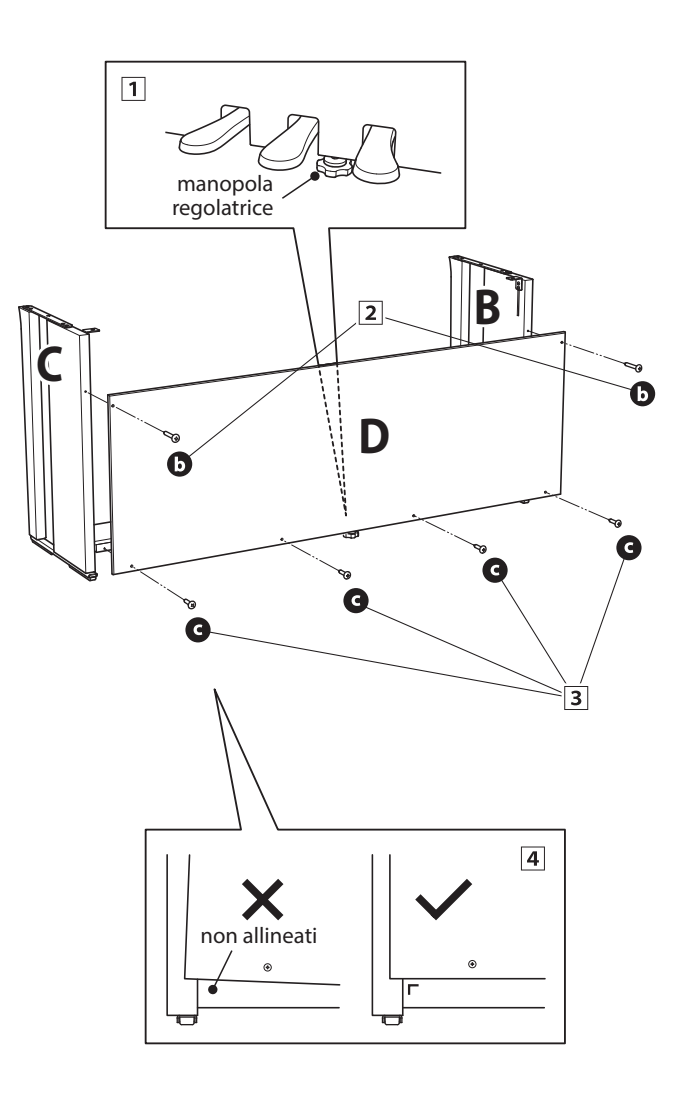

### **3. Montare l'unità principale sul supporto**

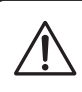

#### **Assicurarsi che due o più persone seguano le seguenti istruzioni di assemblaggio.**

- $\overline{1}$  Sollevare l'unità principale (A) e posizionarla delicatamente sul supporto. Posizionare l'unità principale verso la parte frontale del supporto in modo che i fori di raccordo siano visibili dall'alto.
- Far scivolare delicatamente l'unità principale verso il retro sino a quando la base si aggancia ai fissaggi posti all'interno dei pannelli di supporto bloccandosi. Se il posizionamento è avvenuto correttamente, sarà possibile vedere i fori per le viti nella parte sottostante dell'unità principale.
	- \* Se i fori non sono visibili, riaccomodate (allentate) le viti fissate seguendo i passaggi 2-4.

**Prestare attenzione a non intrappolare le mani durante il posizionamento dell'unità principale sul supporto.**

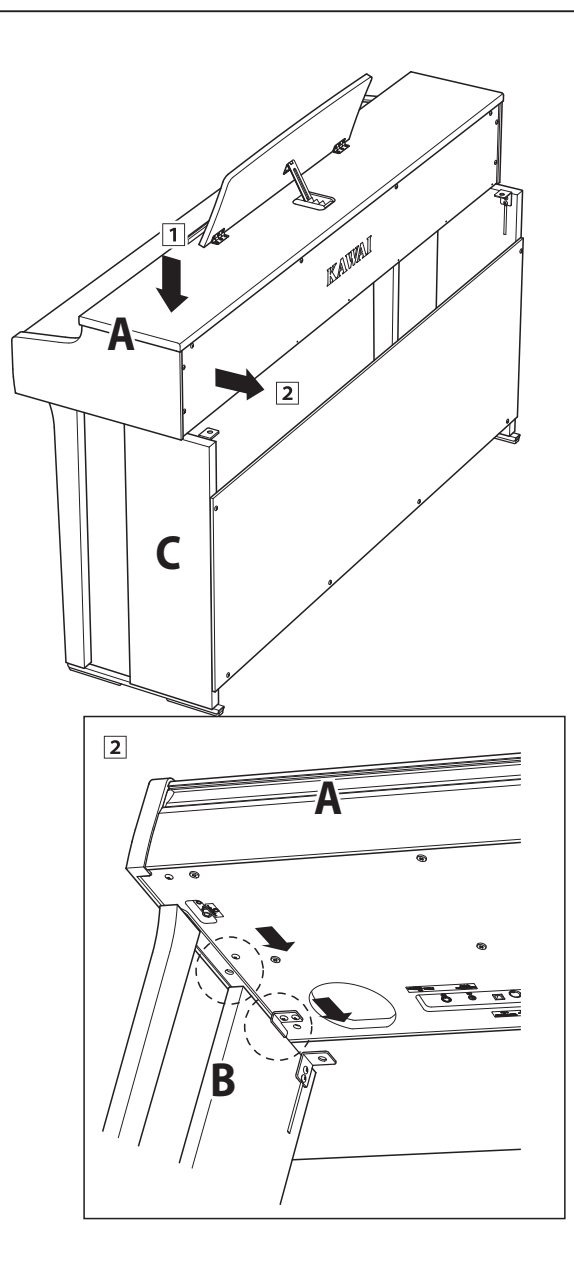

### **4. Fissare l'unità principale al supporto**

- Guardare la parte anteriore dello strumento per assicurarsi che l'unità principale e i pannelli laterali siano allineati.
	- \* Se le parti non sono allineate, riaccomodate (allentate) le viti fissate seguendo i passaggi 2-1.
- Fissare, da sotto, la parte frontale dell'unità principale al supporto utilizzando su entrambi i lati due viti (con rondella)  $\odot$ .
- Fissare, da sotto, la parte posteriore dell'unità principale al supporto utilizzando su entrambi I lati le rimanenti due viti (con rondella) $\mathbf{\Theta}$ .
- Quando tutte e quattro le viti sono inserite l'unità principale è posizionata correttamente sulla parte superiore del supporto, fissare saldamente tutte le viti.

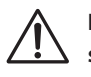

**Fissare con forza tutte le viti al fine di unire saldamente l'unità principale al supporto.**

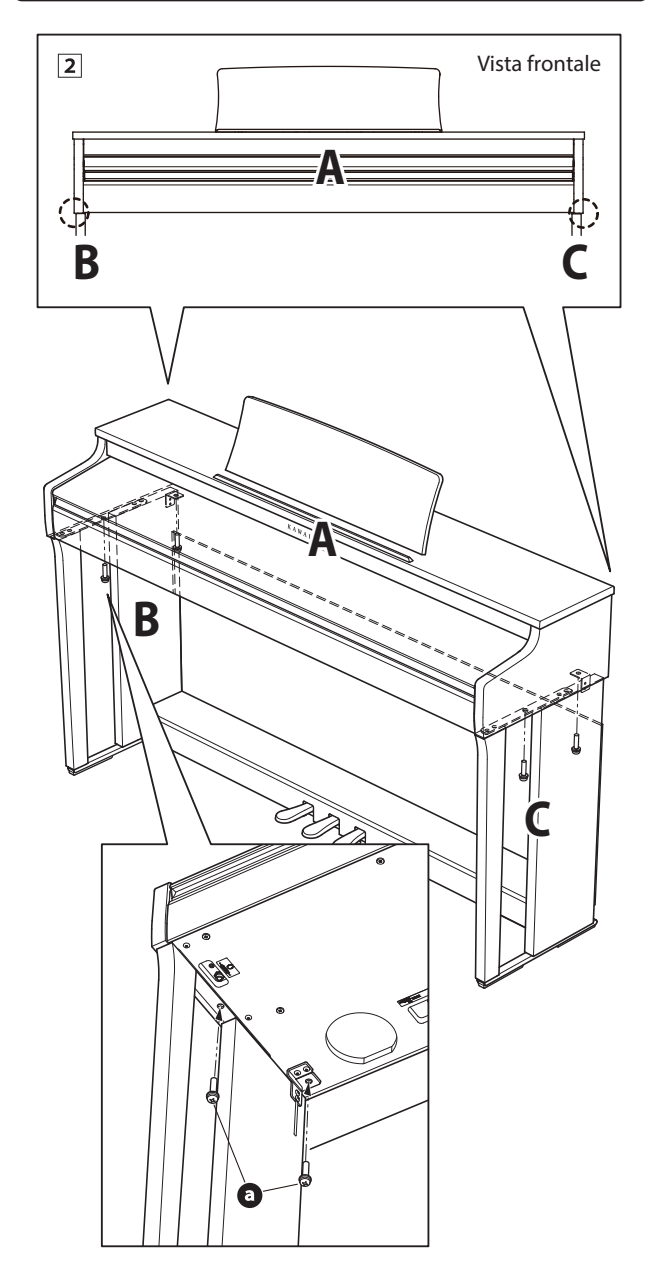

### <span id="page-57-1"></span>**5. Collegare i pedali e il cavo di alimentazione**

- 1 Collegare l'alimentatore AC/DC al terminale DC IN sotto l'unita principale, quindi far passare il cavo attraverso l'apertura del pannello posteriore e farlo uscire sul retro dello strumento.
- 2 Far passare il cavo del pedale (estendendolo dalla parte posteriore della pedaliera) attraverso l'apertura verso la parte frontale dell'unità principale e collegarlo al terminale PEDAL.
- Quando l'alimentatore e i cavi dei pedali sono collegati, usare i leganti per fissarli e dare un aspetto ordinato.

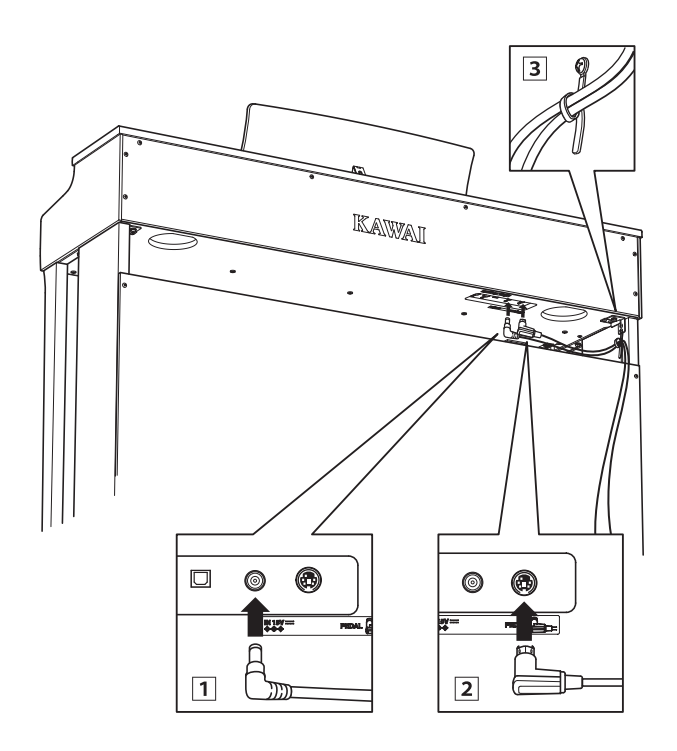

**Per evitare di danneggiare le spine o piegarne i perni, collegare le spine nella giusta direzione e non applicare eccessiva forza durante il collegamento.**

### <span id="page-57-0"></span>**6. Unire il gancio per le cuffie (opzionale)**

*Il gancio per le cuffie è in dotazione al pianoforte digitale CN29 e può essere usato per appendere le cuffie quando non vengono usate.*

1 Se lo si desidera, attaccare il gancio sotto l'unità principale con le due relative viti autofilettanti.

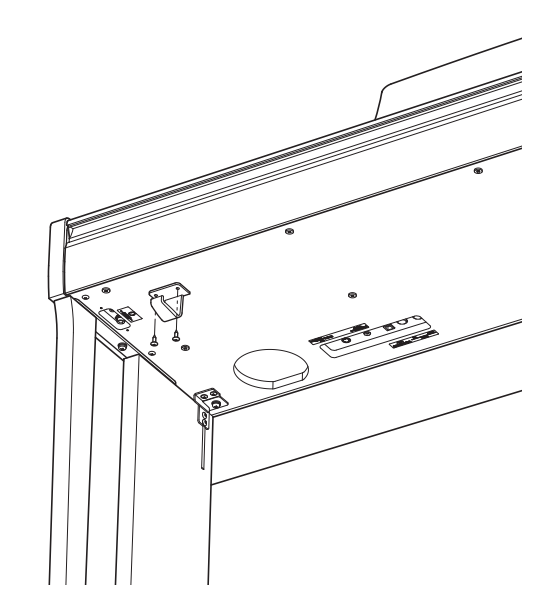

### **7. Regolare la manopola dei pedali**

1 Ruotare la manopola in senso anti orario, sino a quando entra in contatto con il pavimento sostenendo saldamente i pedali.

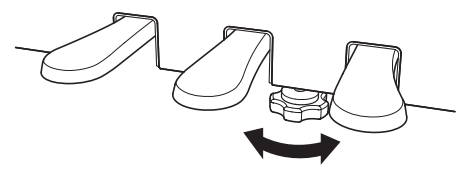

**In caso di spostamento dello strumento far rientrare o rimuovere sempre la manopola, quindi regolarla nuovamente quando lo strumento è nella nuova collocazione.**

## <span id="page-58-1"></span><span id="page-58-0"></span>**Elenco brani demo**

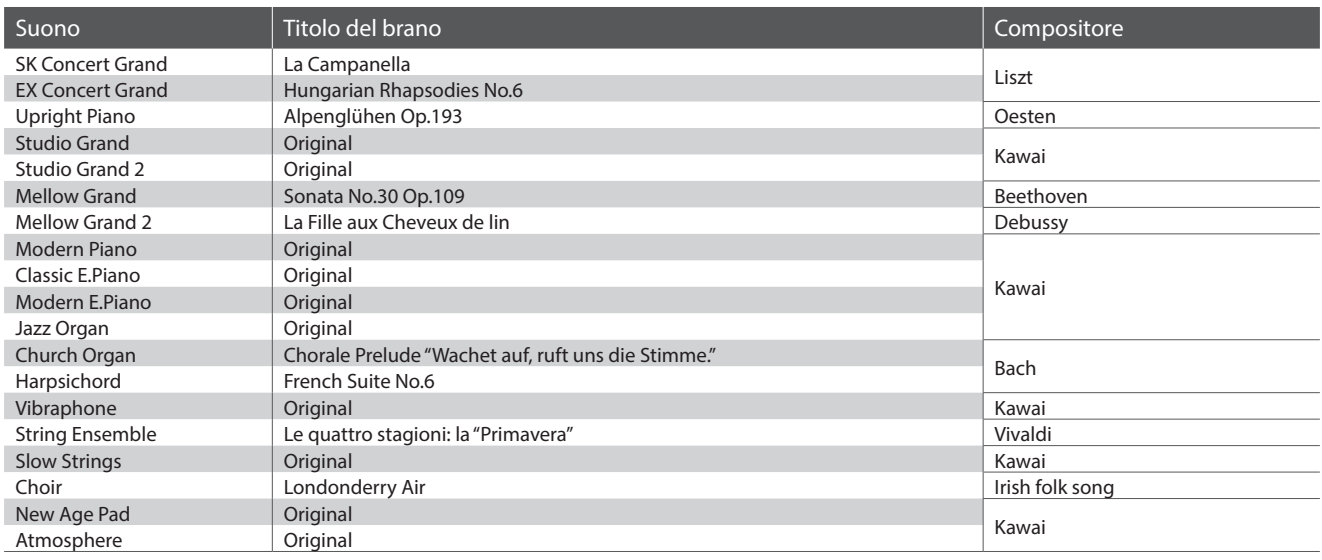

# <span id="page-58-2"></span>**Elenco brani Concert Magic**

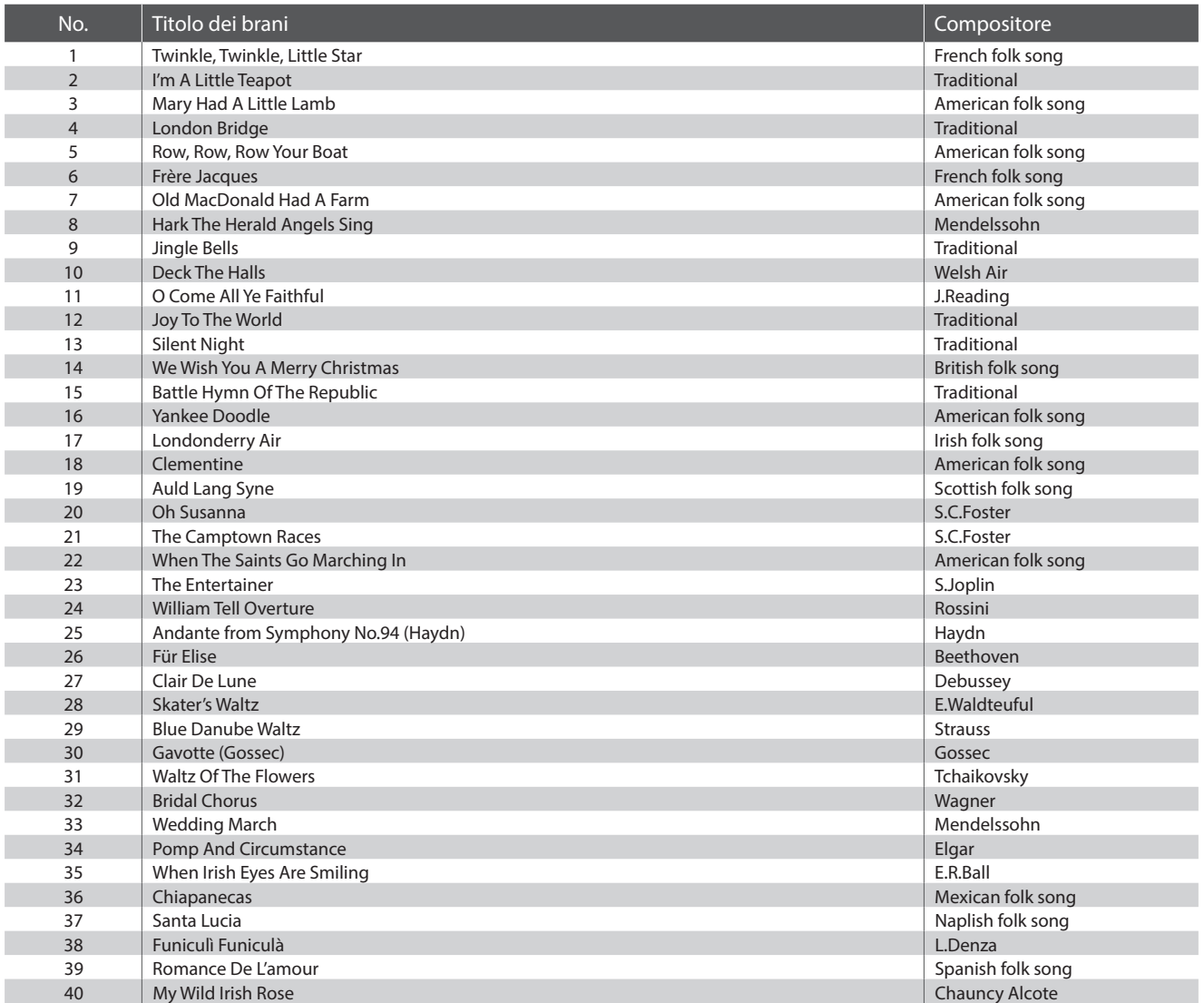

<span id="page-59-0"></span>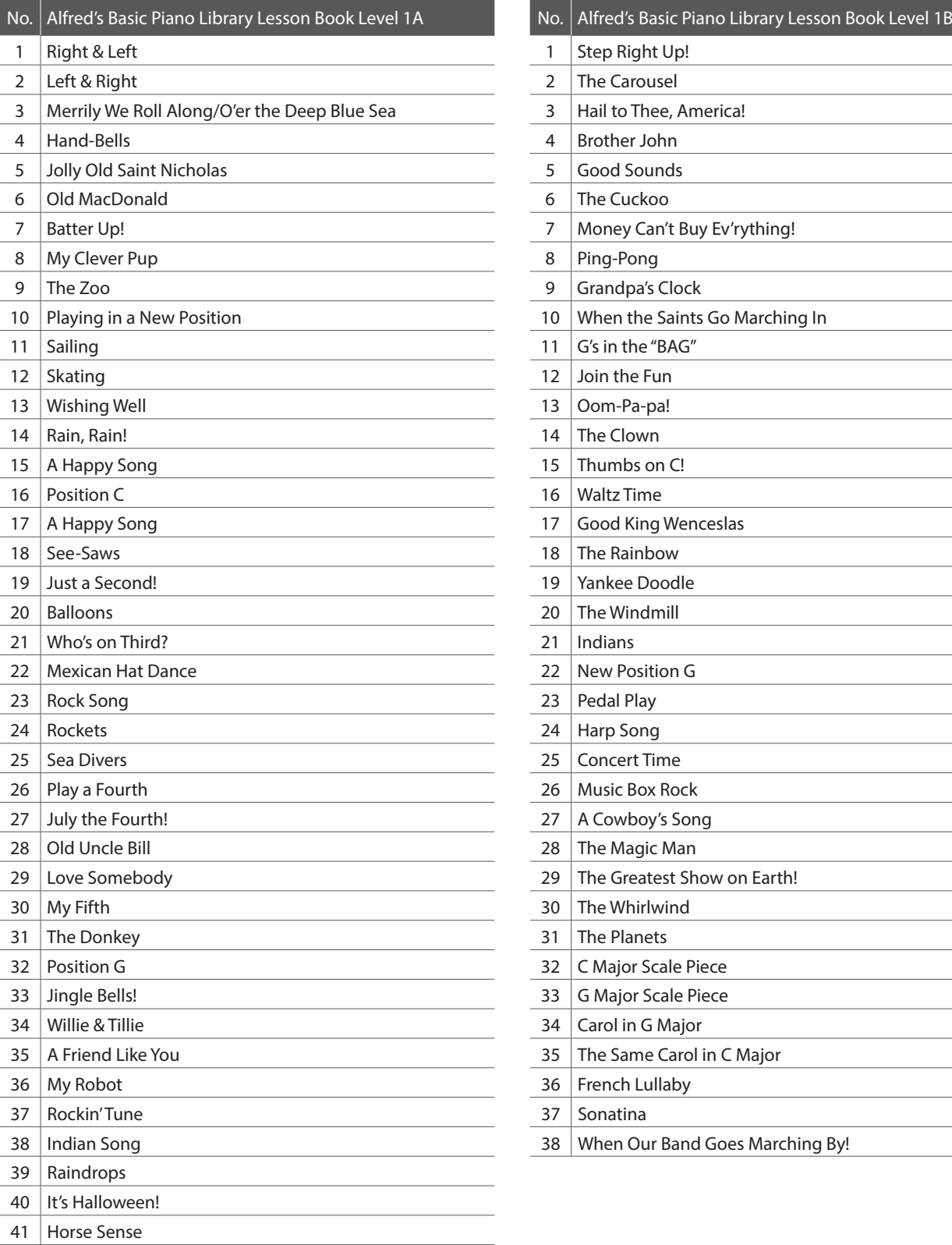

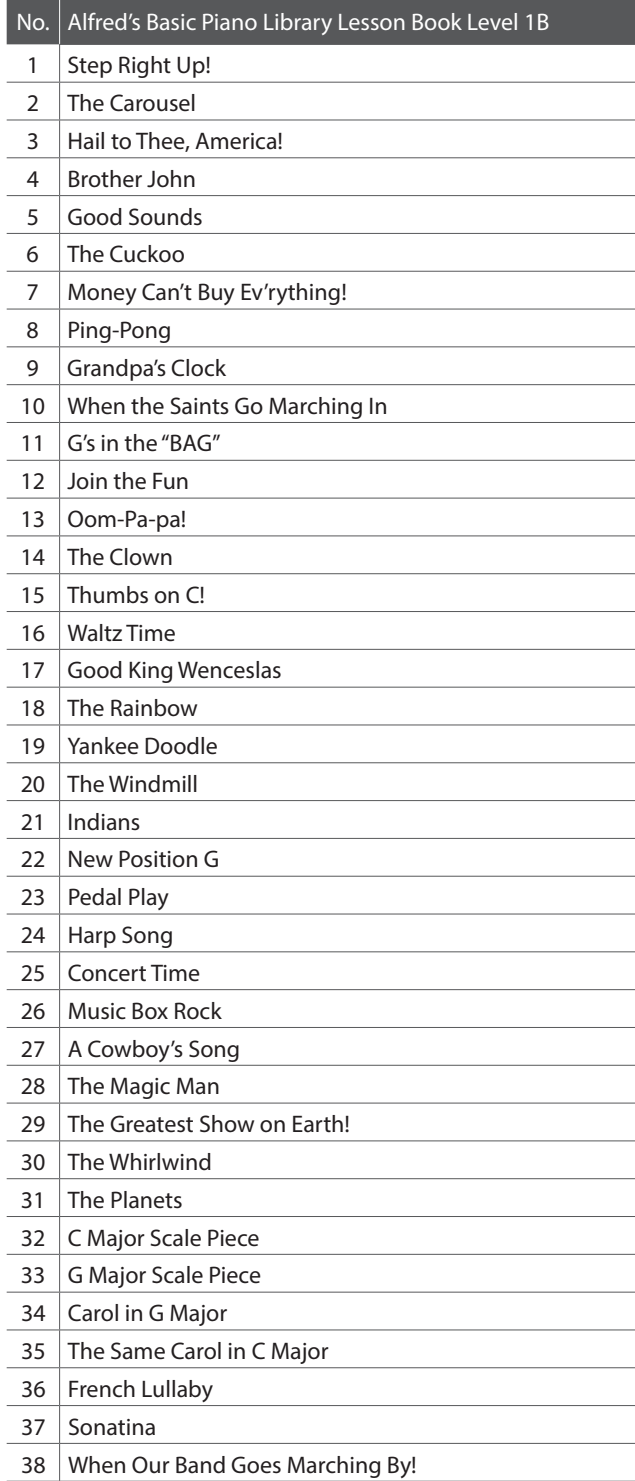

<span id="page-60-0"></span>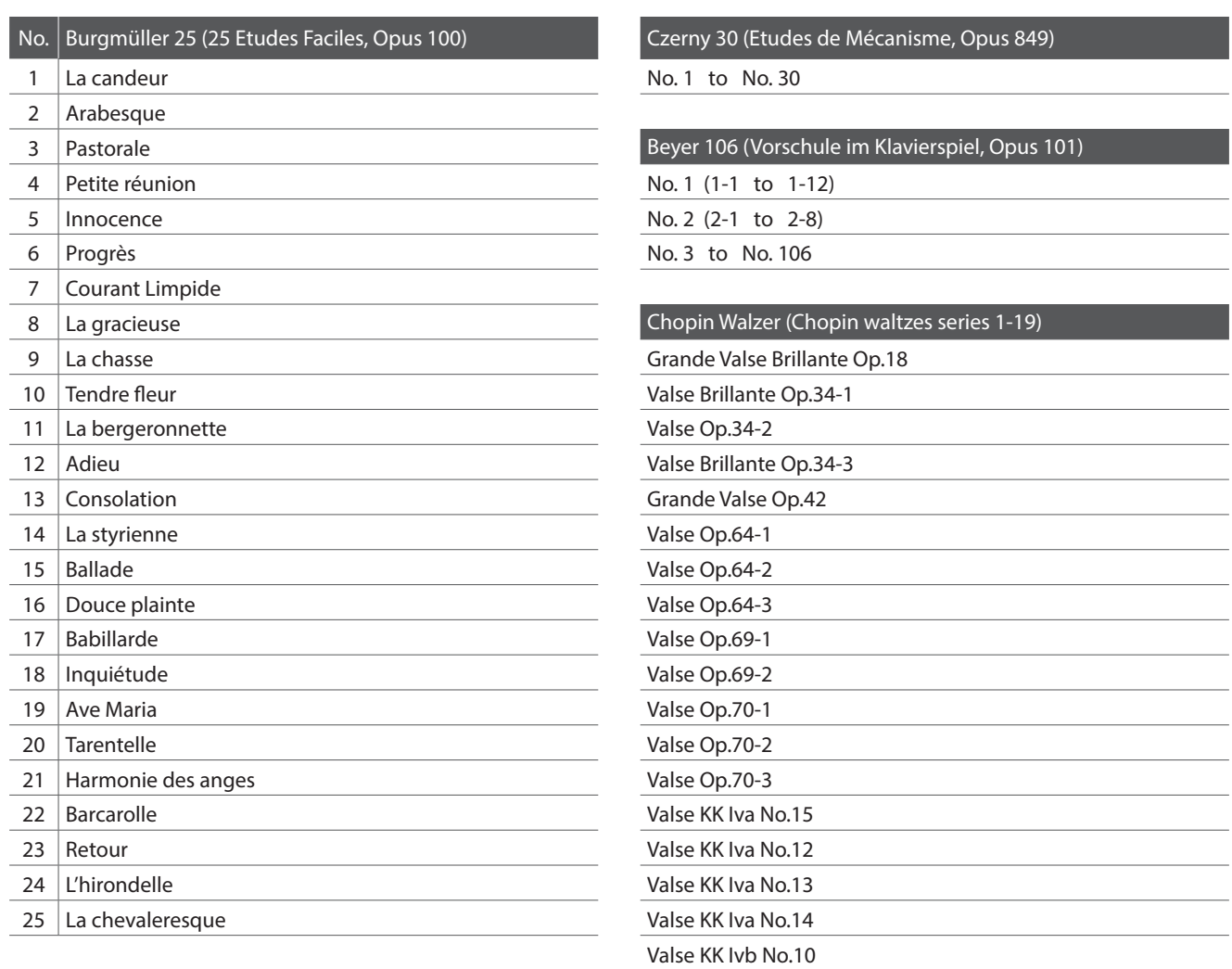

### <span id="page-60-1"></span>**Disponibilità dei volumi di brani per la funzione Lesson**

*I volumi Alfred's Basic Piano Library, Burgmüller: Etudes Faciles, Czerny: Etudes de Mécanisme, e Beyer* vengono venduti separatamente. Contattate il vostro rivenditore locale per avere maggiori informazioni. Le sedi di Alfred possono essere contattate direttamente:

Valse KK Ivb No.11

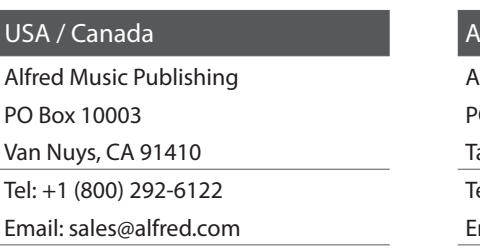

Website: https://www.alfred.com

### ustralia

Alfred Music Publishing Alfred Publishing Australia **O Box 2355** aren Point NSW 2229 el: +61 (02) 9524 0033 mail: sales@alfredpub.com.au

### <span id="page-61-0"></span>**Pianoforte digitale Kawai CN29**

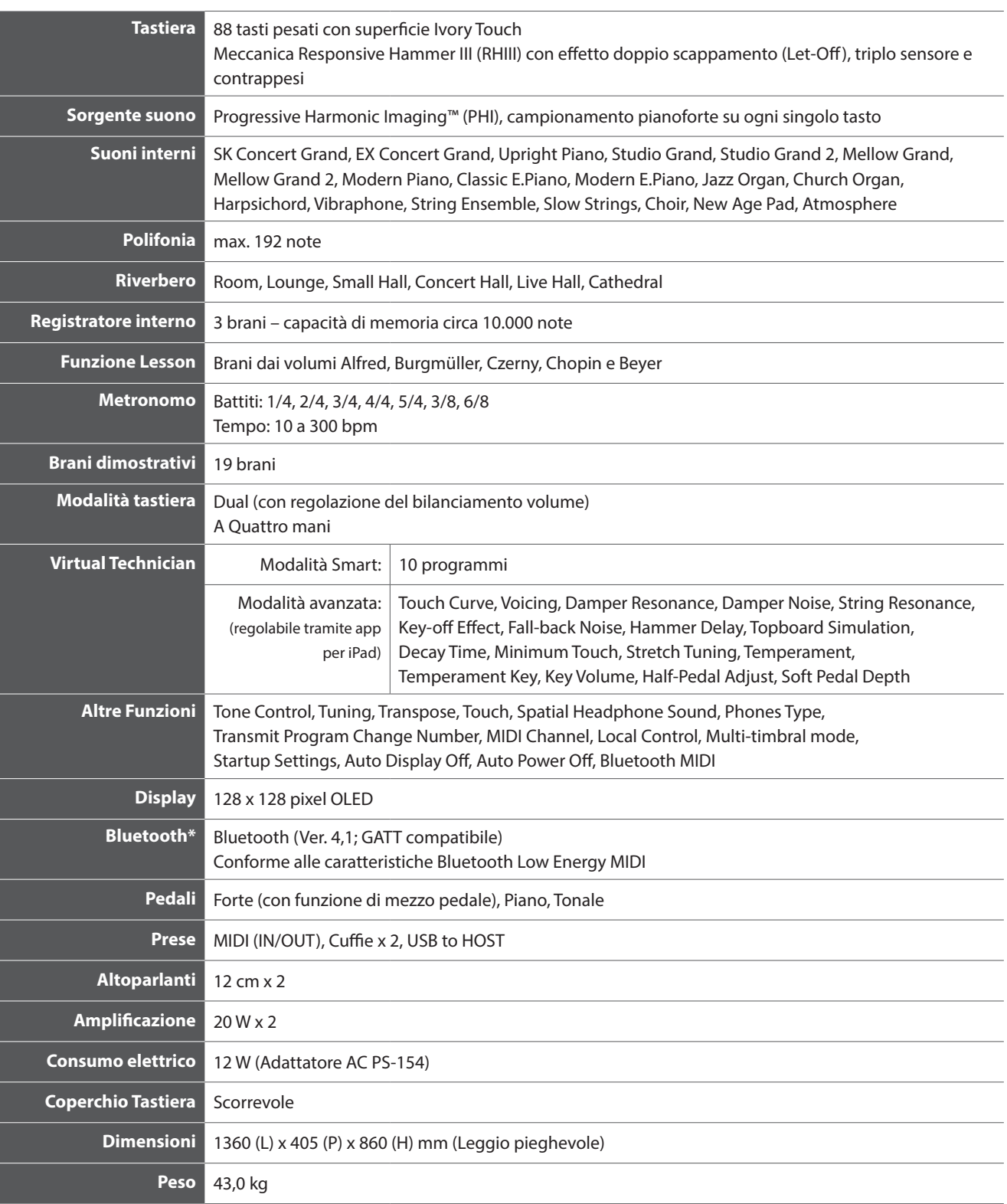

Le caratteristiche sono soggette a variazioni senza preavviso.

\* La disponibilità della funzione Bluetooth dipende dall'area di mercato.

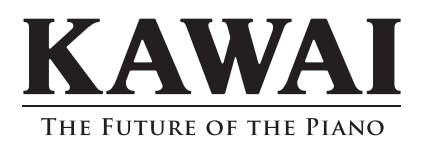

CN29 Manuale Utente 819244<br>KPSZ-1048 R100 KPSZ-1048 R100 OW1125I-S1903 Printed in Indonesia

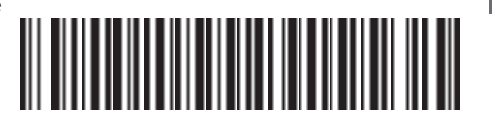

i.